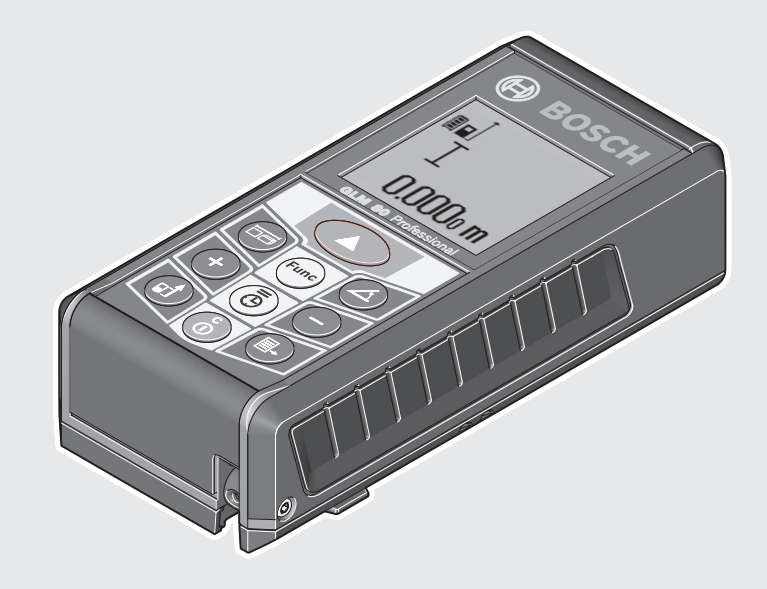

#### **Robert Bosch GmbH**

 Power Tools Division 70745 Leinfelden-EchterdingenGermany

#### **www.bosch-pt.com**

**2 609 140 807** (2011.05) O / 288 **UNI**

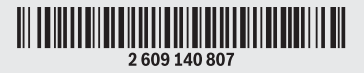

# **GLM** Professional

80 | 80+R60

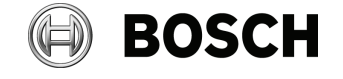

#### **de** Originalbetriebsanleitung

- **en** Original instructions
- **fr** Notice originale
- **es** Manual original
- **pt** Manual original
- **it** Istruzioni originali
- **nl** Oorspronkelijke
- gebruiksaanwijzing
- **da** Original brugsanvisning
- **sv** Bruksanvisning i original
- **no** Original driftsinstruks
- **fi** Alkuperäiset ohjeet
- **el** Πρωτότυπο οδηγιών χρήσης
- **tr** Orijinal işletme talimatı
- **pl** Instrukcja oryginalna
- **cs** Původní návod k používání
- **sk** Pôvodný návod na použitie
- **hu** Eredeti használati utasítás
- **ru** Оригинальное руководство по
- эксплуатации **uk** Оригінальна інструкція з  $\overline{e}$ ксплуатації
- **ro** Instrucţiuni originale
- **bg** Оригинална инструкция
- **sr** Originalno uputstvo za rad
	- **sl** Izvirna navodila
- **hr** Originalne upute za rad
- **et** Algupärane kasutusjuhend
- **lv** Instrukcijas oriģinālvalodā
- **lt** Originali instrukcija
- تعليمات التشغيل الأصلية ar
- <mark>fa ف</mark>فای طرز کار اصلی

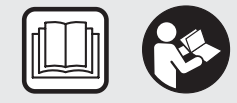

OBJ\_BUCH-1347-002.book Page 2 Wednesday, May 11, 2011 7:35 AM

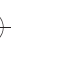

**2** |

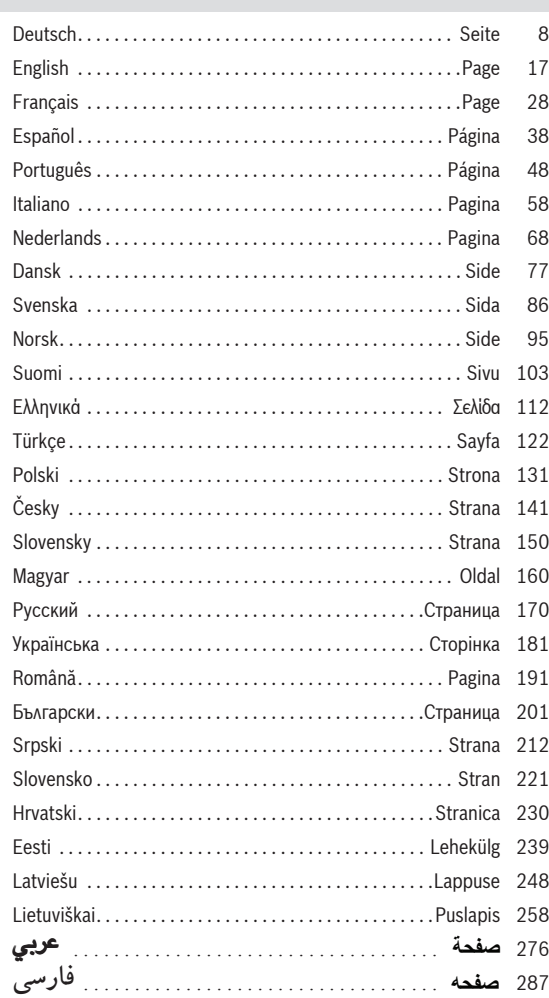

2 609 140 807 | (11.5.11)<br>Bosch Power Tools<br>Bosch Power Tools

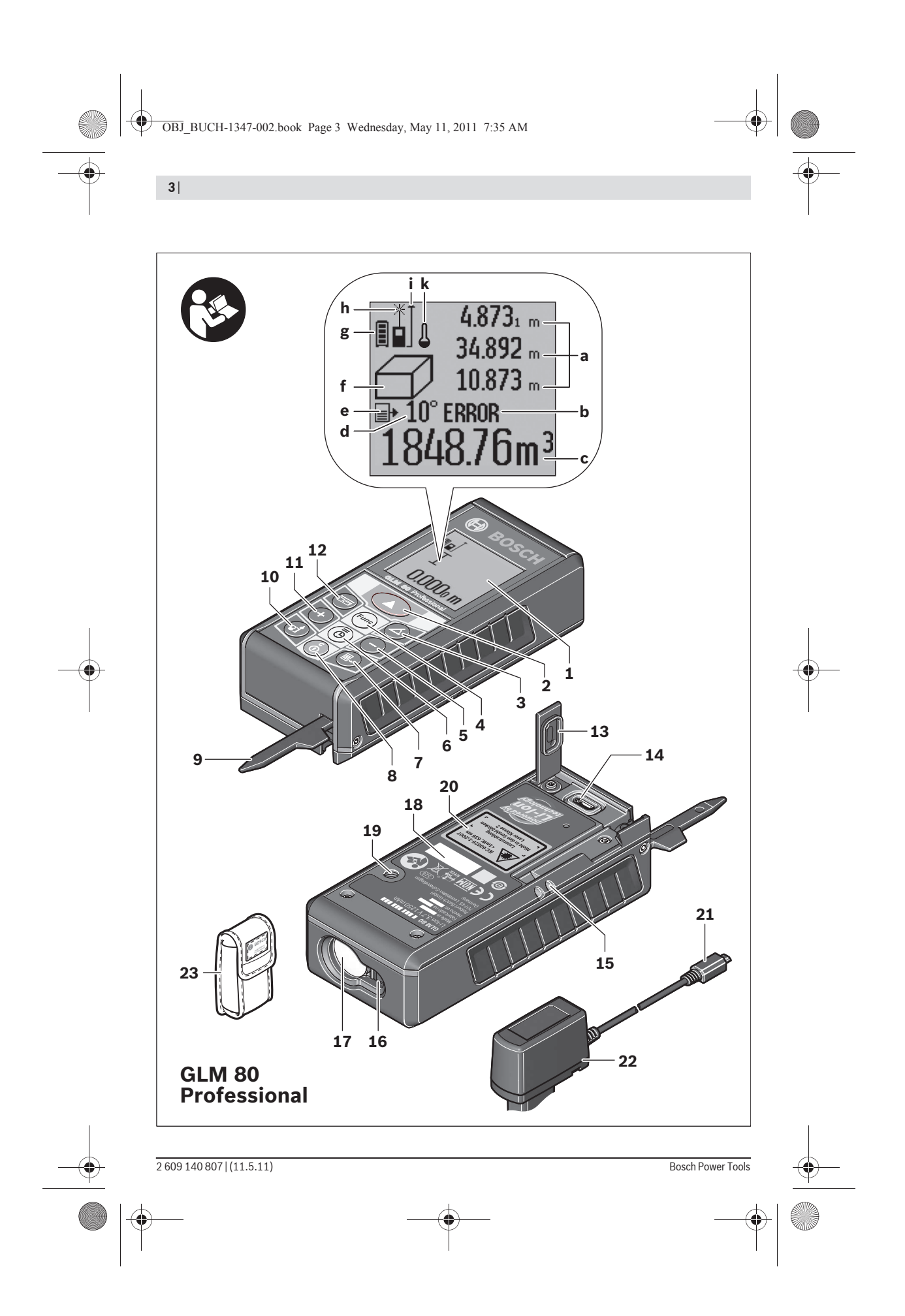

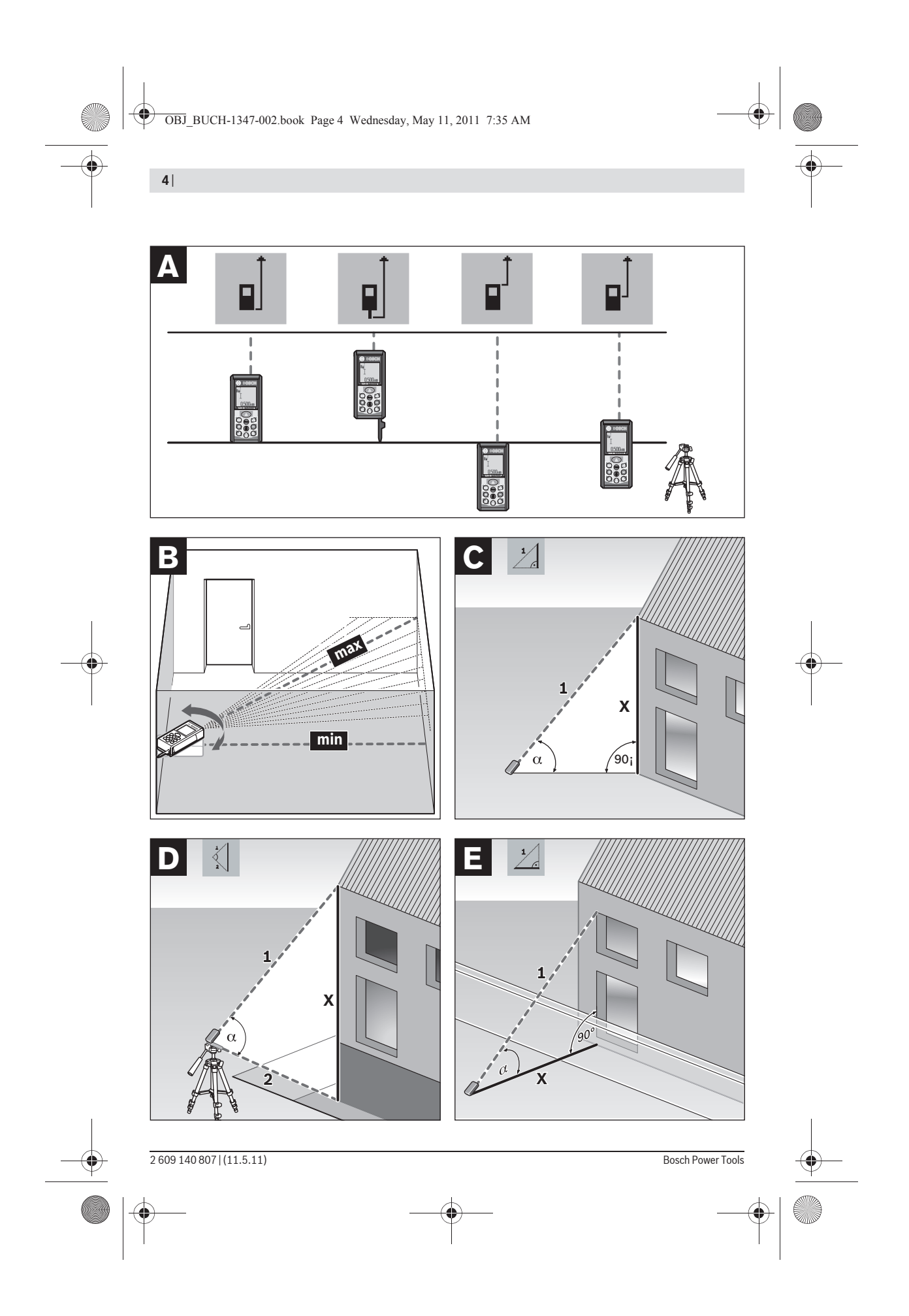

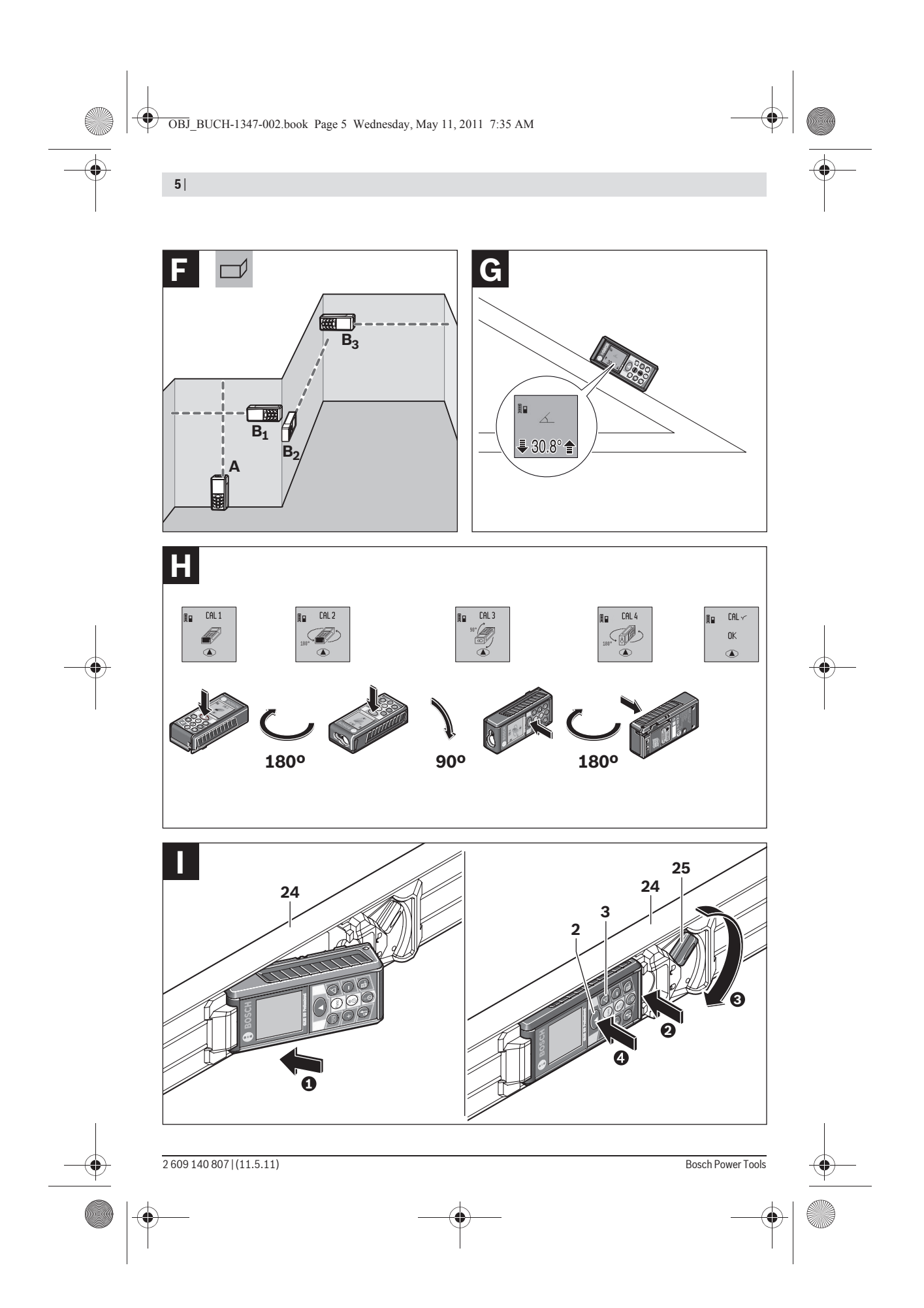

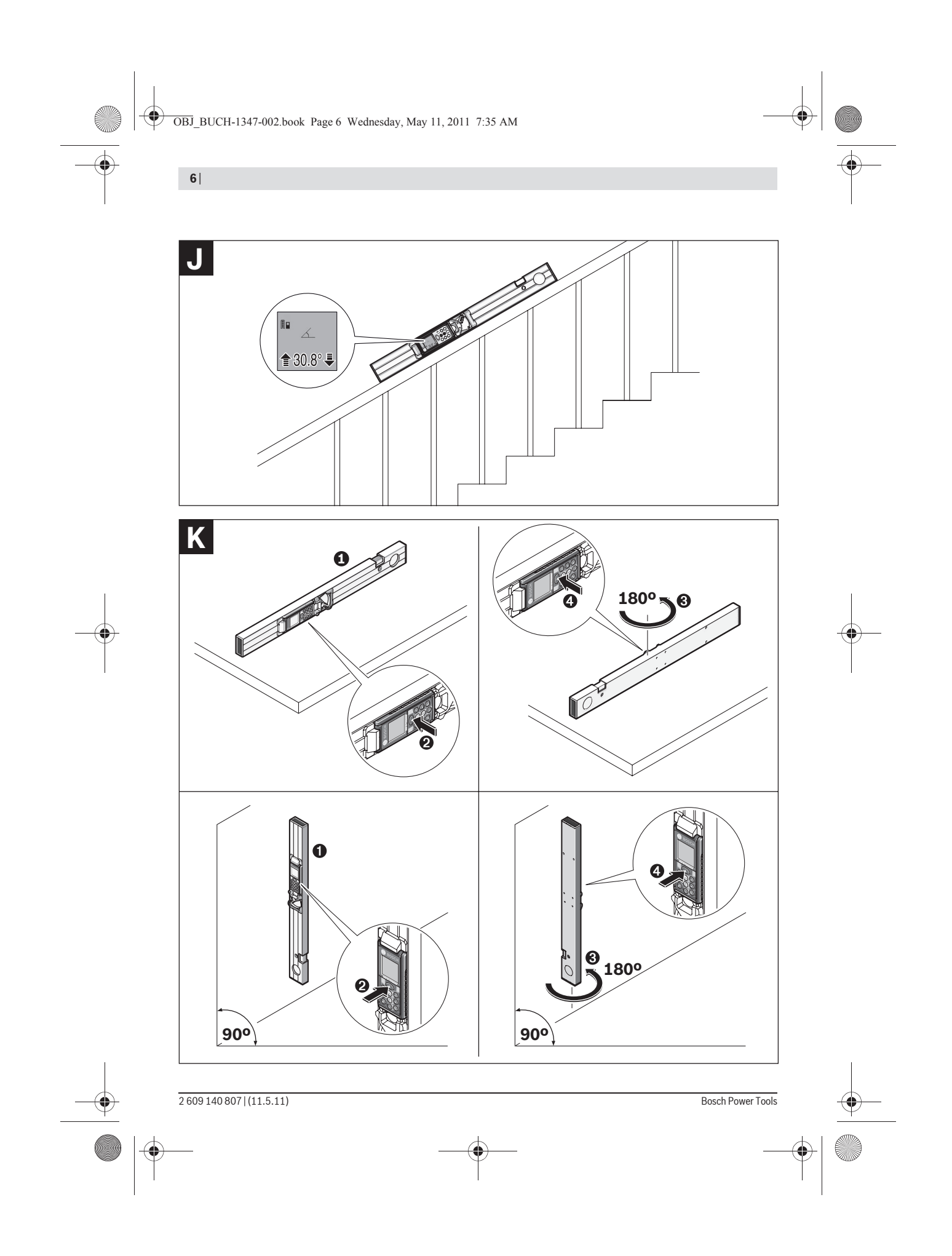

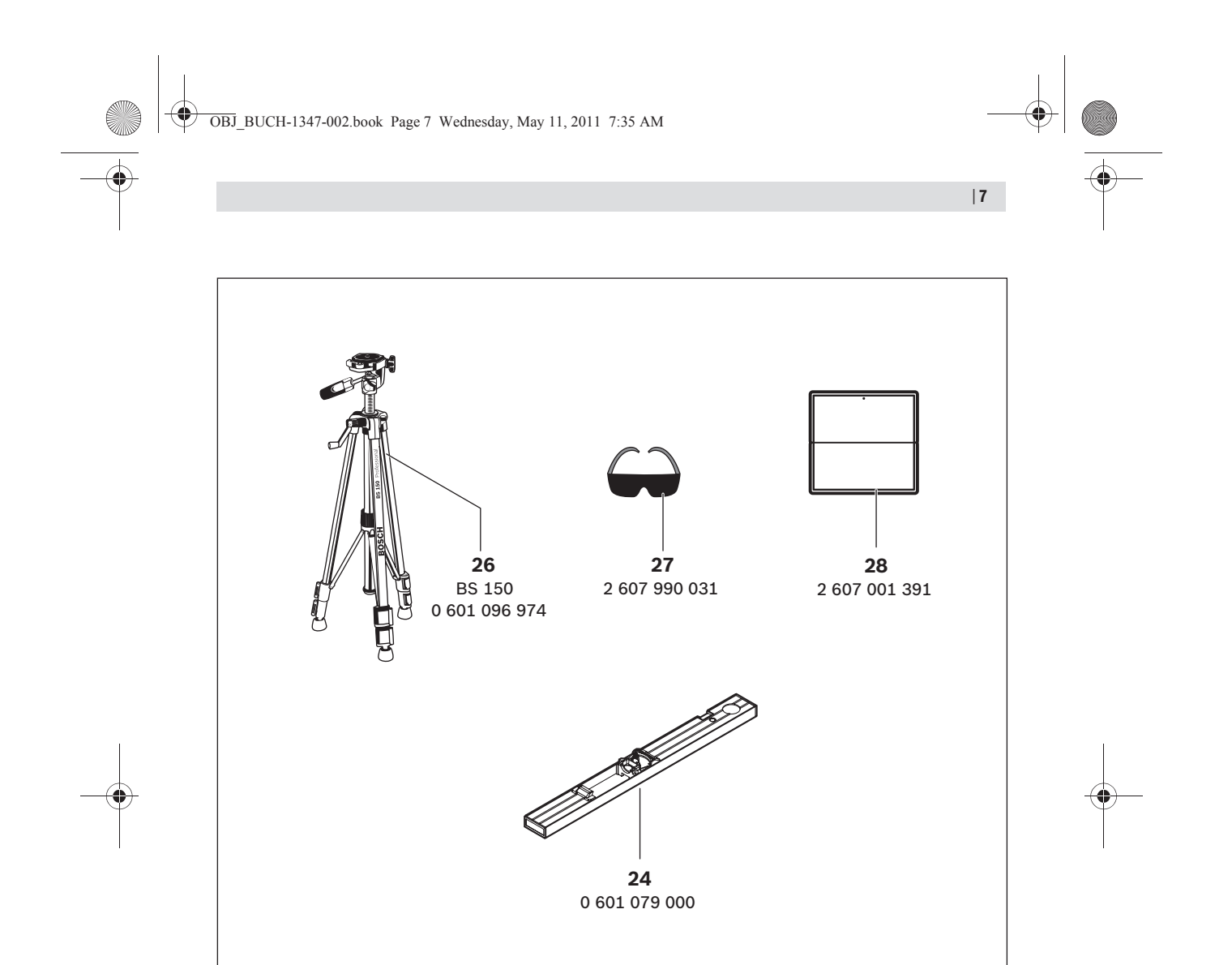

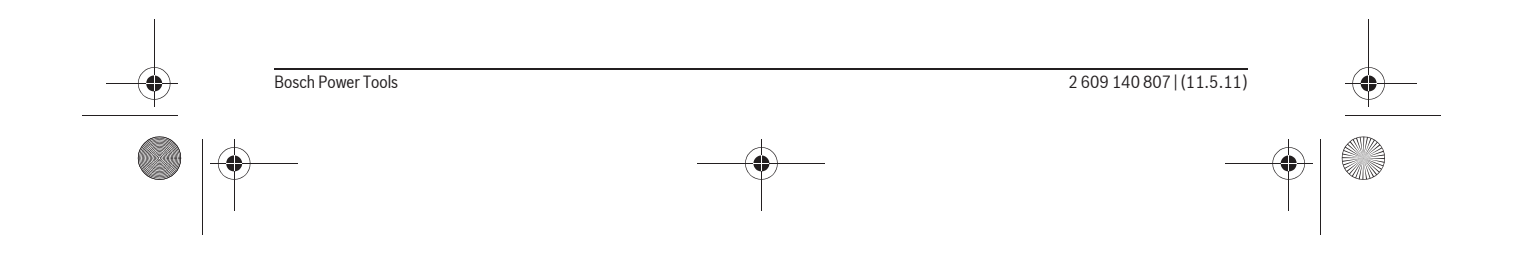

OBJ\_BUCH-1347-002.book Page 8 Wednesday, May 11, 2011 7:35 AM

## **8** | Deutsch

## **Deutsch**

## **Sicherheitshinweise**

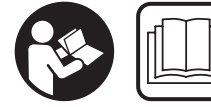

**Sämtliche Anweisungen sind zu lesen und zu beachten, um mit dem Messwerkzeug gefahrlos und sicher zu arbeiten. Machen Sie Warnschil-**

**der am Messwerkzeug niemals unkenntlich. BEWAHREN SIE DIESE ANWEISUNGEN GUT AUF.**

- f **Vorsicht wenn andere als die hier angegebenen Bedienungs- oder Justiereinrichtungen benutzt oder andere Verfahrensweisen ausgeführt werden, kann dies zu gefährlicher Strahlungsexposition führen.**
- $\blacktriangleright$  **Das Messwerkzeug wird mit einem Warnschild in deutscher Sprache ausgeliefert (in der Darstellung des Messwerkzeugs auf der Grafikseite mit Nummer 20 gekennzeichnet).**

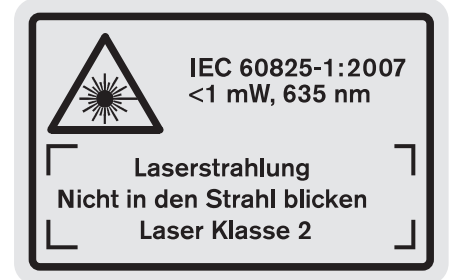

- f **Richten Sie den Laserstrahl nicht auf Personen oder Tiere und blicken Sie nicht selbst in den Laserstrahl.**  Dieses Messwerkzeug erzeugt Laserstrahlung der Laserklasse 2 gemäß IEC 60825-1. Dadurch können Sie Personen blenden.
- ▶ Verwenden Sie die Laser-Sichtbrille nicht als Schutz**brille.** Die Laser-Sichtbrille dient zum besseren Erkennen des Laserstrahls, sie schützt jedoch nicht vor der Laserstrahlung.
- ▶ Verwenden Sie die Laser-Sichtbrille nicht als Sonnen**brille oder im Straßenverkehr.** Die Laser-Sichtbrille bietet keinen vollständigen UV-Schutz und vermindert die Farbwahrnehmung.
- ▶ Lassen Sie das Messwerkzeug von qualifiziertem Fach**personal und nur mit Original-Ersatzteilen reparieren.**  Damit wird sichergestellt, dass die Sicherheit des Messwerkzeuges erhalten bleibt.
- **Example 1** Lassen Sie Kinder das Laser-Messwerkzeug nicht unbe**aufsichtigt benutzen.** Sie könnten unbeabsichtigt Personen blenden.
- $\blacktriangleright$  **Arbeiten Sie mit dem Messwerkzeug nicht in explosionsgefährdeter Umgebung, in der sich brennbare Flüssigkeiten, Gase oder Stäube befinden.** Im Messwerkzeug können Funken erzeugt werden, die den Staub oder die Dämpfe entzünden.

**Schützen Sie das Messwerkzeug vor Hitze, z. B.**  脑 **auch vor dauernder Sonneneinstrahlung, Feuer, Wasser und Feuchtigkeit.** Es besteht Explosionsgefahr.

f **Bei Beschädigung und unsachgemäßem Gebrauch des Akkus können Dämpfe austreten. Führen Sie Frischluft zu und suchen Sie bei Beschwerden einen Arzt auf.** Die Dämpfe können die Atemwege reizen.

#### **Sicherheitshinweise für Ladegeräte**

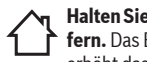

**Halten Sie das Ladegerät von Regen oder Nässe fern.** Das Eindringen von Wasser in ein Ladegerät erhöht das Risiko eines elektrischen Schlages.

- f **Laden Sie keine Fremd-Akkus.** Das Ladegerät ist nur zum Laden von Bosch Li-Ionen-Akkus mit den in den Technischen Daten angegebenen Spannungen geeignet. Ansonsten besteht Brand- und Explosionsgefahr.
- f **Halten Sie das Ladegerät sauber.** Durch Verschmutzung besteht die Gefahr eines elektrischen Schlages.
- f **Überprüfen Sie vor jeder Benutzung Ladegerät, Kabel und Stecker. Benutzen Sie das Ladegerät nicht, sofern Sie Schäden feststellen. Öffnen Sie das Ladegerät nicht selbst und lassen Sie es nur von qualifiziertem Fachpersonal und nur mit Original-Ersatzteilen reparieren.** Beschädigte Ladegeräte, Kabel und Stecker erhöhen das Risiko eines elektrischen Schlages.
- **Exerciben Sie das Ladegerät nicht auf leicht brennbarem Untergrund (z.B. Papier, Textilien etc.) bzw. in brennbarer Umgebung.** Wegen der beim Laden auftretenden Erwärmung des Ladegerätes besteht Brandgefahr.
- **Example 2 Feaufsichtigen Sie Kinder.** Damit wird sichergestellt, dass Kinder nicht mit dem Ladegerät spielen.
- $\blacktriangleright$  **Kinder und Personen, die aufgrund ihrer physischen, sensorischen oder geistigen Fähigkeiten oder ihrer Unerfahrenheit oder Unkenntnis nicht in der Lage sind, das Ladegerät sicher zu bedienen, dürfen dieses Ladegerät nicht ohne Aufsicht oder Anweisung durch eine verantwortliche Person benutzen.** Andernfalls besteht die Gefahr von Fehlbedienung und Verletzungen.

## **Produkt- und Leistungsbeschreibung**

#### **Bestimmungsgemäßer Gebrauch**

Das Messwerkzeug ist bestimmt zum Messen von Entfernungen, Längen, Höhen, Abständen, Neigungen und zum Berechnen von Flächen und Volumina. Das Messwerkzeug ist geeignet zum Messen im Innen- und Außenbereich.

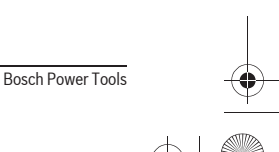

OBJ\_BUCH-1347-002.book Page 9 Wednesday, May 11, 2011 7:35 AM

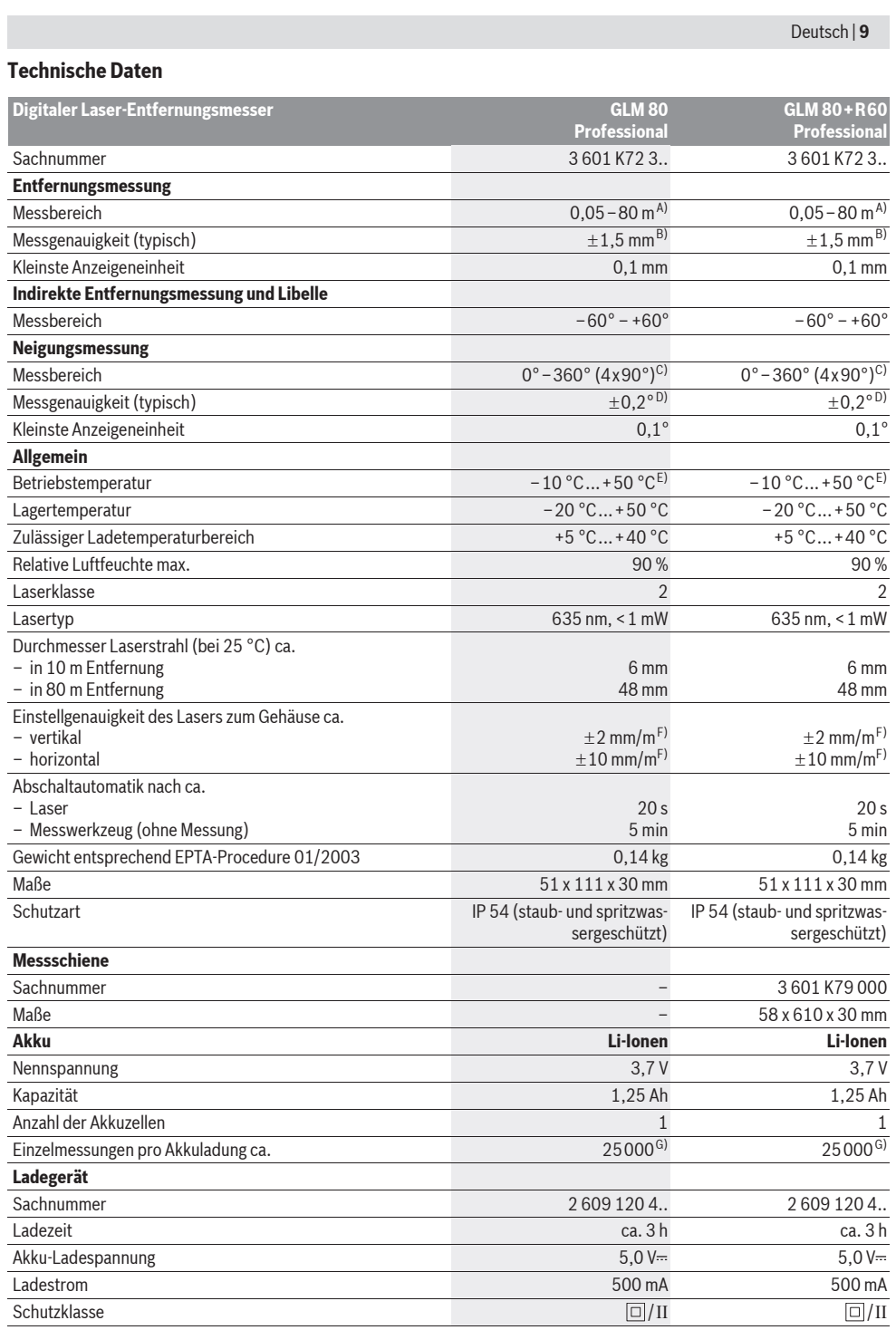

Bosch Power Tools 2 609 140 807 | (11.5.11)

## OBJ\_BUCH-1347-002.book Page 10 Wednesday, May 11, 2011 7:35 AM

## **10** | Deutsch

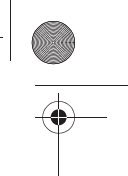

A) Die Reichweite wird größer, je besser das Laserlicht von der Oberfläche des Zieles zurückgeworfen wird (streuend, nicht spiegelnd) und je heller der Laserpunkt gegenüber der Umgebungshelligkeit ist (Innenräume, Dämmerung). Bei ungünstigen Bedingungen (z.B. Messen im Außenbereich mit starker Sonneneinstrahlung) kann es notwendig sein, die Zieltafel zu verwenden.

B) Bei Messung ab Hinterkante des Messwerkzeugs. Bei ungünstigen Bedingungen wie z.B. starker Sonneneinstrahlung oder schlecht reflektierender Oberfläche beträgt die maximale Abweichung ±10 mm auf 80 m. Bei günstigen Bedingungen ist mit einem Einfluss von ±0,05 mm/m zu rechnen.

C) Bei Messungen mit Referenz Geräterückseite beträgt der max. Messbereich ±60°

D) Nach Kalibrierung bei 0° und 90° bei einem zusätzlichen Steigungsfehler von max. ±0,01°/Grad bis 45°.

E) In der Funktion Dauermessung beträgt die max. Betriebstemperatur +40 °C.

F) bei 25 °C

G) Bei neuem und geladenem Akku ohne Displaybeleuchtung und Ton.

Bitte beachten Sie die Sachnummer auf dem Typenschild Ihres Ladegerätes. Die Handelsbezeichnungen einzelner Ladegeräte können variieren. Bitte beachten Sie die Sachnummer auf dem Typenschild Ihres Messwerkzeugs, die Handelsbezeichnungen einzelner Messwerkzeuge können variieren.

Zur eindeutigen Identifizierung Ihres Messwerkzeugs dient die Seriennummer **18** auf dem Typenschild.

#### **Abgebildete Komponenten**

Die Nummerierung der abgebildeten Komponenten bezieht sich auf die Darstellung des Messwerkzeugs auf der Grafikseite.

- **1** Display
- **2** Taste Messen
- **3** Taste Neigungsmessung / Kalibrierung \*\*
- **4** Taste Funktionswechsel / Grundeinstellungen \*\*
- **5** Minustaste
- **6** Taste Ergebnis / Timerfunktion \*\*
- **7** Taste Messwertliste / Speicherung Konstante \*\*
- **8** Speicher-Löschtaste / Ein-Aus-Taste \*\*
- **9** Anschlagstift
- **10** Taste Wahl der Bezugsebene
- **11** Plustaste
- **12** Taste für Längen-, Flächen- und Volumenmessung
- **13** Abdeckung Ladebuchse
- **14** Buchse für Ladestecker
- **15** Aufnahme Tragschlaufe
- **16** Ausgang Laserstrahlung
- **17** Empfangslinse
- **18** Seriennummer
- **19** 1/4"-Gewinde
- **20** Laser-Warnschild
- **21** Ladestecker
- **22** Ladegerät
- **23** Schutztasche
- **24** Messschiene
- **25** Verriegelungshebel Messschiene
- **26** Stativ\*
- **27** Laser-Sichtbrille\*
- **28** Laser-Zieltafel\*
- **\* Abgebildetes oder beschriebenes Zubehör gehört nicht zum Standard-Lieferumfang.**

**\*\* Taste gedrückt halten zum Aufrufen der erweiterten Funktionen.**

#### **Anzeigenelemente**

- **a** Messwertzeilen
- **b** Fehleranzeige "ERROR"
- **c** Ergebniszeile
- **d** Digitale Libelle / Position Messwertlisteneintrag
- **e** Indikator Messwertliste

#### **f** Messfunktionen

- T Längenmessung
- $\Box$ Flächenmessung
- $\triangle$ Volumenmessung
- $\overline{\uparrow}$ Dauermessung
- Indirekte Höhenmessung 21
- Doppelte indirekte Höhenmessung 1 2
- 
- Indirekte Längenmessung  $\mathcal{A}$
- $\frac{1}{2}$ Timerfunktion
- $\Box$ Wandflächenmessung
- $\overline{\mathcal{K}}$ Neigungsmessung
- **g** Akku-Ladezustandsanzeige
- **h** Laser eingeschaltet
- **i** Bezugsebene der Messung
- **k** Temperaturwarnung

## **Montage**

#### **Akku laden**

- f **Benutzen Sie kein anderes Ladegerät.** Das mitgelieferte Ladegerät ist auf den in Ihr Messwerkzeug eingebauten Li-Ionen-Akku abgestimmt.
- f **Beachten Sie die Netzspannung!** Die Spannung der Stromquelle muss mit den Angaben auf dem Typenschild des Ladegerätes übereinstimmen.

**Hinweis:** Der Akku wird teilgeladen ausgeliefert. Um die volle Leistung des Akkus zu gewährleisten, laden Sie vor dem ersten Einsatz den Akku vollständig im Ladegerät auf.

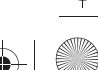

#### OBJ\_BUCH-1347-002.book Page 11 Wednesday, May 11, 2011 7:35 AM

Deutsch | **11**

Der Li-Ionen-Akku kann jederzeit aufgeladen werden, ohne die Lebensdauer zu verkürzen. Eine Unterbrechung des Ladevorganges schädigt den Akku nicht.

Blinkt das untere Segment der Akku-Ladezustandsanzeige **g**, können nur noch wenige Messungen durchgeführt werden. Laden Sie den Akku auf.

Der Ladevorgang beginnt, sobald der Netzstecker des Ladegerätes in die Steckdose und der Ladestecker **21** in die Buchse **14** gesteckt wird.

Die Akku-Ladezustandsanzeige **g** zeigt den Ladefortschritt an. Beim Ladevorgang blinken die Segmente nacheinander auf. Werden alle Segmente der Akku-Ladezustandsanzeige **g** angezeigt, ist der Akku vollständig geladen.

Bei längerem Nichtgebrauch trennen Sie das Ladegerät vom **Stromnetz** 

Das Messwerkzeug kann während des Ladevorgangs nicht benutzt werden.

f **Schützen Sie das Ladegerät vor Nässe!**

#### **Hinweise für den optimalen Umgang mit dem Akku**

Lagern Sie den Akku nur im zulässigen Temperaturbereich, siehe "Technische Daten". Lassen Sie den Akku z.B. im Sommer nicht im Auto liegen.

Eine wesentlich verkürzte Betriebszeit nach der Aufladung zeigt an, dass der Akku verbraucht ist und ersetzt werden muss.

Beachten Sie die Hinweise zur Entsorgung.

## **Betrieb**

#### **Inbetriebnahme**

- $\blacktriangleright$  **Lassen Sie das eingeschaltete Messwerkzeug nicht unbeaufsichtigt und schalten Sie das Messwerkzeug nach Gebrauch ab.** Andere Personen könnten vom Laserstrahl geblendet werden.
- ▶ Schützen Sie das Messwerkzeug vor Nässe und direk**ter Sonneneinstrahlung.**
- **► Setzen Sie das Messwerkzeug keinen extremen Temperaturen oder Temperaturschwankungen aus.** Lassen Sie es z.B. nicht längere Zeit im Auto liegen. Lassen Sie das Messwerkzeug bei größeren Temperaturschwankungen erst austemperieren, bevor Sie es in Betrieb nehmen. Bei extremen Temperaturen oder Temperaturschwankungen kann die Präzision des Messwerkzeugs beeinträchtigt werden.
- ▶ Vermeiden Sie heftige Stöße oder Stürze des Mess**werkzeuges.** Nach starken äußeren Einwirkungen auf das Messwerkzeug sollten Sie vor dem Weiterarbeiten immer eine Genauigkeitsüberprüfung durchführen (siehe "Genauigkeitsüberprüfung und Kalibrierung der Neigungsmessung" und "Genauigkeitsüberprüfung der Entfernungsmessung", Seite 15).

#### **Ein-/Ausschalten**

Zum **Einschalten** des Messwerkzeugs haben Sie folgende Möglichkeiten:

- Drücken auf die Ein-Aus-Taste **8**: Das Messwerkzeug wird eingeschaltet und befindet sich in der Funktion Längenmessung. Der Laser wird nicht eingeschaltet.
- Drücken auf die Taste Messen **2**: Messwerkzeug und Laser werden eingeschaltet. Das Messwerkzeug befindet sich in der Funktion Längenmessung. Bei in der Messschiene **24** eingesetztem Messwerkzeug ist die Funktion Neigungsmessung aktiviert.
- f **Richten Sie den Laserstrahl nicht auf Personen oder Tiere und blicken Sie nicht selbst in den Laserstrahl, auch nicht aus größerer Entfernung.**

Zum **Ausschalten** des Messwerkzeugs drücken Sie lange auf die Ein-Aus-Taste **8**.

Wird ca. 5 min lang keine Taste am Messwerkzeug gedrückt, dann schaltet sich das Messwerkzeug zur Schonung der Batterien automatisch ab.

Wird in der Betriebsart "Neigungsmessung" der Winkel ca. 5 min lang nicht geändert, dann schaltet sich das Messwerkzeug zur Schonung der Batterien automatisch ab.

Bei der automatischen Abschaltung bleiben alle gespeicherten Werte erhalten.

#### **Messvorgang**

Nach dem Einschalten durch Drücken auf die Taste Messen **2** befindet sich das Messwerkzeug immer in der Funktion Längenmessung bzw. Neigungsmessung, bei in der Messschiene **24** eingesetztem Messwerkzeug. Andere Messfunktionen können Sie durch Drücken der jeweiligen Funktionstaste einstellen (siehe "Messfunktionen", Seite 12).

Als Bezugsebene für die Messung ist nach dem Einschalten die Hinterkante des Messwerkzeugs ausgewählt. Durch Drücken der Taste Bezugsebene **10** können Sie die Bezugsebene ändern (siehe "Bezugsebene wählen", Seite 12).

Legen Sie das Messwerkzeug mit der gewählten Bezugsebene an den gewünschten Startpunkt der Messung (z.B. Wand) an. Drücken Sie zum Einschalten des Laserstrahls kurz auf die Taste Messen **2**.

f **Richten Sie den Laserstrahl nicht auf Personen oder Tiere und blicken Sie nicht selbst in den Laserstrahl, auch nicht aus größerer Entfernung.**

Visieren Sie mit dem Laserstrahl die Zielfläche an. Drücken Sie zum Auslösen der Messung erneut kurz auf die Taste Messen **2**.

Bei eingeschaltetem permanentem Laserstrahl beginnt die Messung bereits nach dem ersten Drücken der Taste Messen **2**. In der Funktion Dauermessung startet die Messung sofort beim Einschalten der Funktion.

Der Messwert erscheint typischerweise innerhalb von 0,5 s und spätestens nach 4 s. Die Dauer der Messung hängt ab von der Entfernung, den Lichtverhältnissen und den Reflexionseigenschaften der Zielfläche. Das Ende der Messung wird durch einen Signalton angezeigt. Nach Beendigung der Messung wird der Laserstrahl automatisch abgeschaltet.

Erfolgt ca. 20 s nach dem Anvisieren keine Messung, schaltet sich der Laserstrahl zur Schonung des Akkus automatisch ab.

## OBJ\_BUCH-1347-002.book Page 12 Wednesday, May 11, 2011 7:35 AM

#### **12** | Deutsch

#### **Bezugsebene wählen (siehe Bild A)**

Für die Messung können Sie unter vier verschiedenen Bezugsebenen wählen:

- der Hinterkante des Messwerkzeugs bzw. der Vorderkante des um 90° ausgeklappten Anschlagstiftes **9** (z.B. beim Anlegen an Außenecken),
- der Spitze des um 180° geklappten Anschlagstiftes **9** (z.B. für Messungen aus Ecken),
- der Vorderkante des Messwerkzeugs (z.B. beim Messen ab einer Tischkante),
- der Mitte des Gewindes **19** (z.B. für Messungen mit Stativ).

Drücken Sie zur Auswahl der Bezugsebene die Taste **10** so oft, bis im Display die gewünschte Bezugsebene angezeigt wird. Nach jedem Einschalten des Messwerkzeugs ist die Hinterkante des Messwerkzeugs als Bezugsebene voreingestellt.

Eine nachträgliche Änderung der Bezugsebene von bereits erfolgten Messungen (z.B. bei Anzeige von Messwerten in der Messwertliste) ist nicht möglich.

### **Menü "Grundeinstellungen"**

Um in das Menü "Grundeinstellungen" zu gelangen, halten Sie die Taste Grundeinstellungen **4** gedrückt.

Drücken Sie kurz die Taste Grundeinstellungen **4**, um die einzelnen Menüpunkte zu wählen.

Drücken Sie die Minustaste **5** bzw. die Plustaste **11**, um die Einstellung innerhalb der Menüpunkte zu wählen.

Um das Menü "Grundeinstellungen" zu verlassen, drücken Sie die Taste Messung **2**.

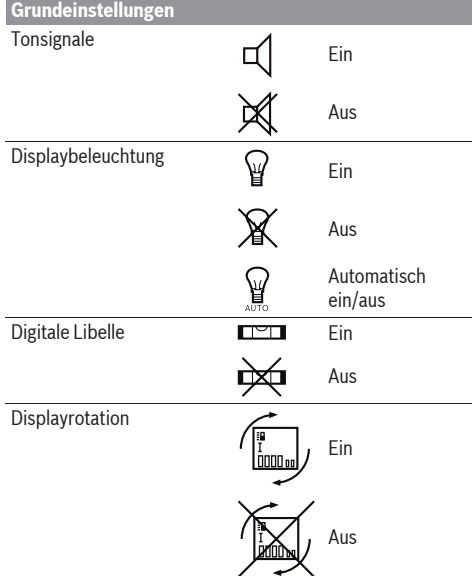

## **Grundeinstellungen**

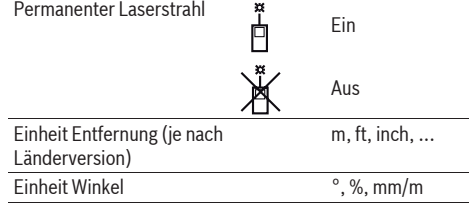

Bis auf die Einstellung "Permanenter Laserstrahl" bleiben beim Ausschalten alle Grundeinstellungen erhalten.

### **Permanenter Laserstrahl**

f **Richten Sie den Laserstrahl nicht auf Personen oder Tiere und blicken Sie nicht selbst in den Laserstrahl, auch nicht aus größerer Entfernung.**

Der Laserstrahl bleibt in dieser Einstellung auch zwischen den Messungen eingeschaltet, zum Messen ist nur ein einmaliges kurzes Drücken der Taste Messen **2** notwendig.

#### **Messfunktionen**

## **Einfache Längenmessung**

Drücken Sie für Längenmessungen die Taste **12** so oft, bis im Display die Anzeige für Längenmessung  $\Gamma$  erscheint.

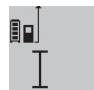

Drücken Sie zum Einschalten des Lasers und zum Messen jeweils einmal kurz auf die Taste Messen **2**.

Der Messwert wird in der Ergebniszeile **c** angezeigt.

4.8732 m Bei mehreren Längenmessungen hintereinander werden die Ergebnisse der letzten Messungen in den Messwertzeilen **a** angezeigt.

#### **Flächenmessung**

Drücken Sie für Flächenmessungen die Taste **12** so oft, bis im Display die Anzeige für Flächenmessung  $\Box$  erscheint.

Messen Sie anschließend Länge und Breite nacheinander wie bei einer Längenmessung. Zwischen den beiden Messungen bleibt der Laserstrahl eingeschaltet.

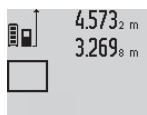

 $4.573<sub>2 m</sub>$  Nach Abschluss der zweiten Messung wird die Fläche automatisch errechnet und in der Ergebniszeile **c** angezeigt. Die Einzelmesswerte stehen in den Messwertzeilen **a**.

 $14.953m<sup>2</sup>$ 

#### **Volumenmessung**

Drücken Sie für Volumenmessungen die Taste **12** so oft, bis im Display die Anzeige für Volumenmessung $\bigoplus$  erscheint. Messen Sie anschließend Länge, Breite und Höhe nacheinander wie bei einer Längenmessung. Zwischen den drei Messungen bleibt der Laserstrahl eingeschaltet.

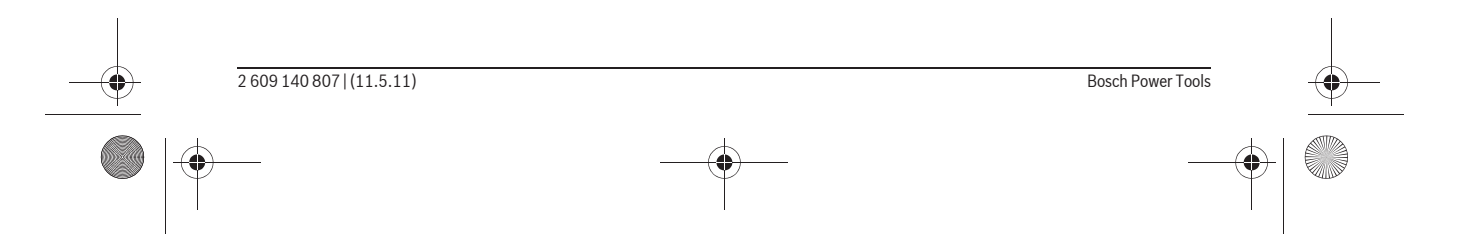

#### OBJ\_BUCH-1347-002.book Page 13 Wednesday, May 11, 2011 7:35 AM

Deutsch | **13**

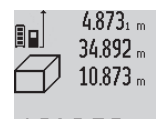

Nach Abschluss der dritten Messung wird das Volumen automatisch errechnet und in der Ergebniszeile **c** angezeigt. Die Einzelmesswerte stehen in den Messwertzeilen **a**.

 $1848.76<sup>m3</sup>$ Werte über 999 999 m<sup>3</sup> können nicht angezeigt werden, im Display erscheint

**"ERROR"**. Teilen Sie das zu messende Volumen in Einzelmessungen auf, deren Werte Sie separat berechnen und dann zusammenfassen.

#### **Dauermessung / Minimum-/Maximummessung (siehe Bild B)**

Bei der Dauermessung kann das Messwerkzeug relativ zum Ziel bewegt werden, wobei der Messwert ca. alle 0,5 s aktualisiert wird. Sie können sich z.B. von einer Wand bis zum gewünschten Abstand entfernen, die aktuelle Entfernung ist stets ablesbar.

Für Dauermessungen drücken Sie die Taste Funktionswechsel **4**, bis im Display die Anzeige  $\widehat{I}$  für Dauermessung erscheint. Drücken Sie zum Start der Dauermessung die Taste

Messen **2**.

Die Minimummessung dient zum Ermitteln der kürzesten Entfernung von einem festen Bezugspunkt aus. Sie hilft z.B. bei der Ermittlung von Senkrechten oder Waagerechten.

Die Maximummessung dient zum Ermitteln der größten Entfernung von einem festen Bezugspunkt aus. Sie hilft z.B. bei der Ermittlung von Diagonalen.

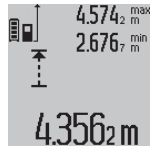

In der Ergebniszeile **c** wird der aktuelle Messwert angezeigt. In den Messwertzeilen **a** erscheinen der maximale ("max") und der minimale ("min") Messwert. Er wird immer dann überschrieben, wenn der aktuelle Längenmesswert kleiner bzw. größer als der bisherige Minimalbzw. Maximalwert ist.

Durch Drücken der Speicher-Löschtaste **8** werden die bisherigen Minimal- bzw. Maximalwerte gelöscht.

Durch Drücken der Taste Messen **2** beenden Sie die Dauermessung. Der letzte Messwert wird in der Ergebniszeile **c** angezeigt. Erneutes Drücken der Taste Messen **2** startet die Dauermessung von Neuem.

Die Dauermessung schaltet nach 5 min automatisch ab. Der letzte Messwert bleibt in der Ergebniszeile **c** angezeigt.

#### **Indirekte Entfernungsmessung**

Die indirekte Entfernungsmessung dient zum Ermitteln von Entfernungen, die nicht direkt zu messen sind, weil ein Hindernis den Strahlengang behindern würde oder keine Zielfläche als Reflektor zur Verfügung steht. Dieses Messverfahren kann nur in vertikaler Richtung eingesetzt werden. Jede Abweichung in horizontaler Richtung führt zu Messfehlern.

Zwischen den Einzelmessungen bleibt der Laserstrahl eingeschaltet.

Für die indirekte Entfernungsmessung stehen drei Messfunktionen zur Verfügung, mit denen jeweils unterschiedliche Strecken ermittelt werden können.

#### **a) Indirekte Höhenmessung (siehe Bild C)**

Drücken Sie die Taste Funktionswechsel **4** so oft, bis im Display die Anzeige für die indirekte Höhenmessung  $\mathbb{Z}_{\mathsf{d}}$  erscheint.

Achten Sie darauf, dass das Messwerkzeug auf der gleichen Höhe ist, wie der untere Messpunkt. Kippen Sie dann das Messwerkzeug um die Bezugsebene und messen Sie wie bei einer Längenmessung die Strecke **"1"**.

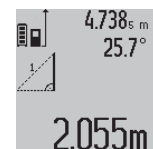

 $4.738<sub>s</sub>$  Nach Abschluss der Messung wird das Ergebnis für die gesuchte Strecke **"X"** in der Ergebniszeile **c** angezeigt. Die Messwerte für die Strecke "1" und den Winkel **"**α**"**stehen in den Messwertzeilen **a**.

## **b) Doppelte indirekte Höhenmessung (siehe Bild D)**

Drücken Sie die Taste Funktionswechsel **4** so oft, bis im Display die Anzeige für die doppelte indirekte

Höhenmessung  $\left\langle \right\vert$  erscheint.

Messen Sie wie bei einer Längenmessung die Strecken "1" und "2" in dieser Reihenfolge.

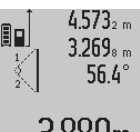

 $4.573<sub>2 m</sub>$  Nach Abschluss der Messung wird das Ergebnis für die gesuchte Strecke "X" in der Ergebniszeile **c** angezeigt. Die Messwerte für die Strecken "1", "2" und den Winkel **"**α**"** stehen in den Messwertzeilen **a**.  $3.880$ m $\,$   $\,$  Achten Sie darauf, dass die Bezugsebene

der Messung (z.B. Hinterkante des Messwerkzeugs) bei allen Einzelmessungen innerhalb eines Mess-

vorgangs an exakt der gleichen Stelle bleibt.

## **c) Indirekte Längenmessung (siehe Bild E)**

Drücken Sie die Taste Funktionswechsel **4** so oft, bis im Display die Anzeige für die indirekte Längenmessung  $\mathbb Z^2$  erscheint.

Achten Sie darauf, dass das Messwerkzeug auf der gleichen Höhe ist, wie der gesuchte Messpunkt. Kippen Sie dann das Messwerkzeug um die Bezugsebene und messen Sie wie bei einer Längenmessung die Strecke **"1"**.

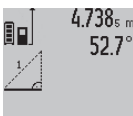

 $2.871$  m

 $4.738<sub>5</sub>$  Nach Abschluss der Messung wird das Ergebnis für die gesuchte Strecke "X" in der Ergebniszeile **c** angezeigt. Die Messwerte für die Strecke **"1"** und den Winkel **"**α**"** stehen in den Messwertzeilen **a**.

### **Wandflächenmessung (siehe Bild F)**

Die Wandflächenmessung dient dazu, die Summe mehrerer Einzelflächen mit einer gemeinsamen Höhe zu ermitteln.

Im abgebildeten Beispiel soll die Gesamtfläche mehrerer Wände ermittelt werden, die die gleiche Raumhöhe **A**, aber unterschiedliche Längen **B** haben.

Drücken Sie für Wandflächenmessungen die Taste Funktionswechsel **4** so oft, bis im Display die Anzeige für Wandflächenmessung  $\Box$  erscheint.

Messen Sie die Raumhöhe **A** wie bei einer Längenmessung.

Der Messwert ("cst") wird in der oberen Messwertzeile a angezeigt. Der Laser bleibt eingeschaltet.

OBJ\_BUCH-1347-002.book Page 14 Wednesday, May 11, 2011 7:35 AM

#### **14** | Deutsch

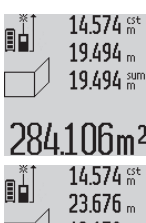

Messen Sie danach die Länge **B<sup>1</sup>** der ersten Wand. Die Fläche wird automatisch berechnet und in der Ergebniszeile **c** angezeigt. Der Längenmesswert steht in der mittleren Messwertzeile **a**. Der Laser

284.1 Uhm<sup>2</sup> bleibt eingeschaltet.

Messen Sie nun die Länge **B<sup>2</sup>** der zweiten Wand. Der in der mittleren Messwertzeile **a angezeigte Einzelmesswert wird zur 43.170 am a** angezeigte Einzelmesswert wird zur Länge **B<sup>1</sup>** addiert. Die Summe der beiden Längen ("sum", angezeigt in der unteren **629160m<sup>2</sup>** Messwertzeile **a**) wird mit der gespei-

cherten Höhe **A** multipliziert. Der Ge-

samtflächenwert wird in der Ergebniszeile **c** angezeigt. Sie können beliebig viele weitere Längen **B<sub>X</sub>** messen, die automatisch addiert und mit der Höhe **A** multipliziert werden. Voraussetzung für eine korrekte Flächenberechnung ist, dass die erste gemessene Länge (im Beispiel die Raumhöhe **A**) für alle Teilflächen identisch ist.

#### **Neigungsmessung (siehe Bild G)**

Drücken Sie die Taste Neigungsmessung **3** erscheint im Display die Anzeige für die Neigungsmessung  $\angle$ . Als Bezugsebene dient die Rückseite des Messwerkzeugs. Durch nochmaliges Drücken der Taste Neigungsmessung **3** werden die Seitenflächen des Messwerkzeugs als Bezugsebene genutzt und die Displayansicht um 90° gedreht dargestellt.

Drücken Sie die Taste Messen **2**, um den Messwert zu fixieren und in den Messwertspeicher zu übernehmen. Durch nochmaliges Drücken auf die Taste Messen **2** wird die Messung fortgesetzt.

Blinkt die Anzeige während des Messvorgangs wurde das Messwerkzeug zu stark seitlich gekippt.

Haben Sie in den Grundeinstellungen die Funktion "Digitale Libelle" eingeschaltet, wird der Neigungswert auch in den anderen Messfunktionen in Zeile **d** des Displays **1** angezeigt.

#### **Timerfunktion**

Die Timerfunktion hilft z.B. wenn Bewegungen des Messwerkzeugs während der Messung verhindert werden sollen. Halten Sie für die Timerfunktion die Taste **6** gedrückt, bis im Display die Anzeige the erscheint.

In der Messwertzeile **a** wird die Zeitspanne vom Auslösen bis zur Messung angezeigt. Die Zeitspanne kann durch Drücken der Plustaste **11** bzw. der Minustaste **5** zwischen 1 s und 60 s eingestellt werden.

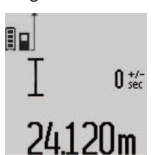

Die Messung erfolgt nach Ablauf der eingestellten Zeitspanne automatisch.

 $\int_{\text{sec}}^{\frac{1}{2}}$  Die Timerfunktion kann auch bei Entfernungsmessungen innerhalb anderer Messfunktionen (z.B. Flächenmessung) verwendet werden. Addition und Subtraktion von Messergebnissen sowie Dauermessung sind nicht möglich.

## **Liste der letzten Messwerte**

Das Messwerkzeug speichert die letzten 20 Messwerte und deren Berechnungen und zeigt sie in umgekehrter Reihenfolge (den letzten Messwert zuerst) an.

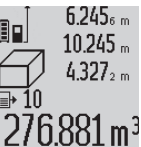

 $6.245<sub>6 m</sub>$  Drücken Sie zum Abrufen der gespeicherten Messungen die Taste **7**. Im Display erscheint das Ergebnis der letzten Messung, dazu der Indikator für die Messwertliste **e** und mit Speicherplatz für

276.881 m<sup>3</sup> die Nummerierung der angezeigten Messungen.

Sind beim erneuten Drücken der Taste **7** keine weiteren Messungen gespeichert, wechselt das Messwerkzeug zurück in die letzte Messfunktion. Zum Verlassen der Messwertliste drücken Sie eine der Tasten für Messfunktionen.

Um den aktuell angezeigten Längenmesswert dauerhaft als Konstante zu speichern, halten Sie die Taste Messwertliste **7** gedrückt bis im Display "CST" angezeigt wird. Ein Messwertlisteneintrag kann nicht nachträglich als Konstante gespeichert werden.

Um einen Längenmesswert in einer Messfunktion (z. B. Flächenmessung) zu nutzen, drücken Sie die Taste Messwertliste **7**, wählen den gewünschten Eintrag und bestätigen durch Drücken auf die Taste Ergebnis **6**.

#### **Messwerte löschen**

Durch kurzes Drücken der Taste **8** können Sie in allen Messfunktionen den zuletzt ermittelten Einzelmesswert löschen. Durch mehrmaliges kurzes Drücken der Taste werden die Einzelmesswerte in umgekehrter Reihenfolge gelöscht.

Um den aktuell angezeigten Messwertlisteneintrag zu löschen, drücken Sie kurz die Taste **8**. Um die gesamte Messwertliste und die Konstante "CST" zu löschen, halten Sie die Taste Messwertliste **7** gedrückt und drücken gleichzeitig kurz die Taste **8**.

In der Funktion Wandflächenmessung wird beim ersten kurzen Drücken der Taste **8** der letzte Einzelmesswert gelöscht, beim zweiten Drücken alle Längen **B<sup>X</sup>** , beim dritten Drücken die Raumhöhe **A**.

#### **Messwerte addieren**

Um Messwerte zu addieren, führen Sie zuerst eine beliebige Messung durch oder wählen einen Eintrag aus der Messwertliste. Drücken Sie dann die Plustaste **11**. Im Display erscheint zur Bestätigung "+". Führen Sie dann eine zweite Messung durch oder wählen einen weiteren Eintrag aus der Messwertliste.

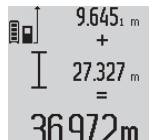

Drücken Sie zur Abfrage der Summe beider Messungen die Ergebnistaste **6**. Die Berechnung wird in den Messwertzeilen **a** angezeigt, die Summe steht in der Ergebniszeile **c**.

 $36.972$ M Nach Berechnung der Summe können zu diesem Ergebnis weitere Messwerte oder

Messwertlisten-Einträge addiert werden, wenn vor der Messung jeweils die Plustaste **11** gedrückt wird. Die Addition wird durch Drücken der Ergebnistaste **6** beendet.

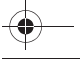

#### OBJ\_BUCH-1347-002.book Page 15 Wednesday, May 11, 2011 7:35 AM

Deutsch | **15**

#### Hinweise zur Addition:

- Längen-, Flächen- und Volumenwerte können nicht gemischt addiert werden. Werden z.B. ein Längen- und ein Flächenwert addiert, erscheint beim Drücken der Ergebnistaste 6 kurz "ERROR" im Display. Danach wechselt das Messwerkzeug in die zuletzt aktive Messfunktion.
- Es wird jeweils das Ergebnis einer Messung (z.B. Volumenwert) addiert, bei Dauermessungen der in der Ergebniszeile **c** angezeigte Messwert. Die Addition von Einzelmesswerten aus den Messwertzeilen **a** ist nicht möglich.

#### **Messwerte subtrahieren**

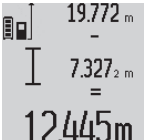

Zur Subtraktion von Messwerten drücken Sie die Minustaste **5**, im Display erscheint zur Bestätigung **"–"**. Das weitere Vorgehen ist analog zu "Messwerte addieren".

## **Arbeitshinweise**

#### **Allgemeine Hinweise**

Die Empfangslinse **17** und der Ausgang der Laserstrahlung **16** dürfen bei einer Messung nicht abgedeckt sein.

Das Messwerkzeug darf während einer Messung nicht bewegt werden (mit Ausnahme der Funktionen Dauermessung und Neigungsmessung). Legen Sie deshalb das Messwerkzeug möglichst an eine feste Anschlag- oder Auflagefläche an.

#### **Einflüsse auf den Messbereich**

Der Messbereich hängt von den Lichtverhältnissen und den Reflexionseigenschaften der Zielfläche ab. Verwenden Sie zur besseren Sichtbarkeit des Laserstrahls bei Arbeiten im Außenbereich und bei starker Sonneneinstrahlung die Laser-Sichtbrille **27** (Zubehör) und die Laser-Zieltafel **28** (Zubehör), oder schatten Sie die Zielfläche ab.

## **Einflüsse auf das Messergebnis**

Aufgrund physikalischer Effekte kann nicht ausgeschlossen werden, dass es beim Messen auf verschiedenen Oberflächen zu Fehlmessungen kommt. Dazu zählen:

- transparente Oberflächen (z.B. Glas, Wasser),
- spiegelnde Oberflächen (z.B. poliertes Metall, Glas),
- poröse Oberflächen (z.B. Dämmmaterialien),
- strukturierte Oberflächen (z.B. Rauputz, Naturstein).

Verwenden Sie gegebenenfalls auf diesen Oberflächen die Laser-Zieltafel **28** (Zubehör).

Fehlmessungen sind außerdem auf schräg anvisierten Zielflächen möglich.

Ebenso können Luftschichten mit unterschiedlichen Temperaturen oder indirekt empfangene Reflexionen den Messwert beeinflussen.

#### **Genauigkeitsüberprüfung und Kalibrierung der Neigungsmessung (siehe Bild H)**

Prüfen Sie regelmäßig die Genauigkeit der Neigungsmessung. Dies erfolgt durch eine Umschlagsmessung. Legen Sie dazu das Messwerkzeug auf einen Tisch und messen Sie die Neigung. Drehen Sie das Messwerkzeug um 180 ° und messen Sie erneut die Neigung. Die Differenz des angezeigten Betrags darf max. 0,3 ° betragen.

Bei größeren Abweichungen müssen Sie das Messwerkzeug neu kalibrieren. Halten dazu die Taste Neigungsmessung **3** gedrückt. Folgen Sie den Anweisungen auf dem Display.

#### **Genauigkeitsüberprüfung der Entfernungsmessung**

Sie können die Genauigkeit der Entfernungsmessung wie folgt überprüfen:

– Wählen Sie eine auf Dauer unveränderliche Messstrecke von ca. 1 bis 10 m Länge, deren Länge Ihnen exakt bekannt ist (z.B. Raumbreite, Türöffnung). Die Messstrecke muss im Innenraum liegen, die Zielfläche der Messung glatt und gut reflektierend sein.

– Messen Sie die Strecke 10-mal hintereinander.

Die Abweichung der Einzelmessungen vom Mittelwert darf maximal ±2 mm betragen. Protokollieren Sie die Messungen, um zu einem späteren Zeitpunkt die Genauigkeit vergleichen zu können.

### **Arbeiten mit dem Stativ (Zubehör)**

Die Verwendung eines Stativs ist besonders bei größeren Entfernungen notwendig. Setzen Sie das Messwerkzeug mit dem 1/4"-Gewinde **19** auf die Schnellwechselplatte des Stativs **26** oder eines handelsüblichen Fotostativs auf. Schrauben Sie es mit der Feststellschraube der Schnellwechselplatte fest.

Stellen Sie die Bezugsebene für Messungen mit Stativ durch Drücken der Taste **10** entsprechend ein (Bezugsebene Gewinde).

#### **Arbeiten mit der Messschiene (siehe Bilder I–K)**

Die Messschiene **24** kann für ein genaueres Ergebnis der Neigungsmessung genutzt werden. Entfernungsmessungen sind mit der Messschiene nicht möglich.

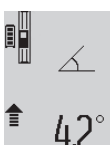

Legen Sie das Messwerkzeug wie abgebildet in die Messschiene **24** ein und verriegeln Sie das Messwerkzeug mit dem Verriegelungshebel **25**. Drücken Sie die Taste Messen **2**, um die Betriebsart ■ "Messschiene" zu aktivieren.

Prüfen Sie regelmäßig die Genauigkeit der Neigungsmessung durch eine Umschlagsmessung oder die Libellen an der Messschiene.

Bei größeren Abweichungen müssen Sie das Messwerkzeug neu kalibrieren. Halten dazu die Taste Neigungsmessung **3** gedrückt. Folgen Sie den Anweisungen auf dem Display.

Zum Beenden der Betriebsart "Messschiene" schalten Sie das Messwerkzeug aus und nehmen Sie es aus der Messschiene heraus.

#### **Fehler – Ursachen und Abhilfe**

messung bis +40 °C).

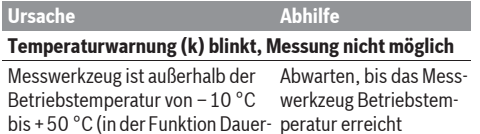

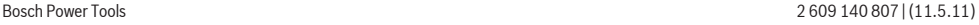

## OBJ\_BUCH-1347-002.book Page 16 Wednesday, May 11, 2011 7:35 AM

## **16** | Deutsch

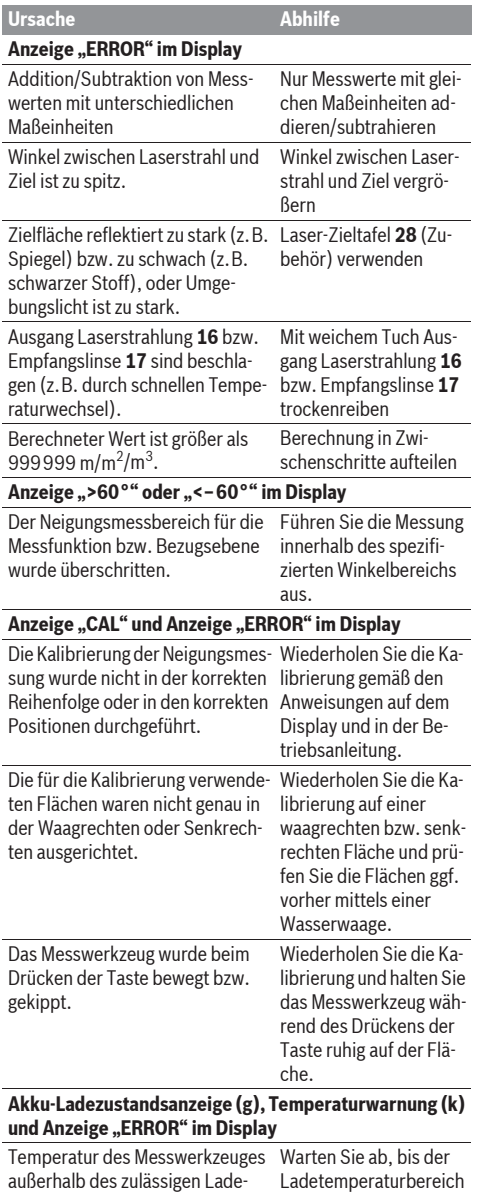

erreicht ist.

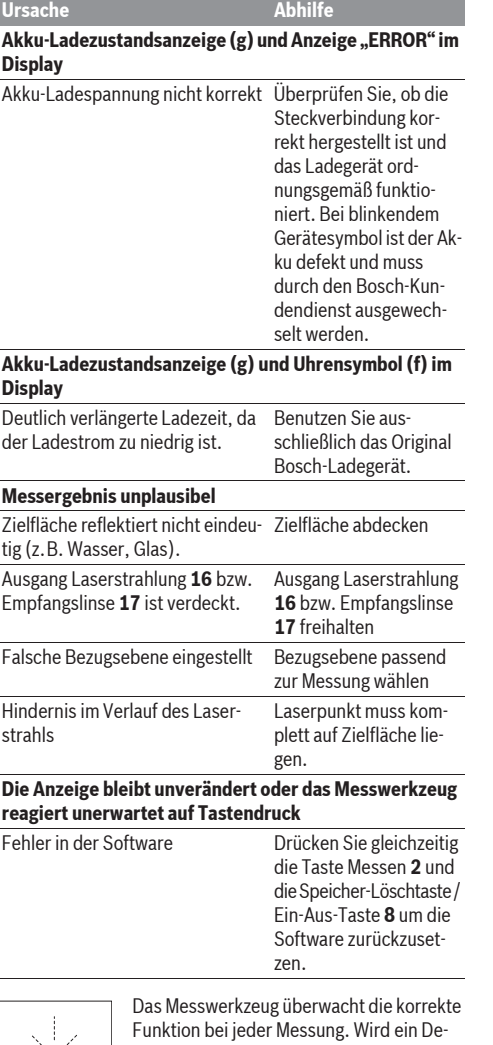

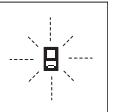

fekt festgestellt, blinkt im Display nur noch das nebenstehende Symbol. In diesem Fall, oder wenn die oben genannten Abhilfemaß-

nahmen einen Fehler nicht beseitigen können, führen Sie das Messwerkzeug über Ihren Händler dem Bosch-Kundendienst zu.

## **Wartung und Service**

## **Wartung und Reinigung**

Lagern und transportieren Sie das Messwerkzeug nur in der mitgelieferten Schutztasche.

Halten Sie das Messwerkzeug stets sauber.

Tauchen Sie das Messwerkzeug nicht ins Wasser oder andere Flüssigkeiten.

2 609 140 807 | (11.5.11) Bosch Power Tools

temperaturbereiches

## OBJ\_BUCH-1347-002.book Page 17 Wednesday, May 11, 2011 7:35 AM

English | **17**

Wischen Sie Verschmutzungen mit einem feuchten, weichen Tuch ab. Verwenden Sie keine Reinigungs- oder Lösemittel. Pflegen Sie insbesondere die Empfangslinse **17** mit der gleichen Sorgfalt, mit der Brille oder Linse eines Fotoapparats behandelt werden müssen.

Sollte das Messwerkzeug trotz sorgfältiger Herstellungs- und Prüfverfahren einmal ausfallen, ist die Reparatur von einer autorisierten Kundendienststelle für Bosch-Elektrowerkzeuge ausführen zu lassen. Öffnen Sie das Messwerkzeug nicht selbst.

Geben Sie bei allen Rückfragen und Ersatzteilbestellungen bitte unbedingt die 10-stellige Sachnummer laut Typenschild des Messwerkzeugs an.

Senden Sie im Reparaturfall das Messwerkzeug in der Schutztasche **23** ein.

#### **Kundendienst und Kundenberatung**

Der Kundendienst beantwortet Ihre Fragen zu Reparatur und Wartung Ihres Produkts sowie zu Ersatzteilen. Explosionszeichnungen und Informationen zu Ersatzteilen finden Sie auch unter:

### **www.bosch-pt.com**

Das Bosch-Kundenberater-Team hilft Ihnen gerne bei Fragen zu Kauf, Anwendung und Einstellung von Produkten und Zubehören.

**www.powertool-portal.de**, das Internetportal für Handwerker und Heimwerker.

**www.ewbc.de**, der Informations-Pool für Handwerk und Ausbildung.

#### **Deutschland**

Robert Bosch GmbH Servicezentrum Elektrowerkzeuge Zur Luhne 2 37589 Kalefeld – Willershausen Tel. Kundendienst: +49 (1805) 70 74 10\* Fax: +49 (1805) 70 74 11\* (\*Festnetzpreis 14 ct/min, höchstens 42 ct/min aus Mobilfunknetzen) E-Mail: Servicezentrum.Elektrowerkzeuge@de.bosch.com

Tel. Kundenberatung: +49 (1803) 33 57 99 (Festnetzpreis 9 ct/min, höchstens 42 ct/min aus Mobilfunk-

netzen) Fax: +49 (711) 7 58 19 30 E-Mail: kundenberatung.ew@de.bosch.com

#### **Österreich**

Tel.: +43 (01) 7 97 22 20 10 Fax: +43 (01) 7 97 22 20 11 E-Mail: service.elektrowerkzeuge@at.bosch.com

#### **Schweiz**

Tel.: +41 (044) 8 47 15 11 Fax: +41 (044) 8 47 15 51

#### **Luxemburg**

Tel.: +32 (070) 22 55 65 Fax: +32 (070) 22 55 75 E-Mail: outillage.gereedschap@be.bosch.com

### **Entsorgung**

Messwerkzeuge, Zubehör und Verpackungen sollen einer umweltgerechten Wiederverwertung zugeführt werden. Werfen Sie Messwerkzeuge nicht in den Hausmüll!

#### **Nur für EU-Länder:**

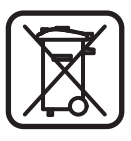

Gemäß der europäischen Richtlinie 2002/96/EG müssen nicht mehr gebrauchsfähige Messwerkzeuge und gemäß der europäischen Richtlinie 2006/66/EG müssen defekte oder verbrauchte Akkus/ Batterien getrennt gesammelt und einer

umweltgerechten Wiederverwendung zugeführt werden.

Nicht mehr gebrauchsfähige Akkuzellen/Batterien können direkt abgegeben werden bei:

## **Deutschland**

Recyclingzentrum Elektrowerkzeuge Osteroder Landstraße 337589 Kalefeld **Schweiz**

#### Batrec AG

3752 Wimmis BE

## **Akkus/Batterien:**

 $\blacktriangleright$  **Integrierte Akkus dürfen nur zur Entsorgung entnommen werden.** Durch das Öffnen der Gehäuseschale kann das Messwerkzeug zerstört werden.

Entladen Sie den Akku komplett. Drehen Sie alle Schrauben am Gehäuse heraus und öffnen Sie die Gehäuseschale. Trennen Sie die Anschlüsse am Akku und nehmen Sie den Akku heraus

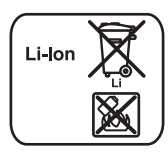

Werfen Sie Akkus/Batterien nicht in den Hausmüll, ins Feuer oder ins Wasser. Akkus/Batterien sollen, wenn möglich entladen, gesammelt, recycelt oder auf umweltfreundliche Weise entsorgt werden.

**Änderungen vorbehalten.**

# **English**

## **Safety Notes**

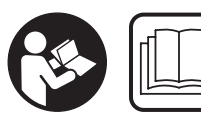

**Working safely with the measuring tool is possible only when the operating and safety information are read completely and the instruc-**

**tions contained therein are strictly followed. Never make warning labels on the measuring tool unrecognisable. SAVE THESE INSTRUCTIONS.**

▶ Caution - The use of other operating or adjusting **equipment or the application of other processing methods than those mentioned here, can lead to dangerous radiation exposure.** 

#### OBJ\_BUCH-1347-002.book Page 18 Wednesday, May 11, 2011 7:35 AM

## **18** | English

 $\blacktriangleright$  The measuring tool is provided with a warning label in **German (marked with number 20 in the representation of the measuring tool on the graphics page).**

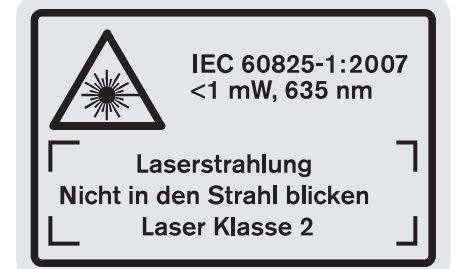

- **EXECUTE:** Before putting into operation for the first time, attach **the supplied sticker in your national language over the German text on the warning label.**
- ▶ Do not direct the laser beam at persons or animals and **do not stare into the laser beam yourself.** This measuring tool produces laser class 2 laser radiation according to IEC 60825-1. This can lead to persons being blinded.
- ▶ Do not use the laser viewing glasses as safety goggles. The laser viewing glasses are used for improved visualisation of the laser beam, but they do not protect against laser radiation.
- ▶ Do not use the laser viewing glasses as sun glasses or in **traffic.** The laser viewing glasses do not afford complete UV protection and reduce colour perception.
- ▶ Have the measuring tool repaired only through quali**fied specialists using original spare parts.** This ensures that the safety of the measuring tool is maintained.
- f **Do not allow children to use the laser measuring tool without supervision.** They could unintentionally blind other persons or themselves.
- ▶ Do not operate the measuring tool in explosive environ**ments, such as in the presence of flammable liquids, gases or dusts.** Sparks can be created in the measuring tool which may ignite the dust or fumes.
	- **Protect the measuring tool against heat, e.g.,**  旧门》 **against continuous intense sunlight, fire, water, and moisture.** Danger of explosion.
- ▶ In case of damage and improper use of the battery, va**pours may be emitted. Provide for fresh air and seek medical help in case of complaints.** The vapours can irritate the respiratory system.

#### **Safety Warnings for battery chargers**

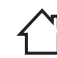

**Keep the battery charger away from rain or moisture.** Penetration of water in the battery charger increases the risk of an electric shock.

- $\triangleright$  **Do not charge other batteries.** The battery charger is suitable only for charging Bosch lithium ion batteries within the listed voltage range. Otherwise there is danger of fire and explosion.
- ► Keep the battery charger clean. Contamination can lead to danger of an electric shock.
- **E** Before each use, check the battery charger, cable and **plug. If damage is detected, do not use the battery charger. Never open the battery charger yourself. Have repairs performed only by a qualified technician and only using original spare parts.** Damaged battery chargers, cables and plugs increase the risk of an electric shock.
- $\blacktriangleright$  Do not operate the battery charger on easily inflamma**ble surfaces (e. g., paper, textiles, etc.) or surroundings.** The heating of the battery charger during the charging process can pose a fire hazard.
- f **Supervise children.** This will ensure that children do not play with the charger.
- ▶ Children or persons that owing to their physical, senso**ry or mental limitations or to their lack of experience or knowledge, are not capable of securely operating the charger, may only use this charger under supervision or after having been instructed by a responsible person.** Otherwise, there is danger of operating errors and injuries.

Products sold in **GB only**: Your product is fitted with a BS 1363/A approved electric plug with internal fuse (ASTA approved to BS 1362).

If the plug is not suitable for your socket outlets, it should be cut off and an appropriate plug fitted in its place by an authorised customer service agent. The replacement plug should have the same fuse rating as the original plug.

The severed plug must be disposed of to avoid a possible shock hazard and should never be inserted into a mains socket elsewhere.

## **Product Description and Specifications**

#### **Intended Use**

The measuring tool is intended for measuring distances, lengths, heights, clearances, grades and for the calculation of areas and volumes. The measuring tool is suitable for measuring indoors and outdoors.

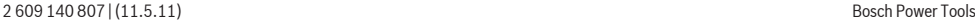

OBJ\_BUCH-1347-002.book Page 19 Wednesday, May 11, 2011 7:35 AM

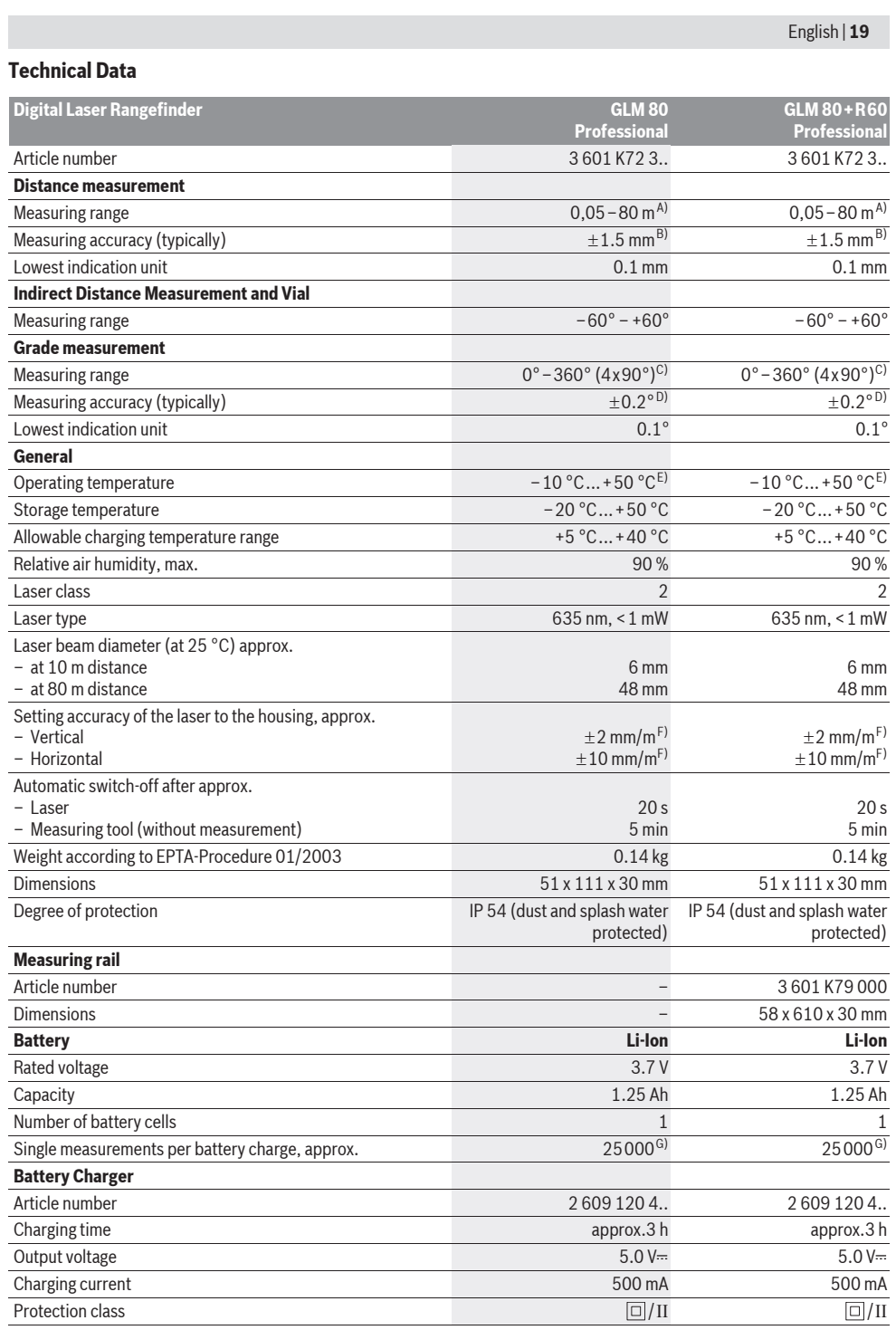

Bosch Power Tools 2 609 140 807 | (11.5.11)

## OBJ\_BUCH-1347-002.book Page 20 Wednesday, May 11, 2011 7:35 AM

## **20** | English

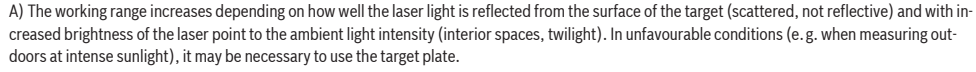

B) For measurements from the rear measuring-tool edge. In unfavourable conditions (e. g. at intense sunlight or an insufficiently reflecting surface), the maximum deviation is  $\pm 10$  mm per 80 m. In favourable conditions, a deviation influence of  $\pm 0.05$  mm/m must be taken into account.

C) For measurements with the rear side of the unit as reference, the max, measuring range is  $\pm 60^{\circ}$ 

D) After calibration at 0° and 90° with an additional grade error of  $\pm$ 0.01°/degree to 45 (max.)°.

E) In the continuous measurement function, the maximum operating temperature is +40 °C.

F) at 25 °C

G) For a new and charged battery without display illumination and tone signal.

Please observe the article number on the type plate of your battery charger. The trade names of individual battery chargers may vary. Please observe the article number on the type plate of your measuring tool. The trade names of the individual measuring tools may vary.

The measuring tool can be clearly identified with the serial number **18** on the type plate.

#### **Product Features**

The numbering of the product features shown refers to the illustration of the measuring tool on the graphic page.

- **1** Display
- **2** Measuring button
- **3** Button for grade measurement/calibration \*\*
- **4** Button for function mode/basic settings \*\*
- **5** Minus button
- **6** Button for result/timer function \*\*
- **7** Button for measured-value list/storage of constant \*\*
- **8** Button for clearing the internal memory/ On/Off \*\*
- **9** Positioning pin
- **10** Button for selection of the reference level
- **11** Plus button
- **12** Button for length, area and volume measurement
- 13 Charge socket cover
- **14** Socket for charge connector
- 15 Fixture for carrying strap
- **16** Laser beam outlet
- **17** Reception lens
- **18** Serial number
- **19** 1/4" thread
- **20** Laser warning label
- **21** Charge connector
- **22** Battery charger
- **23** Protective pouch
- **24** Measuring rail
- **25** Locking lever for measuring rail
- **26** Tripod\*
- 27 Laser viewing glasses\*
- 28 Laser target plate\*
- **\* The accessories illustrated or described are not included as standard delivery.**

**\*\* Keep button pressed to call up the extended functions.**

## **Display Elements**

- **a** Measured-value lines
- **b "ERROR"** indication

**c** Result line **d** Digital vial/position of measured-value list entry

- **e** Measured-value list indicator
- **f** Measuring functions
	- Length measurement T
	- $\Box$ Area/surface measurement
	- Volume measurement  $\leftrightarrow$
	- Ŧ Continuous measurement
	- Indirect height measurement  $\mathcal{A}$
	- Double indirect height measurement 1 2
	- Indirect length measurement  $\mathbb{Z}$
	- Timer function  $+/-$
	- Wall-surface measurement  $\Box$
	- Grade measurement  $\measuredangle$
	-
- **g** Battery charge-control indicator
- **h** Laser, switched on
- **i** Measurement reference level
- **k** Temperature warning

## **Assembly**

### **Battery Charging**

- $\triangleright$  **Do not use a different battery charger.** The battery charger provided is matched to the lithium ion battery installed in your measuring tool.
- $\triangleright$  **Observe the mains voltage!** The voltage of the power source must correspond with the data on the type plate of the battery charger.

**Note:** The battery is supplied partially charged. To ensure full capacity of the battery, completely charge the battery in the battery charger before using your power tool for the first time. The lithium-ion battery can be charged at any time without reducing its service life. Interrupting the charging procedure does not damage the battery.

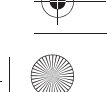

#### OBJ\_BUCH-1347-002.book Page 21 Wednesday, May 11, 2011 7:35 AM

English | **21**

When the bottom segment of the battery charge-control indicator **g** flashes, only a few more measurements can be carried out. Charge the battery.

The charge procedure begins as soon as the mains plug of the battery charger is plugged into the socket outlet and the charge connector **21** is plugged into socket **14**.

The battery charge-control indicator **g** indicates the charging progress. During the charging procedure, the segments flash one after the other. When all segments of battery charge-control indicator **g** are displayed, the battery is completely charged.

Disconnect the battery charger from the mains supply when not using it for longer periods.

The measuring tool cannot be used during the charging procedure.

#### **Protect the battery charger against moisture!**

#### **Recommendations for Optimal Handling of the Battery**

Store the battery only when within the allowable temperature range, see "Technical Data". As an example, do not leave the battery in a vehicle in summer.

A significantly reduced working period after charging indicates that the battery is used and must be replaced. Observe the notes for disposal.

## **Operation**

#### **Initial Operation**

- ▶ Do not leave the switched on measuring tool unattend**ed and switch the measuring tool off after use.** Other persons could be blinded by the laser beam.
- **Protect the measuring tool against moisture and direct sun light.**
- $\blacktriangleright$  Do not subject the measuring tool to extreme tempera**tures or variations in temperature.** As an example, do not leave it in vehicles for longer periods. In case of large variations in temperature, allow the measuring tool to adjust to the ambient temperature before putting it into operation. In case of extreme temperatures or variations in temperature, the accuracy of the measuring tool can be impaired.
- f **Avoid heavy impact to or falling down of the measuring tool.** After severe exterior effects to the measuring tool, it is recommended to carry out an accuracy check (see "Accuracy Check and Calibration of the Grade Measurement" and "Accuracy Check of the Distance Measurement" on page 25) each time before continuing to work).

#### **Switching On and Off**

For **switching on** the measuring tool, the following possibilities are given:

– Pressing the On/Off button **8**: The measuring tool is switched on and is in length measurement mode. The laser is not activated.

- Pressing the measuring button **2**: Measuring tool and laser are switched on. The measuring tool is in length measurement mode. When the measuring tool is inserted in the measuring rail **24**, the grade measurement function is activated.
- **F** Do not point the laser beam at persons or animals and **do not look into the laser beam yourself, not even from a large distance.**

To **switch off** the measuring tool, press the On/Off button **8** for a few seconds.

When no button on the measuring tool is pressed for approx. 5 minutes, the measuring tool automatically switches off to save the batteries.

When the angle is not changed for approx. 5 minutes when in the "Grade measurement" operating mode, the measuring tool automatically switches off to save the batteries.

When switching off automatically, all stored values are retained.

#### **Measuring Procedure**

When the measuring tool is inserted in the measuring rail **24**, it is always in the length measurement or grade measurement function after switching on by pressing the measuring button **2**. Other measuring modes can be switched to by pressing the respective function/mode button (see "Measuring Functions", page 22).

After switching on, the rear edge of the measuring tool is preset as the reference level for the measurement. By pressing the reference level button **10**, the reference level can be changed (see "Selecting the Reference Level", page 22).

Place the measuring tool with the selected reference plane against the desired starting point of the measurement (e.g. a wall).

Briefly press the measuring button **2** to switch on the laser beam.

#### $\triangleright$  Do not point the laser beam at persons or animals and **do not look into the laser beam yourself, not even from a large distance.**

Aim the laser beam at the target surface. Briefly press the measuring button **2** again to initate the measurement.

When the laser beam is switched on permanently, the measurement already starts after the first actuation of the measuring button **2**. In continuous measurement mode, the measurement starts immediately upon switching on.

Typically, the measured value appears after 0.5 and latest after 4 seconds. The duration of the measurement depends on the distance, the light conditions and the reflection properties of the target surface. The end of the measurement is indicated by a signal tone. The laser beam is switched off automatically upon completion of the measurement.

When no measurement takes place approx. 20 seconds after collimating, the measuring tool automatically switches off to save the battery.

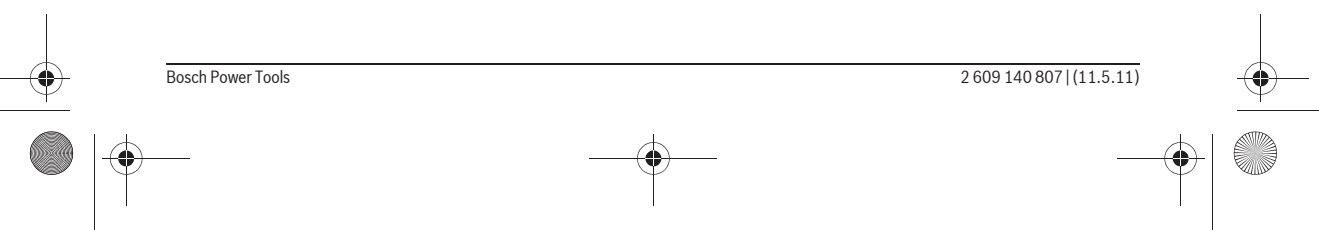

## OBJ\_BUCH-1347-002.book Page 22 Wednesday, May 11, 2011 7:35 AM

## **22** | English

### **Selecting the Reference Level (see figure A)**

For the measurement, you can select between four reference planes:

- The rear edge of the measuring tool or the front edge of the 90° folded-out positioning pin **9** (e.g. when measuring onward from outer corners).
- The tip of the 180° folded-out positioning pin **9** (e.g. when measuring from a corner),
- The front measuring-tool edge (e.g. when measuring onward from a table edge),
- The centre of thread **19** (e.g. for tripod measurements).

To select the reference level, press button **10** until the requested reference level is indicated on the display. Each time after switching on the measuring tool, the rear end of the measuring tool is preset as the reference level.

Subsequent changing of the reference level for measurements that have already been carried out (e.g. when indicating measuring values in the measured-value list) is not possible.

### **"Basic Settings"**

To access the "Basic settings" menu, press and hold the basic settings button **4**.

Briefly press the basic settings button **4** to select the individual menu items.

Press the minus button **5** or the plus button **11** to select the setting within the menu items.

To exit the "Basic settings" menu, press the measurement button **2**.

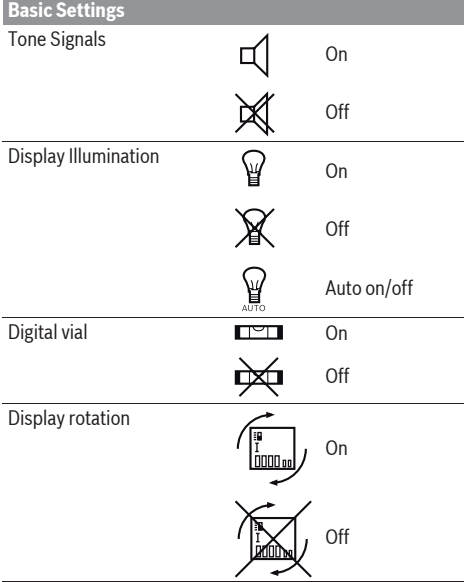

## **Basic Settings**

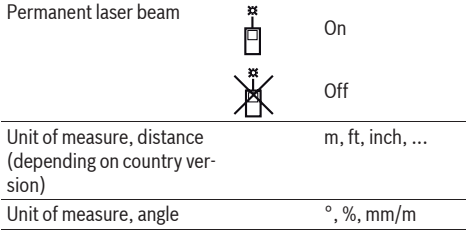

With exception of the "Permanent laser beam" setting, all basic settings are retained when switching off.

#### **Continuous Laser Beam**

 $\blacktriangleright$  Do not point the laser beam at persons or animals and **do not look into the laser beam yourself, not even from a large distance.**

In this setting, the laser beam also remains switched on between measurements; for measuring, it is only required to press the measuring button **2** once.

### **Measuring Functions**

#### **Simple Length Measurement**

For length measurements, press button **12** until the "length measurement" indication  $\perp$  appears on the display.

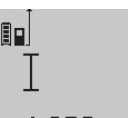

To switch the laser on and for measuring, briefly press the measuring button **2** once each time. The measured value is displayed in the re-

sult line **c**.

4.8732 m For several subsequent length measurements, the last measured results are displayed in the measured-value lines **a**.

#### **Area Measurement**

For area/surface measurements, press button **12** until the indicator for area measurement  $\Box$  appears on the display.

Afterwards, measure the length and the width, one after another, in the same manner as a length measurement. The laser beam remains switched on between both measurements.

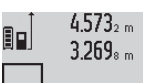

 $4.573<sub>2 m</sub>$  Upon completion of the second measurement, the surface is automatically calculated and displayed in the result line **c**. The individual measured values are displayed in the measured-value lines **a**.

 $14953m<sup>2</sup>$ 

#### **Volume Measurement**

For volume measurements, press button **12** until the indicator for volume measurement  $\bigcirc$  appears on the display. Afterwards, measure the length, width and the height, one after another, in the same manner as for a length measurement. The laser beam remains switched on between all three measurements.

## OBJ\_BUCH-1347-002.book Page 23 Wednesday, May 11, 2011 7:35 AM

English | **23**

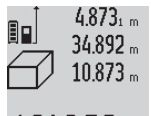

Upon completion of the third measurement, the volume is automatically calculated and displayed in the result line **c**. The individual measured values are displayed in the measured-value lines **a**. 1848./6m<sup>3</sup> Values above 999999 m<sup>3</sup> cannot be indi-

cated; **"ERROR"** appears on the display. Divide the volume to be measured into individual measurements; their values can then be calculated separately and then summarized.

#### **Continuous Measurement (Tracking) / Minimum/Maximum Measurement (see figure B)**

For continuous measurements, the measuring tool can be moved relative to the target, whereby the measuring value is updated approx. every 0.5 seconds. In this manner, as an example, you can move a certain distance away from a wall, while the actual distance can always be read.

For continuous measurements, press function mode button **4** until the indicator for continuous measurement  $\hat{I}$  appears on the display. To start the continuous measurement, press the measuring button **2**.

The minimum measurement is used to determine the shortest distance from a fixed reference point. It is used, as an example, for determining plumb lines or horizontal partitions.

The maximum measurement is used to determine the greatest distance from a fixed reference point. It is used, as an example, for determining diagonals.

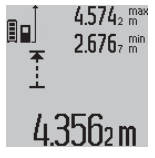

 $4.574<sub>2</sub>$  max The current measuring value is displayed in the result line **c**. The maximal (**"max"**) and the minimal (**"min"**) measuring value are displayed in the measured-value lines **a**. It is always overwritten, when the current length measurement value is less than the present minimal or larger than the present maximal value.

The previous minimal and maximal values are deleted by pressing the button for clearing the internal memory **8**.

Pressing the measuring button **2** ends the continuous measurement. The last measured value is displayed in the result line **c**. Pressing the measuring button **2** again restarts a continuous measuring run.

Continuous measurement automatically switches off after 5 min. The last measured value remains indicated in the result line **c**.

#### **Indirect Distance Measurement**

The indirect distance measurement is used to measure distances that cannot be measured directly because an obstacle would obstruct the laser beam or no target surface is available as a reflector. This measuring procedure can only be used in vertical direction. Any deviation in horizontal direction leads to measuring errors.

The laser beam remains switched on between the individual measurements.

For indirect length measurements, three measuring modes are available. Each measuring mode can be used for determining different distances.

#### **a) Indirect height measurement (see figure C)**

Press the function-mode button **4** until the indication for indirect height measurement  $\mathbb{Z}$  appears on the display. Pay attention that the measuring tool is positioned at the same height as the bottom measuring point. Now, tilt the measuring tool around the reference plane and measure distance **"1"** as for a length measurement.

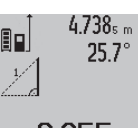

 $4.738<sub>s m</sub>$  Upon completion of the measurement. the result for the sought distance **"X"** is displayed in the result line **c**. The measuring values for the distance **"1"** and the angle **"**α**"**are displayed in the measured-val- $2.055m$  ue lines **a**.

#### **b) Double indirect height measurement (see figure D)**

Press the function-mode button **4** until the indication for double indirect height measurement  $\sqrt[s]{\,}$  appears on the display. Measure distances **"1"** and **"2"** in this sequence as for a length measurement.

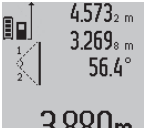

 $4.573<sub>2 m</sub>$  Upon completion of the measurement, the result for the sought distance **"X"** is displayed in the result line **c**. The measuring values for the distances **"1"**, **"2"** and the angle **"**α**"** are displayed in the meas-3.880m ured-value lines **a**.

Pay attention that the reference plane of the measurement (e.g. the rear edge of the measuring tool) remains exactly at the same location for all individual measurements within a measuring sequence.

#### **c) Indirect length measurement (see figure E)**

Press the function-mode button **4** until the indication for indirect length measurement  $\mathbb{Z}$  appears on the display. Pay attention that the measuring tool is positioned at the same height as the sought measuring point. Now, tilt the measuring tool around the reference plane and measure distance **"1"** as for a length measurement.

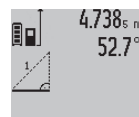

 $4.738<sub>s m</sub>$  Upon completion of the measurement. the result for the sought distance **"X"** is displayed in the result line **c**. The measuring values for the distance **"1"** and the angle **"**α**"** are displayed in the measured- $2.871$   $m$  value lines **a**.

### **Wall Surface Measurement (see figure F)**

The wall surface measurement is used to determine the sum of several individual surfaces with a common height.

In the example shown, the total surface of several walls that have the same room height **A**, but different lengths **B**, are to be determined.

For wall surface measurements, press the function-mode button **4** until the indicator for wall surface measurement  $\Box$  appears on the display.

Measure the room height **A** as for a length measurement. The measured value (**"cst"**) is displayed in the top measured-value line **a**. The laser remains switched on.

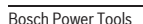

#### OBJ\_BUCH-1347-002.book Page 24 Wednesday, May 11, 2011 7:35 AM

#### **24** | English

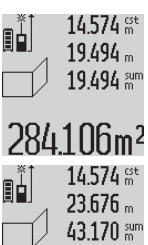

Afterwards, measure length **B<sup>1</sup>** of the first wall. The surface is automatically calculated and displayed in the result line **c**. The length measurement value is dis-

played in the centre measured-value line **a**. The laser remains switched on.

Now, measure length **B<sup>2</sup>** of the second wall. The individually measured value dis-**43.170** and played in the centre measured-value line **a** is added to the length **B<sup>1</sup>** . The sum of both lengths (**"sum"**, displayed in the

#### **629160m<sup>2</sup>** bottom measured-value line **a**) is multiplied with the stored height **A**. The total

surface value is displayed in the result line **c**. In this manner, you can measure any number of further lengths **B<sup>X</sup>** , which are automatically added and multiplied with height **A**.

The condition for a correct area/surface calculation is that the first measured length (in the example the room height **A**) is identical for all partial surfaces.

#### **Grade measurement (see figure G)**

After pressing the grade measurement button **3**, the indication for grade measurement appears on the display  $\angle$  . The backside of the measuring tool is used as the reference plane. By pressing the grade measurement button **3** again, the side surfaces of the measuring tool are used as reference plane and the display view is shown turned by 90°.

Press the measuring button **2** to lock the measuring value and accept it in the measured values memory. Pressing the measuring button **2** again continues the measurement.

When the indication flashes during the measuring procedure, then the measuring tool was tilted too much in lateral direction.

If the "digital vial" function is activated in the basic settings, the grade value is also displayed in the other measuring functions in line **d** of display **1**.

#### **Timer function**

The timer function is helpful, when, for example, movements of the measuring tool during measuring are to be prevented. To activate the timer function, press and hold button **6** until the  $\frac{1}{200}$  indicator appears in the display.

The time period from the actuation until the measurement takes place is displayed in the measured-value line **a**. The time period can be adjusted between 1 s and 60 s by pressing the plus button **11** or the minus button **5**.

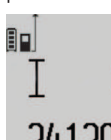

The measurement takes place automatically after the set time period has elapsed.

 $\prod_{i=1}^{n}$ The timer function can also be used for distance measurements within other 24.120m measuring modes (e.g. area/surface measurement). Adding and subtracting

measuring results as well as continuous measurements are not possible.

## **List of the last Measuring Values**

The measuring tool stores the last 20 measuring values and their calculations, and displays them in reverse order (last measured value first).

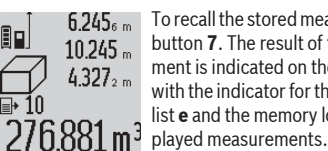

 $6.245<sub>6</sub>$  To recall the stored measurements, press button **7**. The result of the last measurement is indicated on the display, along with the indicator for the measured-value list **e** and the memory location of the dis-

When no further measurements are stored after pressing button **7** again, the measuring tool switches back to the last measuring function. To exit the measured-value list, press one of the measuring-mode buttons.

To continuously save the currently displayed length measurement value as a constant, press and hold the measured-value list button **7** until **"CST"** is indicated on the display. A measured-value list entry cannot be subsequently saved as a constant.

To use a length measurement value in a measuring mode (e. g. area/surface measurement), press the measured-value list button **7**, select the desired entry and confirm by pressing the result button **6**.

#### **Deleting Measured Values**

Briefly pressing button **8** deletes the last individual measuring value determined in all measuring functions. Briefly pressing the button repeatedly deletes the individual measured values in reverse order.

To delete the currently displayed measured-value list entry, briefly press button **8**. To delete the complete measured-value list and the constant **"CST"**, press and hold the measuredvalue list button **7** and at the same time briefly press button **8**. In wall surface measurement mode, briefly pressing button **8** the first time deletes the last individually measured value; pressing the button a second time deletes all lengths  $B_X$ , and pressing the button a third time deletes all room heights **A**.

#### **Adding Measured Values**

To add measured values, firstly carry out any measurement or select an entry from the measured-value list. Then press the plus button **11**. For confirmation, **"+"** appears on the display. Then carry out a second measurement or select another entry from the measured-value list.

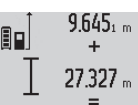

 $9.645<sub>i,m</sub>$  To call up the sum of both measurements, press the result button **6**. The calculation is indicated in the measured-value lines **a**, and the sum in the result line **c**.

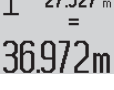

After calculation of the sum, further measured values or measured-value list

entries can be added to this result when pressing the plus button **11** prior to each measurement.

Pressing the result button **6** ends the addition. Notes on the addition:

– Mixed length, area and volume values cannot be added together. For example, when a length and area value are added, **"ERROR"** briefly appears on the display after pressing

## OBJ\_BUCH-1347-002.book Page 25 Wednesday, May 11, 2011 7:35 AM

English | **25**

the result button **6**. Afterwards, the measuring tool switches back to the last active measuring mode.

– For each calculation, the result of one measurement is added (e.g. the volume value); for continuous measurements, this would be the displayed measured value in result line **c**. The addition of individual measured values from the measured-value lines **a** is not possible.

#### **Subtracting Measured Values**

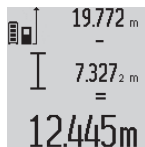

 $19.772<sub>m</sub>$  To subtract measuring values, press minus button **5**; For confirmation, **"–"** is indicated on the display. The further procedure is analog to "Adding Measured Values".

## **Working Advice**

## **General Information**

The reception lens **17** and the laser beam outlet **16** must not be covered when taking a measurement.

The measuring tool must not be moved while taking a measurement (with the exception of the continuous measurement and grade measurement functions). Therefore, place the measuring tool, as far as this is possible, against or on a firm stop or supporting surface.

#### **Influence Effects on the Measuring Range**

The measuring range depends upon the light conditions and the reflection properties of the target surface. For improved visibility of the laser beam when working outdoors and when the sunlight is intense, use the laser viewing glasses **27** (accessory) and the laser target plate **28** (accessory), or shade off the target surface.

#### **Influence Effects on the Measuring Result**

Due to physical effects, faulty measurements cannot be excluded when measuring on different surfaces. Included here are:

- Transparent surfaces (e.g., glass, water),
- Reflecting surfaces (e.g., polished metal, glass),
- Porous surfaces (e.g. insulation materials),
- Structured surfaces (e.g., roughcast, natural stone).

If required, use the laser target plate **28** (accessory) on these surfaces.

Furthermore, faulty measurements are also possible when sighting inclined target surfaces.

Also, air layers with varying temperatures or indirectly received reflections can affect the measured value.

#### **Accuracy Check and Calibration of the Grade Measurement (see figure H)**

Regularly check the accuracy of the grade measurement. This is done by carrying out a reversal measurement. For this, place the measuring tool on a table and measure the grade. Turn the measuring tool by 180 ° and measure the grade again. The difference of the indicated reading may not exceed by more than 0,3° (max.).

In case of greater deviation, the measuring tool must be recalibrated. For this, press and hold the grade measurement button **3**. Follow the directions on the display.

#### **Accuracy Check of the Distance Measurement**

The accuracy of the distance measurement can be checked as follows:

- Select a permanently unchangeable measuring section with a length of approx. 1 to 10 metres; its length must be precisely known (e.g. the width of a room or a door opening). The measuring distance must be indoors; the target surface for the measurement must be smooth and reflect well.
- Measure the distance 10 times after another.

The deviation of the individual measurements from the mean value must not exceed  $\pm 2$  mm (max.). Log the measurements, so that you can compare their accuracy at a later point of time.

#### **Working with the Tripod (Accessory)**

The use of a tripod is particularly necessary for larger distances. Position the measuring tool with the 1/4" thread **19** onto the quick-change plate of the tripod **26** or a commercially available camera tripod. Tighten the measuring tool with the locking screw of the quick-change plate.

Set the corresponding reference level for measurement with a tripod by pushing button **10** (the reference level is the thread).

#### **Working with the Measuring Rail (see figures I–K)**

The measuring rail **24** can be used for a more accurate grade measurement result. Distance measurements are not possible with the measuring rail.

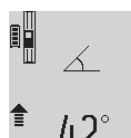

Place the measuring tool into the measuring rail **24** as shown and lock the measuring tool with locking lever **25**. Press the measuring button **2** to activate the "Measuring rail" operating mode.

Regularly check the accuracy of the grade measurement by carrying out a reversal

measurement or with the spirit levels of the measuring rail. In case of greater deviation, the measuring tool must be recalibrated. For this, press and hold the grade measurement button **3**. Follow the directions on the display.

To end the "Measuring rail" operating mode, switch the measuring tool off and remove it from the measuring rail.

#### **Troubleshooting – Causes and Corrective Measures**

## **Cause Corrective Measure Temperature warning indicator (k) flashing; measurement not possible**

The measuring tool is outside the Wait until the measuring operating temperature range from tool has reached the op-– 10 °C to + 50 °C (in the function erating temperature continuous measurement up to  $+40$  °C).

## OBJ\_BUCH-1347-002.book Page 26 Wednesday, May 11, 2011 7:35 AM

## **26** | English

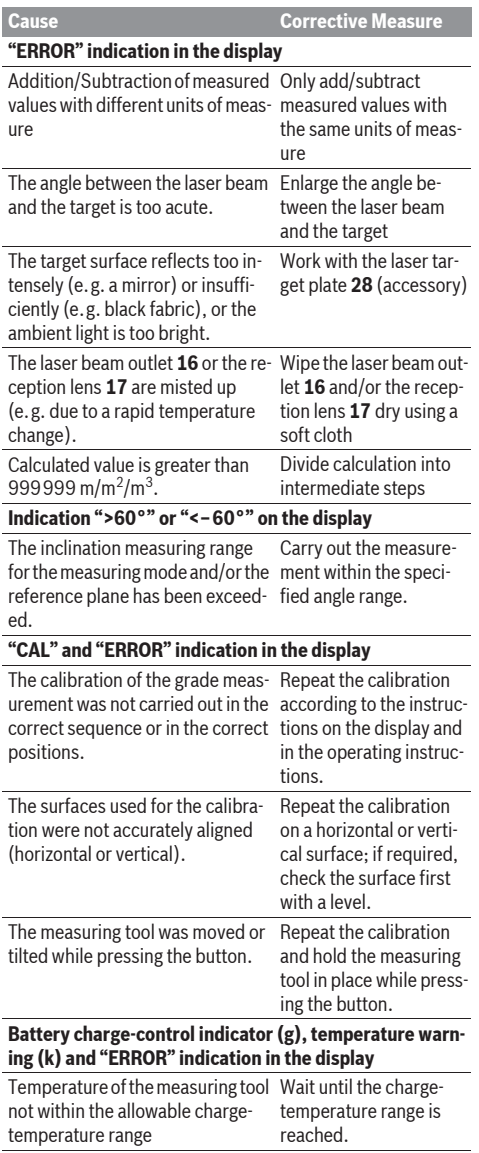

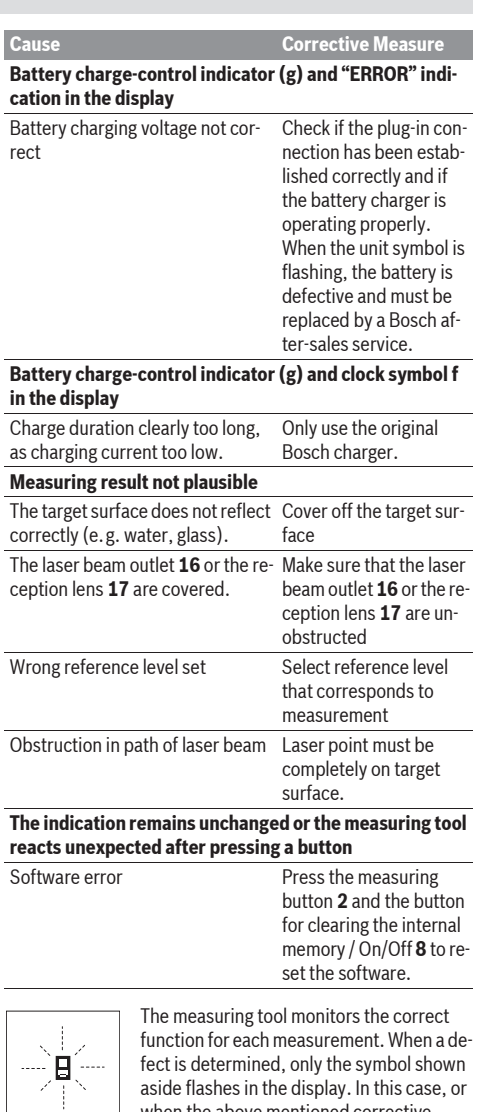

aside flashes in the display. In this case, or when the above mentioned corrective measures cannot correct an error, have the

measuring tool checked by an after-sales service agent for Bosch power tools.

## **Maintenance and Service**

## **Maintenance and Cleaning**

Store and transport the measuring tool only in the supplied protective pouch.

Keep the measuring tool clean at all times.

Do not immerse the measuring tool in water or other fluids.

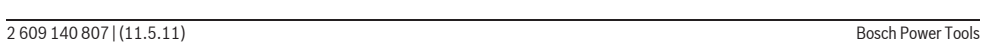

OBJ\_BUCH-1347-002.book Page 27 Wednesday, May 11, 2011 7:35 AM

English | **27**

Wipe off debris using a moist and soft cloth. Do not use any cleaning agents or solvents.

Maintain the reception lens **17** in particular, with the same care as required for eye glasses or the lens of a camera.

If the measuring tool should fail despite the care taken in manufacturing and testing procedures, repair should be carried out by an authorised after-sales service centre for Bosch power tools. Do not open the measuring tool yourself.

In all correspondence and spare parts orders, please always include the 10-digit article number given on the type plate of the measuring tool.

In case of repairs, send in the measuring tool packed in its protective pouch **23**.

## **After-sales Service and Customer Assistance**

Our after-sales service responds to your questions concerning maintenance and repair of your product as well as spare parts. Exploded views and information on spare parts can also be found under:

#### **www.bosch-pt.com**

Our customer service representatives can answer your questions concerning possible applications and adjustment of products and accessories.

#### **Great Britain**

Robert Bosch Ltd. (B.S.C.) P.O. Box 98 Broadwater Park North Orbital Road Denham **Uxbridge** UB 9 5HJ Tel. Service: +44 (0844) 736 0109 Fax: +44 (0844) 736 0146 E-Mail: boschservicecentre@bosch.com

#### **Ireland**

Origo Ltd. Unit 23 Magna Drive Magna Business Park City West Dublin 24 Tel. Service: +353 (01) 4 66 67 00 Fax: +353 (01) 4 66 68 88

### **Australia, New Zealand and Pacific Islands**

Robert Bosch Australia Pty. Ltd. Power Tools Locked Bag 66 Clayton South VIC 3169 Customer Contact Center Inside Australia: Phone: +61 (01300) 307 044 Fax: +61 (01300) 307 045 Inside New Zealand: Phone: +64 (0800) 543 353 Fax: +64 (0800) 428 570 Outside AU and NZ: Phone: +61 (03) 9541 5555 www.bosch.com.au

#### **Republic of South Africa Customer service**

Hotline: +27 (011) 6 51 96 00

#### **Gauteng – BSC Service Centre** 35 Roper Street, New Centre

Johannesburg Tel.: +27 (011) 4 93 93 75 Fax: +27 (011) 4 93 01 26 E-Mail: bsctools@icon.co.za

#### **KZN – BSC Service Centre** Unit E, Almar Centre

143 Crompton Street Pinetown Tel.: +27 (031) 7 01 21 20 Fax: +27 (031) 7 01 24 46 E-Mail: bsc.dur@za.bosch.com

#### **Western Cape – BSC Service Centre** Democracy Way, Prosperity Park

Milnerton Tel.: +27 (021) 5 51 25 77 Fax: +27 (021) 5 51 32 23 E-Mail: bsc@zsd.co.za

## **Bosch Headquarters**

Midrand, Gauteng Tel.: +27 (011) 6 51 96 00 Fax: +27 (011) 6 51 98 80 E-Mail: rbsa-hq.pts@za.bosch.com

## **Disposal**

Measuring tools, accessories and packaging should be sorted for environmental-friendly recycling.

Do not dispose of measuring tools into household waste!

## **Only for EC countries:**

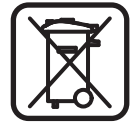

According to the European Guideline 2002/96/EC, measuring tools that are no longer usable, and according to the European Guideline 2006/66/EC, defective or used battery packs/batteries, must be collected separately and disposed of in an environmentally correct manner.

Battery packs/batteries no longer suitable for use can be directly returned at:

### **Great Britain**

Robert Bosch Ltd. (B.S.C.) P.O. Box 98 Broadwater Park North Orbital Road Denham Uxbridge UB 9 5HJ Tel. Service: +44 (0844) 736 0109 Fax: +44 (0844) 736 0146 E-Mail: boschservicecentre@bosch.com

OBJ\_BUCH-1347-002.book Page 131 Wednesday, May 11, 2011 7:35 AM

## **Türkçe**

Bosch San. ve Tic. A.S. Ahi Evran Cad. No:1 Kat:22 Polaris Plaza 80670 Maslak/Istanbul Müsteri Danısmanı: +90 (0212) 335 06 66 Müşteri Servis Hattı: +90 (0212) 335 07 52

### **Tasfiye**

Tarama cihazı, aksesuar ve ambalaj malzemesi yeniden kazaním merkezine vollanmalídír.

Tarama cihazını evsel çöplerin içine atmayın!

#### **Sadece AB üyesi ülkeler için:**

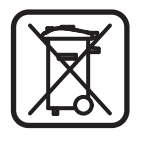

2002/96/AT yönetmeliği uyarınca kullanım ömrünü tamamlamış ölçme cihazları ve 2006/66/AT yönetmeliği uyarınca arızalı veya kullanım ömrünü tamamlamış aküler/bataryalar ayrı ayrı toplanmak ve cevre dostu tasfiye için geri kazanım merkezlerine gönderilmek zorundadır.

## **Aküler/Bataryalar:**

#### $\blacktriangleright$  Alete entegre aküler sadece tasfiye amacıyla

çıkarılabilir. Gövde kapağının açılması ile ölçme cihazı tahrip edilir.

Aküyü tam olarak boşaltın. Gövdedeki bütün vidaları sökün ve gövde kapağını açın. Akü bağlantıların ayırın ve aküyü çıkarın.

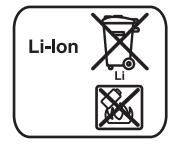

Aküleri ve bataryaları evsel çöplerin, ateşin veya suyun içine atmayın. Aküler ve bataryalar mümkünse deşarj olmuş halde toplanarak yeniden değerlendirilmek veya çevre dostu bir yöntemle tasfiye edilmek zorundadır.

Değişiklik haklarımız saklıdır.

## **Polski**

## **Wskazówki bezpieczeństwa**

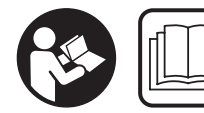

**Aby móc efektywnie i bezpiecznie pracować przy użyciu urządzenia pomiarowego, należy przeczytać wszystkie** 

**wskazówki i stosować się do nich. Należy dbać o czytelność tabliczek ostrzegawczych, znajdujących się na urządzeniu pomiarowym. PROSIMY ZACHOWAĆ I STARANNIE PRZECHOWYWAĆ NINIEJSZE WSKAZÓWKI.**

f **Uwaga – użycie innych, niż podane w niniejszej instrukcji, elementów obsługowych i regulacyjnych, oraz zastosowanie innych metod postępowania, może prowadzić do niebezpiecznej ekspozycji na promieniowanie laserowe.** 

f **W zakres dostawy urządzenia pomiarowego wchodzi tabliczka ostrzegawcza z napisem w języku niemieckim (na schemacie urządzenia znajdującym się na stronie graficznej oznaczona jest ona numerem 20).**

Polski | **131**

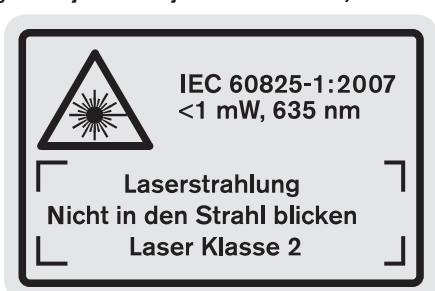

- f **Zaleca się jeszcze przed wprowadzeniem urządzenia do eksploatacji zakleić niemiecki tekst tabliczki wchodzącą w zakres dostawy etykietą w języku polskim.**
- ▶ Nie wolno kierować wiązki laserowej w stronę osób lub **zwierząt, jak również wpatrywać się w wiązkę.** Niniejsze urządzenie pomiarowe emituje promieniowanie laserowe klasy 2 zgodnie z normą IEC 60825-1. Może ono spowodować oślepienie innych osób.
- f **Nie należy używać okularów do pracy z laserem jako okularów ochronnych.** Okulary do pracy z laserem służą do lepszej identyfikacji plamki lub linii lasera, a nie do ochrony przed promieniowaniem laserowym.
- **▶ Nie należy stosować okularów do pracy z laserem jako okularów słonecznych, ani używać ich w ruchu drogowym.** Okulary do pracy z laserem nie zapewniają całkowitej ochrony przed promieniowaniem UV i utrudniają rozróżnianie kolorów.
- f **Napraw urządzenia pomiarowego powinien dokonywać jedynie wykwalifikowany personel, przy użyciu oryginalnych części zamiennych.** Tylko w ten sposób można zapewnić bezpieczną eksploatację przyrządu.
- f **Nie wolno udostępniać laserowego urządzenia pomiarowego do użytkowania dzieciom.** Mogą one nieumyślnie oślepić siebie lub inne osoby.
- f **Nie należy stosować tego urządzenia pomiarowego w otoczeniu zagrożonym wybuchem, w którym znajdują się łatwopalne ciecze, gazy lub pyły.** W urządzeniu pomiarowym może dojść do utworzenia iskier, które mogą spowodować zapłon pyłów lub oparów.

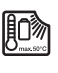

**Urządzenie pomiarowe należy chronić przed wysokimi temperaturami, np. przed stałym nasłonecznieniem, przed ogniem, wodą i wilgocią.** Istnieje ryzyko wybuchu.

f **W przypadku uszkodzenia i niewłaściwego użytkowania akumulatora może dojść do wydzielenia się gazów. Wywietrzyć pomieszczenie i w razie dolegliwości skonsultować się z lekarzem.** Gazy mogą uszkodzić drogi oddechowe.

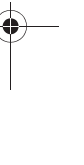

## OBJ\_BUCH-1347-002.book Page 132 Wednesday, May 11, 2011 7:35 AM

## **132** | Polski

## **Wskazówki bezpieczeństwa dla ładowarek**

**Chronić ładowarkę przed deszczem i wilgocią.**  Przedostanie się wody do ładowarki zwiększa ryzyko porażenia prądem.

- f **Nie wolno używać ładowarki do ładowania akumulatorów innego producenta.** Ładowarka przystosowana jest do ładowania akumulatorów litowojonowych firmy Bosch o napięciach, podanych w Danych Technicznych. Ładowanie akumulatorów innego typu może grozić pożarem lub wybuchem.
- f **Ładowarkę należy utrzymywać w czystości.**  Zabrudzenie może stać się przyczyną porażenia elektrycznego.
- f **Przed użyciem każdorazowo sprawdzić stan ładowarki, przewodu i wtyku. Nie używać ładowarki w przypadku stwierdzenia uszkodzeń. Nie otwierać samodzielnie ładowarki. Naprawa powinna zostać przeprowadzona wyłącznie przez wykwalifikowany personel serwisu przy użyciu oryginalnych części zamiennych.**  Uszkodzone ładowarki, przewody i wtyki zwiększają ryzyko porażenia elektrycznego.
- f **Nie korzystać z ładowarki umieszczonej na łatwopalnym podłożu (np. papier, tekstylia itp.) ani w sąsiedztwie łatwopalnych substancji.** Ze względu na
- wzrost temperatury ładowarki podczas procesu ładowania istnieje niebezpieczeństwo pożaru.
- $\triangleright$  **Dzieci powinny znajdować się pod nadzorem.** Tylko w ten sposób można zagwarantować, że nie będą się one bawiły ładowarką.
- ▶ Dzieci i niepełnosprawne fizycznie, emocjonalnie, lub **psychicznie osoby oraz inne osoby, których doświadczenie i/lub wiedza jest niewystarczająca, aby obsługiwać ładowarkę przy zachowaniu wszelkich zasad bezpieczeństwa nie powinny obsługiwać ładowarki bez nadzoru przez odpowiedzialną osobę.** W przeciwnym wypadku istnieje niebezpieczeństwo, iż urządzenie zostanie niewłaściwie obsłużone, a także może dojść do obrażeń.

## **Opis urządzenia i jego zastosowania**

#### **Użycie zgodne z przeznaczeniem**

Urządzenie pomiarowe przeznaczone jest do pomiaru odległości, długości, wysokości, odstępów, pochyleń, a także do obliczania powierzchni i kubatury. Urządzenie pomiarowe nadaje się do zastosowania wewnątrz pomieszczeń oraz do prac na zewnątrz.

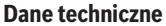

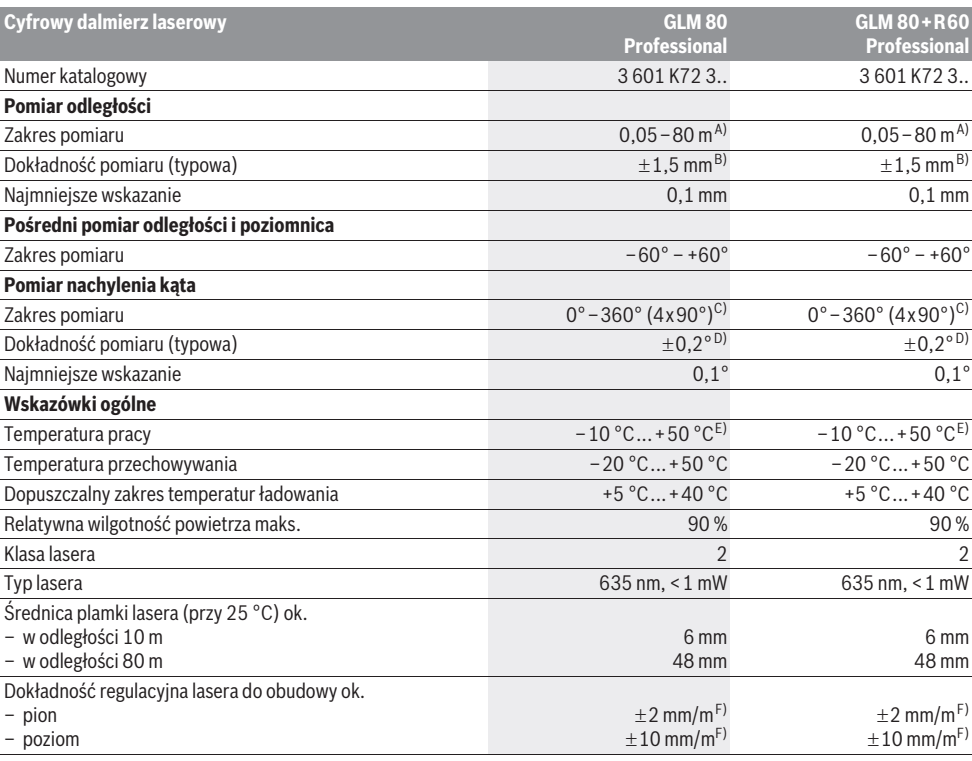

OBJ\_BUCH-1347-002.book Page 133 Wednesday, May 11, 2011 7:35 AM

Polski | **133**

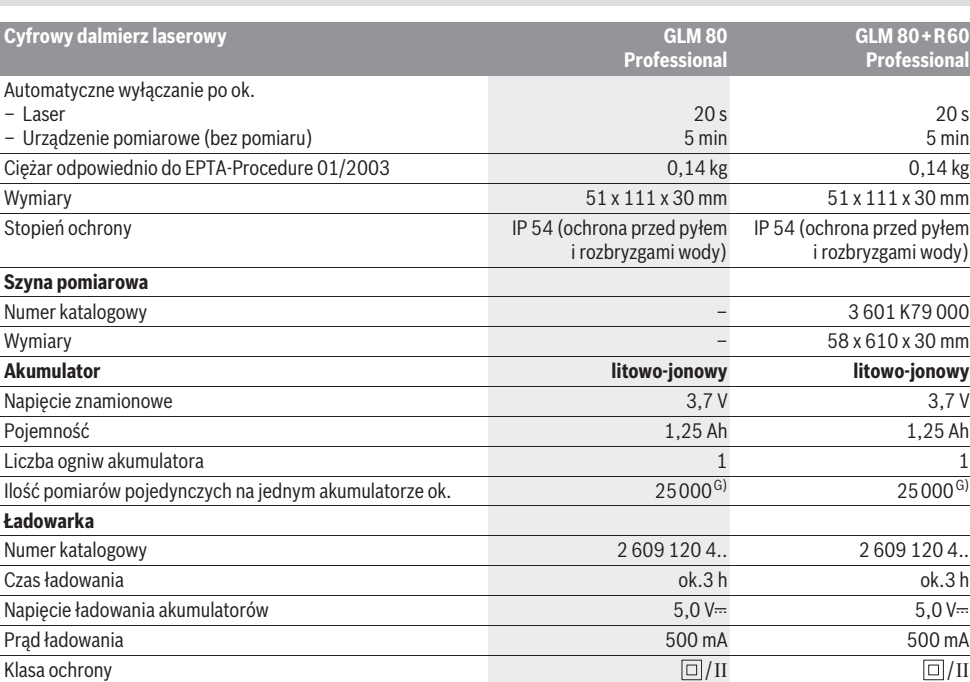

A) Zasięg maksymalny zależy od refleksu świetlnego obiektu pomiaru (odbicie rozproszone, nie lustrzane) i od stopnia widoczności plamki lasera (we wnętrzach, o zmroku). Przy niekorzystnych warunkach (np. pomiar w terenie odkrytym, przy silnym nasłonecznieniu), należy używać tarczy celowniczej.

B) W przypadku pomiarów od tylnej krawędzi urządzenia pomiarowego. Przy niekorzystnych warunkach, takich jak na przykład silne nasłonecznienie lub słabo odbijająca powierzchnia, maksymalne odchylenie wynosi ±10 mm na 80 m. Przy korzystnych warunkach należy liczyć się z odchyleniem, wynoszącym ±0,05 mm/m.

C) W przypadku pomiarów, gdzie płaszczyzna referencyjna to tylna część przyrządu, maks. zasięg pomiarowy wynosi  $\pm 60^{\circ}$ 

D) Po kalibracji przy 0 ° i 90 ° przy dodatkowym błędzie nachylenia wynoszącym maks. ±0,01 °/stopień do 45 °.

E) W trybie pomiaru ciągłego maks.temperatura robocza wynosi + 40 °C.

F) przy 25 °C

G) Przy nowym i naładowanym akumulatorze, bez oświetlenia wyświetlacza i bez dźwięku.

Należy zwrócić uwagę na numer katalogowy nabytej ładowarki, znajdujący się na tabliczce znamionowej. Nazwy handlowe poszczególnych ładowarek mogą się różnić.

Należy zwracać uwagę na numer katalogowy na tabliczce znamionowej nabytego narzędzia pomiarowego, poszczególne nazwy handlowe pojedynczych narzędzi pomiarowych mogą się różnić.

Do jednoznacznej identyfikacji narzędzia pomiarowego służy numer serii **18**, znajdujący się na tabliczce znamionowej.

### **Przedstawione graficznie komponenty**

Numeracja przedstawionych komponentów odnosi się do schematu urządzenia pomiarowego, znajdującego się na stronie graficznej.

- **1** Wyświetlacz
- **2** Przycisk pomiaru
- **3** Przycisk do pomiaru kąta nachylenia / kalibracji \*\*
- **4** Przycisk do zmiany funkcji / powrotu do ustawień wyjściowych \*\*
- **5** Przycisk minus
- **6** Przycisk wyniku / samowyzwalacz \*\*

**7** Przycisk lista wartości pomiarowych / zapisywanie stałych \*\*

- **8** Przycisk zapamiętywania i kasowania pamięci / włącznik-wyłącznik \*\*
- **9** Końcówka
- **10** Przycisk wyboru płaszczyzny odniesienia
- **11** Przycisk plus
- **12** Przycisk do pomiaru odległości, powierzchni i objętości
- **13** Pokrywka gniazda ładowania
- **14** Gniazdo ładowarki
- **15** Uchwyt paska na dłoń

## OBJ\_BUCH-1347-002.book Page 134 Wednesday, May 11, 2011 7:35 AM

#### **134** | Polski

- **16** Wyjście promieni laserowych
- **17** Soczewka odbioru sygnału
- **18** Numer serii
- **19** Gwint 1/4"
- **20** Tabliczka ostrzegawcza lasera
- **21** Wtyk ładowarki
- **22** Ładowarka
- **23** Futerał
- **24** Szyna pomiarowa
- **25** Dźwignia blokująca szynę pomiarową
- **26** Statyw\*
- **27** Okulary do pracy z laserem\*
- **28** Laserowa tablica celownicza \*

**\* Przedstawiony na rysunkach lub opisany osprzęt nie wchodzi w skład wyposażenia standardowego.**

# **\*\* Aby przywołać funkcje dodatkowe należy wcisnąć przycisk i przytrzymać w tej pozycji.**

#### **Elementy wskaźników**

- **a** Paski wartości pomiarowych
- **b** Wskaźnik błędu **"ERROR"**
- **c** Pasek wyniku
- **d** Cyfrowa libelka / pozycja wartości pomiarowej na liście
- **e** Indykator listy wartości pomiarowych
- **f** Funkcje pomiaru
	- I Pomiar odległości (długości)
	- $\Box$ Pomiar powierzchni
	- $\leftrightarrow$ Pomiar kubatury (objętości)
	- Ŧ Pomiar ciągły
	- Pośredni pomiar wysokości 21
	- Podwójny pośredni pomiar wysokości 1 2
	- Pośredni pomiar odległości 21
	- $+/-$ Samowyzwalacz
	- Pomiar powierzchni ścian  $\Box$
	- Pomiar kąta nachylenia  $\measuredangle$
- **g** Wskaźnik stanu naładowania akumulatora
- **h** Laser jest włączony
- **i** Płaszczyzna odniesienia dla pomiaru
- **k** Alarm temperatury

## **Montaż**

## **Ładowanie akumulatora**

f **Nie wolno stosować innej ładowarki.** Ładowarka, wchodząca w zakres dostawy, dopasowana jest do wbudowanego w nabytym urządzeniu pomiarowym akumulatora litowo-jonowego.

f **Należy zwrócić uwagę na napięcie sieciowe!** Napięcie źródła prądu musi zgadzać się z danymi na tabliczce znamionowej ładowarki.

**Wskazówka:** W momencie dostawy akumulator jest naładowany częściowo. Aby zagwarantować wykorzystanie najwyższej wydajności akumulatora, należy przed pierwszym użyciem całkowicie naładować akumulator w ładowarce.

Akumulator litowo-jonowy można doładować w dowolnej chwili, nie powodując tym skrócenia jego żywotności. Przerwanie procesu ładowania nie niesie za sobą ryzyka uszkodzenia ogniw akumulatora.

W przypadku gdy miga dolny segment wskaźnika stanu naładowania akumulatora **g**, możliwe jest przeprowadzenie jedynie niewielu pomiarów. Należy naładować akumulator. Proces ładowania rozpoczyna się z chwilą, gdy wtyczka przewodu sieciowego ładowarki włożona jest do gniazdka sieciowego, a wtyk ładowania **21** do gniazda **14**.

Wskaźnik ładowania akumulatora **g** ukazuje stopień naładowania. Podczas trwającego procesu ładowania segmenty wskaźnika migają po kolei. Gdy zaświecone są wszystkie segmenty wskaźnika stanu naładowania akumulatora **g**, akumulator jest całkowicie naładowany. W przypadku dłuższych przerw w użytkowaniu należy

odłączyć ładowarkę od sieci.

Urządzenia pomiarowego nie wolno używać w czasie, gdy akumulator jest w trakcie ładowania.

#### f **Chronić ładowarkę przed wilgocią!**

#### **Wskazówki dotyczące optymalnego obchodzenia się z akumulatorem**

Akumulator wolno przechowywać wyłącznie w dopuszczalnym zakresie temperatur, por. "Dane techniczne". Nie należy go na przykład pozostawiać latem w samochodzie. Zdecydowanie krótszy czas prac po ładowaniu wskazuje na zużycie akumulatora i konieczność wymiany na nowy. Przestrzegać wskazówek dotyczących usuwania odpadów.

## **Praca urządzenia**

#### **Włączenie**

- ▶ Nie wolno zostawiać włączonego urządzenia pomiaro**wego bez nadzoru, a po zakończeniu użytkowania należy je wyłączać.** Wiązka lasera może spowodować oślepienie osób postronnych.
- f **Urządzenie pomiarowe należy chronić przed wilgocią i bezpośrednim napromieniowaniem słonecznym.**
- $\blacktriangleright$  **Narzędzie należy chronić przed ekstremalnie wysokimi lub niskimi temperaturami, a także przed wahaniami temperatury.** Nie należy go na przykład pozostawiać na dłuższy okres czasu w samochodzie. W przypadku, gdy urządzenie pomiarowe poddane było większym wahaniom temperatury, należy przed użyciem odczekać, aż powróci ono do normalnej temperatury. Ekstremalnie wysokie lub niskie temperatury, a także silne wahania temperatury mogą mieć negatywny wpływ na precyzję pomiaru.

OBJ\_BUCH-1347-002.book Page 135 Wednesday, May 11, 2011 7:35 AM

Polski | **135**

f **Należy unikać silnych uderzeń i nie dopuszczać do upadku urządzenia pomiarowego.** W przypadku silnego oddziaływania zewnętrznego na urządzenie pomiarowe, należy przed dalszą pracą przeprowadzić kontrolę dokładności (zob. "Kontrola dokładności i kalibracja pomiaru nachylenia kąta", i "Kontrola dokładności pomiaru odległości", str. 139).

### **Włączanie/wyłączanie**

Aby **włączyć** urządzenie pomiarowe, można wykonać jedną z następujących czynności:

- Wcisnąć włącznik/wyłącznik **8**: Urządzenie pomiarowe włącza się i ma ustawioną automatycznie funkcję pomiaru odległości (długości). Laser nie jest włączony.
- Wcisnąć przycisku pomiar **2**: urządzenie pomiarowe i laser włączają się. Urządzenie pomiarowe ma ustawioną automatycznie funkcję pomiaru odległości. W przypadku urządzenia pomiarowego umieszczonego w szynie pomiarowej **24** uaktywniana jest funkcja pomiaru kąta nachylenia.
- f **Nie wolno kierować wiązki laserowej w stronę osób i zwierząt, jak również spoglądać w wiązkę (nawet przy zachowaniu większej odległości).**

Aby **wyłączyć** urządzenie pomiarowe, należy dłużej nacisnąć na włącznik/wyłącznik **8**.

Jeżeli przez ok. 5 min. na urządzeniu pomiarowym nie zostanie naciśnięty żaden przycisk, urządzenie pomiarowe wyłącza się automatycznie w celu oszczędzania baterii.

Jeżeli w trybie "Pomiar kąta nachylenia", kąt nie jest przez około 5 min. zmieniany, urządzenie pomiarowe wyłącza się automatycznie w celu oszczędzania baterii.

Po automatycznym wyłączeniu urządzenia, wszystkie zapisane wartości pozostają zapamiętane.

#### **Pomiar**

Po ponownym włączeniu przez przyciśnięcie przycisku pomiar **2**, urządzenie pomiarowe znajduje się nadal w tym samym trybie – trybie pomiaru odległości, względnie – przy zamontowanej szynie pomiarowej **24** – w trybie pomiaru kąta nachylenia. Pozostałe funkcje pomiaru ustawia się przez naciśnięcie poszczególnych przycisków funkcyjnych (zob. "Funkcje pomiaru", str. 136).

Po włączeniu urządzenia pomiarowego automatycznie wyznaczana jest jego tylna krawędź jako płaszczyzna odniesienia. Naciskając przycisk płaszczyzny odniesienia **10** można zmienić płaszczyznę odniesienia (zob. "Wybór płaszczyzny odniesienia", str. 135).

Przyłożyć urządzenie pomiarowe wybraną uprzednio płaszczyzną odniesienia do wybranego punktu startowego dla pomiaru (np. do ściany).

Aby włączyć wiązkę lasera należy nacisnąć przycisk pomiaru **2**.

#### f **Nie wolno kierować wiązki laserowej w stronę osób i zwierząt, jak również spoglądać w wiązkę (nawet przy zachowaniu większej odległości).**

Naprowadzić wiązkę lasera na cel. W celu rozpoczęcia pomiaru ponownie krótko nacisnąć na przycisk pomiaru **2**. Przy włączonej ciągłej emisji wiązki, pomiar rozpoczyna się już po pierwszym naciśnięciu przycisku pomiaru **2**. Przy uruchomionej funkcji pomiaru ciągłego, pomiar rozpoczyna się natychmiast po włączeniu funkcji.

Wartość mierzona ukaże się w przeciągu 0,5 do 4 sek. Czas trwania pomiaru zależy od mierzonej odległości, od warunków świetlnych i refleksu świetlnego obiektu pomiaru. Koniec pomiaru sygnalizowany jest sygnałem akustycznym. Po zakończeniu pomiaru promień lasera wyłączany jest automatycznie.

Jeżeli przez ok. 20 sek. po namierzeniu celu, nie nastąpi żaden pomiar, wiązka laserowa wyłącza się automatycznie w celu oszczędzania baterii.

#### **Wybór płaszczyzny odniesienia (zob. rys. A)**

Przed rozpoczęciem pomiaru możliwy jest wybór pomiędzy czterema różnymi płaszczyznami odniesienia:

- tylną krawędzią urządzenia pomiarowego względnie przednią krawędzią odchylonej o 90° końcówki **9** (np. przy przykładaniu do rogów zewnętrznych),
- czubkiem odchylonej o 180° końcówki **9** (np. przy pomiarach z rogów),
- przednią krawędzią urządzenia pomiarowego (np. przy pomiarach od krawędzi stołu),
- środkiem gwintu **19** (np. przy pomiarach przy użyciu statywu).

Wyboru płaszczyzny odniesienia dokonuje się przez kilkakrotne wciskanie przycisku **10**, aż do ukazania na wyświetlaczu pożądanej płaszczyzny odniesienia. Po każdym włączeniu urządzenia pomiarowego automatycznie wyznaczana jest jego tylna krawędź jako płaszczyzna odniesienia.

Późniejsza zmiana płaszczyzny odniesienia dokonanych już pomiarów (np. przy wyświetlaniu wartości pomiarowej w zestawieniu (liście)) nie jest możliwa.

## **Menu "Ustawienia podstawowe"**

Aby przejść do menu "Ustawienia podstawowe", należy wcisnąć przycisk ustawienia podstawowe **4** i przytrzymać go w tej pozycji.

Aby wybrać jeden z poszczególnych punktów menu, należy krótko wcisnąć przycisk ustawienia podstawowe **4**.

Wcisnąć przycisk minus **5** lub plus **11**, aby dokonać wyboru jednego z punktów menu.

Aby wyjść z menu "Ustawienia podstawowe", należy wcisnąć przycisk pomiar **2**.

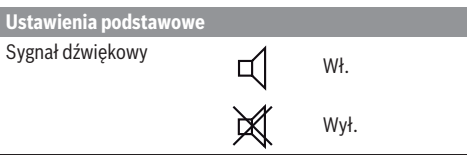

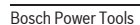

OBJ\_BUCH-1347-002.book Page 136 Wednesday, May 11, 2011 7:35 AM

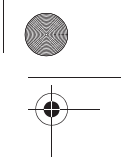

## **Pomiar powierzchni**

Aby dokonać pomiaru powierzchni należy dotąd naciskać przycisk **12**, dopóki na wyświetlaczu nie ukaże się wskaźnik pomiaru powierzchni $\Box$ .

Należy kolejno zmierzyć długość i szerokość, jak w przypadku pomiaru odległości. Między oboma pomiarami wiązka lasera jest nieprzerwanie emitowana.

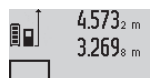

 $4.573<sub>2 m</sub>$  Po zakończeniu drugiego pomiaru, powierzchnia obliczana jest automatycznie i wyświetlana w pasku wyniku **c**. Wartości poszczególnych pomiarów wyświetlane są w paskach

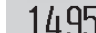

 $14.953$ m<sup>2</sup> wartości pomiarowych **a**.

## **Pomiar objętości (kubatury)**

Aby dokonać pomiaru kubatury, należy dotąd naciskać przycisk **12**, dopóki na wyświetlaczu nie ukaże się wskaźnik pomiaru kubatury  $\Box$ 

Następnie należy zmierzyć długość, szerokość i wysokość, tak jak w przypadku pomiaru odległości. Między wszystkimi trzema pomiarami wiązka lasera jest nieprzerwanie emitowana.

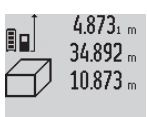

4.873<sub>1 m</sub> Po zakończeniu drugiego pomiaru, kubatura obliczana jest automatycznie i wyświetlana w pasku wyniku **c**. Wartości poszczególnych pomiarów wyświetlane są w paskach wartości pomiarowych **a**.

 $48.$ /  $6$ m $^{\rm 3}$  Wartości przekraczających 999999 m $^{\rm 3}$ nie da się wyświetlić – na wyświetlaczu

ukazuje się komunikat **"ERROR"**. Objętość, która ma zostać pomierzona należy rozłożyć na kilka pomiarów pojedynczych. Każdą z wartości należy wyliczyć oddzielnie, a następnie zsumować.

## **Pomiar ciągły / Funkcja minimum/maksimum (zob. rys. B)**

Podczas pomiaru ciągłego urządzenie pomiarowe można przybliżyć relatywnie do celu, przy czym wartość pomiarowa aktualizowana jest co 0,5 sekundy. Możliwe jest więc na przykład odsunięcie się od ściany aż do pożądanej odległości, a aktualną odległość można będzie nadal odczytać.

Aby dokonać pomiaru ciągłego należy dotąd naciskać przycisk zmiany funkcji **4**, aż na wyświetlaczu ukaże się wskaźnik pomiaru ciągłego  $\tilde{1}$ . Aby rozpocząć pomiar ciągły, należy nacisnąć na przycisk pomiaru **2**.

Funkcja pomiaru minimalnego służy do ustalenia najkrótszej odległości od stałego punktu odniesienia. Pomaga ona np. przy sprawdzaniu poziomu i pionu.

Funkcja pomiaru maksymalnego służy do ustalenia najdłuższej odległości od stałego punktu odniesienia. Pomaga ona np. przy wyznaczaniu przekątnych.

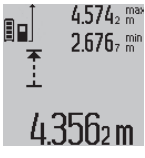

W pasku wyniku **c** wyświetlona zostanie aktualna wartość pomiarowa. W paskach wartości pomiarowych **a** wyświetlona zostanie wartość maksymalna (**"max"**) i wartość minimalna (**"min"**). Wartość ta  $4356$ 2 m zastępowana będzie nową zawsze wtedy,

gdy aktualna wartość pomiaru odległości

#### **136** | Polski

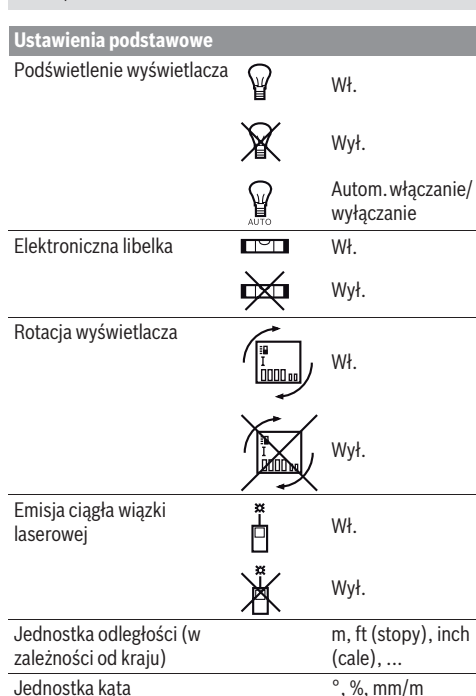

Po wyłączeniu urządzenia ustawienia podstawowe pozostają zapamiętane. Wyjątek stanowi tryb "Ciągła emisja wiązki lasera".

#### **Ciągła emisja wiązki**

f **Nie wolno kierować wiązki laserowej w stronę osób i zwierząt, jak również spoglądać w wiązkę (nawet przy zachowaniu większej odległości).**

W przypadku takiego ustawienia, wiązka lasera emitowana jest także i pomiędzy pomiarami. Aby rozpocząć pomiar, wystarczy raz krótko nacisnąć przycisk **2**.

## **Funkcje pomiaru**

#### **Pojedynczy pomiar odległości**

Aby dokonać pomiaru odległości należy dotąd naciskać przycisk **12**, dopóki na wyświetlaczu nie ukaże się wskaźnik pomiaru odległości  $\overline{I}$ .

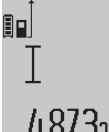

Aby włączyć laser, a także aby dokonać pomiaru, należy za każdym razem krótko nacisnąć przycisk pomiaru **2**.

odległości, następujących jeden po drugim, ostatnie wyniki pomiarów wyświetlone zostaną w paskach wartości pomiarowych **a**.

2 609 140 807 | (11.5.11) Bosch Power Tools

wyniku **c**.

Wartość zostanie wyświetlona w pasku 4.8732 m w przypadku większej ilości pomiarów

Polski | **137**

będzie mniejsza lub większa od dotychczasowej wartości minimalnej lub maksymalnej.

Wciśnięcie przycisku pamięci/kasowania **8** spowoduje skasowanie wszystkich dotychczasowych wartości minimalnych i maksymalnych.

Naciśnięcie przycisku pomiar **2** przerywa pomiar ciągły. W pasku wyniku **c** wyświetlona zostanie ostatnio pomierzona wartość. Ponowne naciśnięcie przycisku pomiar **2** wznowi funkcję pomiaru ciągłego.

Funkcja pomiaru ciągłego wyłącza się samoczynnie po 5 min. W pasku wyniku **c** pozostanie ostatnio pomierzona wartość.

#### **Pośredni pomiar odległości**

Funkcja pośredniego pomiaru odległości służy do pomiaru odległości w sytuacjach, gdy pomiar bezpośredni jest niemożliwy, a więc, gdy bieg promienia zakłócony jest przez przeszkodę, a także gdy do dyspozycji nie stoi żadna płaszczyzna mogąca odbić refleks świetlny. Ten rodzaj pomiaru może być stosowany wyłącznie w kierunku pionowym. Każde odchylenie w kierunku poziomym prowadzi do błędów pomiarowych.

Pomiędzy poszczególnymi pomiarami wiązka lasera pozostanie włączona.

Przy pomiarze pośrednim można skorzystać z jednej z czterech funkcji pomiaru – za pomocą tych funkcji można wyznaczyć odcinki o różnej długości.

## **a) Pośredni pomiar wysokości (zob. rys. C)**

Naciskać przycisk zmiany funkcji **4** tyle razy, aż na wyświetlaczu pojawi się wskaźnik pośredniego pomiaru wysokości *∑*∤ .

Należy przy tym zwrócić uwagę, aby urządzenie pomiarowe znajdowało się na tej samej wysokości, co dolny punkt pomiarowy. Następnie należy przechylić urządzenie pomiarowe o wielkość odpowiadającą płaszczyźnie odniesienia i zmierzyć – podobnie jak przy pomiarze odległości – odcinek **"1"**.

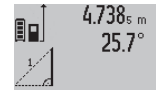

Po zakończeniu pomiaru, wynik poszukiwanego odcinka **"X"** wyświetlany jest w pasku wyniku **c**. Wartości pomiarowe odcinka **"1"** i kąt **"**α**"** wyświetlane są w pasku wartości pomiarowych **a**.

#### **b) Podwójny pośredni pomiar wysokości (zob. rys. D)**

Naciskać przycisk zmiany funkcji **4** tyle razy, aż na wyświetlaczu ukaże się wskaźnik podwójnego pośredniego pomiaru wysokości  $\sqrt[\ell]{\cdot}$  .

Zmierzyć, jak w przypadku pomiaru odległości, odcinki **"1"** i **"2"** (w tej kolejności).

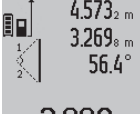

4.573<sub>2 m</sub> Po zakończeniu pomiaru, wynik poszukiwanego odcinka **"X"** wyświetlany jest w pasku wyniku **c**. Wartości pomiarowe odcinków **"1"**, **"2"** i kąta **"**α**"** wyświetlane są w paskach wartości

 $3.880$ m pomiarowych a.

Należy zwrócić uwagę na to, aby płaszczyzna odniesienia dla danego pomiaru (np. tylna krawędź urządzenia

pomiarowego) przy wszystkich pomiarach wchodzących w skład danego procesu pomiarowego zawsze znajdowała się w dokładnie tym samym miejscu.

#### **c) Pośredni pomiar odległości (zob. rys. E)**

Naciskać przycisk zmiany funkcji **4** tyle razy, aż na wyświetlaczu ukaże się wskaźnik bezpośredniego pomiaru odległości ∠ .

Należy przy tym zwrócić uwagę, aby urządzenie pomiarowe znajdowało się na tej samej wysokości, co poszukiwany punkt pomiarowy. Następnie należy przechylić urządzenie pomiarowe o wielkość odpowiadającą płaszczyźnie odniesienia i zmierzyć – podobnie jak przy pomiarze odległości – odcinek **"1"**.

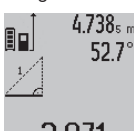

4.738<sub>5 m</sub> Po zakończeniu pomiaru, wynik poszukiwanego odcinka **"X"** wyświetlany jest w pasku wyniku **c**. Wartości pomiarowe odcinka **"1"** i kąt **"**α**"** wyświetlane są w pasku wartości  $2871$  m pomiarowych **a**.

#### **Pomiar powierzchni ścian (zob. rys. F)**

Pomiar powierzchni ścian służy do wyznaczania sumy kilku pojedynczych płaszczyzn, posiadających jedną wspólną wysokość.

W odzwierciedlonym przykładzie określona ma zostać wspólna powierzchnia kilku ścian, o tej samej wysokości (wysokość pomieszczenia) **A**, lecz różnych długościach **B**.

Aby dokonać pomiaru powierzchni ścian, należy dotąd naciskać przycisk **4**, dopóki na wyświetlaczu nie ukaże się wskaźnik pomiaru powierzchni ściany ...

Zmierzyć wysokość pomieszczenia **A**, postępując jak w przypadku prostego pomiaru odległości. Wartość pomiarowa (**"cst"**) wyświetlona zostanie w górnym pasku wartości pomiarowych **a**. Laser pozostanie włączony.

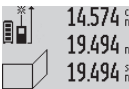

Następnie należy zmierzyć długość **B<sup>1</sup>** pierwszej ściany. Powierzchnia ściany zostanie możyci podarty, rowierzennia ści<br>19.494 sm zostanie automatycznie wyliczona i ukazana w pasku wyniku **c**. Wartość

odległości wyświetlana jest w środkowym 284.106m<sup>2</sup> pasku wartości pomiarowych **a**. Laser pozostanie włączony.

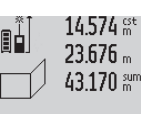

14.574<sup>st</sup> Następnie należy zmierzyć długość **B**<sub>2</sub> drugiej ściany. Wyświetlona w zydzia metalista wartości polity wyswietiona w<br>43.170 sum stodkowym pasku **a** wartość pojedynczego pomiaru dodawana jest do długości **B1** . Suma obu długości (**"sum"**,

wyświetlona w górnym pasku **a**) mnożona

jest przez zapamiętaną wysokość **A**. Całkowita wartość pomiaru powierzchni zostanie

wyświetlona w pasku wyniku **c**.

Możliwy jest pomiar dowolnej ilości odcinków (długości) **B<sup>X</sup>** , które następnie zostaną automatycznie sumowane i przemnożone przez wysokość **A**.

Warunkiem prawidłowych wyników pomiaru powierzchni jest to, by pierwsza pomierzona długość (w naszym przykładzie wysokość pomieszczenia **A**) była identyczna dla wszystkich powierzchni cząstkowych.

## **138** | Polski

#### **Pomiar kąta nachylenia (zob. rys. G)**

Po naciśnięciu przycisku pomiaru nachylenia kąta **3**, na wyświetlaczu ukaże się wskaźnik pomiaru kąta nachylenia  $\angle$ . Jako płaszczyzna odniesienia służy tylna ścianka urządzenia pomiarowego. Po ponownym naciśnięciu przycisku pomiaru kąta nachylenia **3** boczne ścianki urządzenia pomiarowego wykorzystane zostaną jako płaszczyzny odniesienia, a obraz na wyświetlaczu zostanie obrócony o 90°.

Nacisnąć przycisk pomiar **2**, aby zachować wartość pomiarową i przenieść ją do pamięci wartości pomiarowych. Po ponownym naciśnięciu przycisku pomiar **2** nastąpi kontynuacja pomiaru.

Miganie wskazania podczas pomiaru oznacza, że urządzenie pomiarowe zostało przechylone w bok zbyt mocno.

Jeżeli w ustawieniach podstawowych włączona zostanie funkcja "Cyfrowa libelka", wartość nachylenia wyświetlona zostanie także w innych trybach pomiarowych, w pasku **d** wyświetlacza **1**.

#### **Samowyzwalacz**

Samowyzwalacz pomaga np. w sytuacjach, gdy konieczne jest uniknięcie poruszenia urządzenia pomiarowego podczas pomiaru.

Aby uruchomić samowyzwalacz, należy wcisnąć przycisk **6** i przytrzymać go w tej pozycji tak długo, aż na wyświetlaczu ukaże się wskaźnik .

W pasku wartości pomiarowych **a** wyświetlony zostanie czas, który upłynął od momentu rozpoczęcia aż do chwili dokonania pomiaru. Czas ten można ustawić między 1 sek. i 60 sek., naciskając przycisk plus **11** lub minus **5**.

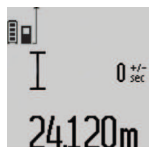

Pomiar rozpoczyna się automatycznie po upływie czasu, który został uprzednio zaprogramowany.

Samowyzwalacz może być wykorzystywany także podczas

pomiarów odległości wchodzących w skład innych funkcji pomiarowych (np.

pomiaru powierzchni). Dodawanie i odejmowanie wyników pomiarowych jak również pomiar ciągły nie są możliwe.

#### **Lista ostatnich wartości pomiarowych**

Urządzenie pomiarowe zapamiętuje ostatnich 20 wartości i ich obliczeń i wyświetla je w odwrotnej kolejności (zaczynając od ostatniej wartości).

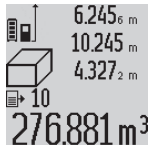

 $6.245<sub>6</sub>$  Aby wywołać zapamiętane pomiary należy nacisnąć przycisk **7**. Na wyświetlaczu ukaże się wynik ostatniego pomiaru, współczynnik listy wartości pomiarowych **e** oraz numer miejsca w 276.881 m<sup>3</sup> pamięci kolejno wyświetlanych pomiarów.

Jeżeli po ponownym naciśnięciu przycisku **7** nie zostały zapamiętane żadne inne pomiary, urządzenie pomiarowe powraca do ostatniej funkcji pomiarowej. Aby opuścić listę wartości pomiarowych, należy wcisnąć jeden z przycisków funkcji pomiarowych.

2 609 140 807 | (11.5.11) Bosch Power Tools

Aby zapamiętać aktualnie wyświetlaną wartość pomiaru długości jako wartość stałą, należy wcisnąć przycisk Lista wartości pomiarowych **7** i przytrzymać w tej pozycji tak długo, aż na wyświetlaczu nie ukaże się symbol **"CST"** na miejscu wartości pomiarowej. Późniejsze (po czasie) zapamiętanie wpisanej na listę wartości pomiarowej jako wartości stałej nie jest możliwe.

Aby wykorzystać wartość pomiaru długości w jednej z funkcji pomiarowych (np. do pomiaru powierzchni), należy wcisnąć przycisk Lista wartości pomiarowych **7**, wybrać pożądaną pozycję i potwierdzić poprzez wciśnięcie przycisku Wynik **6**.

#### **Kasowanie wartości mierzonych**

Po krótkim naciśnięciu przycisku **8**, kasowana jest we wszystkich trybach pracy ostatnio pomierzona wartość jednostkowa. Przez wielokrotne krótkie naciśnięcie przycisku można kasować wartości jednostkowe w odwrotnej kolejności.

Aby skasować aktualnie ukazywaną pozycję listy wartości pomiarowych, należy krótko wcisnąć przycisk **8**. Aby skasować całą listę wartości pomiarowych i wartość stałą **"CST"** należy wcisnąć przycisk lista wartości pomiarowych **7** i – przytrzymując go w tej pozycji – równocześnie wcisnąć przycisk **8**.

W trybie pracy pomiaru powierzchni ścian, pierwsze krótkie naciśnięcie przycisku **8** kasuje ostatnią wartość jednostkową, drugie naciśnięcie wszystkie długości **B<sup>x</sup>** , trzecie naciśnięcie usuwa wysokość pomieszczenia **A**.

#### **Dodawanie wartości pomiarowych**

Aby dodać wartości pomiarowe, należy najpierw przeprowadzić dowolny pomiar lub wybrać jakąś pozycję z listy wartości pomiarowych. Następnie należy nacisnąć przycisk 11. Na wyświetlaczu pojawi się "+", oznaczający potwierdzenie wybranej funkcji. Należy wówczas przeprowadzić drugi pomiar lub wybrać kolejną pozycję z listy wartości pomiarowych.

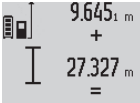

 $9.645<sub>1 m</sub>$  Aby wywołać sumę obu wartości, należy wcisnąć przycisk wyniku **6**. Obliczenie wyświetlane jest w paskach wartości pomiarowych **a**, a suma w pasku wyniku

**c**. 36.972m Po zakończeniu dodawania do wyniku można dodawać kolejne wartości lub

pozycje z listy. Przed każdym pomiarem trzeba wcisnąć przycisk plus **11**. Aby zakończyć funkcję dodawania, należy wcisnąć przycisk wyniku **6**.

Wskazówki dotyczące dodawania:

- Wartości odległości, powierzchni i kubatury nie można dodawać. Przy próbie dodania wartości odległości i powierzchni (na przykład), po naciśnięciu przycisku wyniku **6** na wyświetlaczu pojawi się na krótko napis **"ERROR"**. Następnie urządzenie pomiarowe przechodzi do funkcji pomiarowej, która była uaktywniona jako ostatnia.
- Dodawany jest zawsze wynik jednego pomiaru (np. wartość kubatury), w przypadku pomiarów ciągłych wartość pomiaru ukazana w pasku wyniku **c**. Dodawanie pojedynczych wartości pomiarowych z pasków **a** nie jest możliwe.

pomiarowych należy wcisnąć przycisk minus 5, na wyświetlaczu ukaże się "-' Dalej należy postępować analogicznie do "Dodawanie wartości pomiarowych".

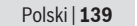

#### **Odejmowanie wartości mierzonych**

19.772 <sub>m</sub> W celu odejmowania wartości 7327. 12.445m

#### **Wskazówki dotyczące pracy**

#### **Wskazówki ogólne**

Soczewka laserowa **17** i otwór wyjściowy wiązki laserowej **16** nie mogą być zasłonięte podczas pomiaru.

Podczas pomiaru nie wolno poruszać urządzenia pomiarowego (wyjątek stanowią funkcje pomiar ciągły i pomiar nachylenia kąta. Dlatego zaleca się, aby w miarę możliwości urządzenie pomiarowe stawiać na stabilnej płaszczyźnie lub przykładać do stabilnej powierzchni.

#### **Wpływy na zasięg pomiarowy**

Zasięg pomiarowy zależy od warunków oświetleniowych i od refleksu świetlnego obiektu pomiaru. Dla lepszej widoczności wiązki lasera podczas prac w terenie odkrytym i przy silnym nasłonecznieniu, należy użyć okularów do pracy z laserem **27** (osprzęt) i tarczy celowniczej **28** (osprzęt), lub zacienić obiekt pomiaru.

#### **Wpływy na wynik pomiaru**

W wyniku uwarunkowanych fizycznie efektów nie można wykluczyć, że wyniki pomiaru niektórych obiektów docelowych mogą się okazać błędne. Do nich należą:

- przezroczyste obiekty docelowe (np. szkło, woda),
- powierzchnie lustrzane (np. polerowany metal, szkło),
- porowate powierzchnie (np. materiały izolacyjne),
- powierzchnie o silnej fakturze (np. surowy tynk, kamień naturalny).

W razie potrzeby należy użyć w w/w przypadkach tarczy celowniczej **28** (osprzęt).

Błędy w pomiarach są możliwe również w przypadku celów namierzonych z ukosa.

Wpływ na wartość mierzoną mogą mieć też warstwy powietrza o różnych temperaturach oraz pośrednio odebrane refleksy.

### **Kontrola dokładności i kalibracja pomiaru nachylenia kąta (zob. rys. H)**

Należy regularnie kontrolować dokładność pomiaru nachylenia kąta. Kontroli dokonuje się przy pomocy pomiaru w odwróconej pozycji. W tym celu należy położyć urządzenie pomiarowe na stole i zmierzyć kąt nachylenia powierzchni. Następnie należy obrócić urządzenie pomiarowe o 180 ° i ponownie zmierzyć kąt nachylenia powierzchni. Różnica uzyskanych wyników pomiarowych nie może przekraczać  $0,3$ °.

W przypadku uzyskania większej różnicy, urządzenie pomiarowe należy skalibrować na nowo. W tym celu należy wcisnąć i przytrzymać przycisk pomiar nachylenia kąta **3**. Stosować się do zaleceń ukazywanych na wyświetlaczu.

#### **Kontrola dokładności pomiaru odległości**

Dokładność pomiaru odległości można sprawdzić w następujący sposób:

– Należy wybrać odcinek o długości od 1 do 10 m, który nie

- będzie się zmieniał i którego długość jest dokładnie znana (np. szerokość pomieszczenia, otwór drzwiowy). Odcinek ten musi znajdować się w pomieszczeniu zamkniętym, a obiekt pomiaru musi być gładki i dobrze odbijać światło.
- Odcinek należy zmierzyć dziesięciokrotnie raz za razem.

Odchylenie poszczególnych pomiarów od wartości średniej może wynosić maksymalnie ±2 mm. Pomiary należy protokołować, aby w późniejszym czasie móc porównać ich dokładność.

#### **Praca ze statywem (osprzęt)**

Użycie statywu jest konieczne szczególnie w przypadku większych odległości. Urządzenie pomiarowe można przyśrubować za pomocą gwintu 1/4" **19** do płytki szybkiego mocowania statywu **26** lub każdego dostępnego w handlu statywu fotograficznego. Zamocować je za pomocą śruby ustalającej, znajdującej się na płytce szybkiego mocowania. Płaszczyzna odniesienia dla pomiarów ze statywem powinna zostać odpowiednio nastawiona poprzez naciśnięcie przycisku **10** (płaszczyzna odniesienia Gwint).

#### **Praca z szyną pomiarową (zob. rys. I–K)**

Szynę pomiarową **24** można stosować w celu uzyskania dokładniejszego wyniku pomiaru nachylenia kąta. Pomiary odległości przy użyciu szyny pomiarowej nie są możliwe.

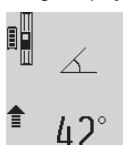

Urządzenie pomiarowe należy włożyć do szyny pomiarowej **24** w sposób ukazany na rysunku i zablokować urządzenie pomiarowe dźwignią blokującą **25**. Wcisnąć przycisk pomiar **2**, aby dokonać **aktywacji trybu "Szyna pomiarowa".** 

Regularnie należy kontrolować dokładność pomiaru nachylenia kąta, dokonując pomiaru w odwróconej pozycji lub wykorzystując libelki umieszczone na szynie pomiarowej. W przypadku uzyskania większej różnicy, urządzenie pomiarowe należy skalibrować na nowo. W tym celu należy wcisnąć i przytrzymać przycisk pomiar nachylenia kąta **3**. Stosować się do zaleceń ukazywanych na wyświetlaczu.

Aby zakończyć tryb pracy "Szyna pomiarowa", należy wyłączyć urządzenie pomiarowe i wyjąć je z szyny pomiarowej.

#### **Błędy – przyczyny i usuwanie**

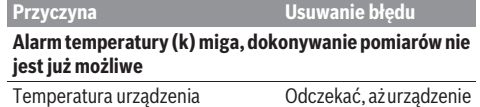

pomiarowego przekroczyła zalecaną wartość – między – 10 °C a +50 °C (w trybie pracy ciągłej do +40 °C). pomiarowe osiągnie temperaturę roboczą
# OBJ\_BUCH-1347-002.book Page 140 Wednesday, May 11, 2011 7:35 AM

# **140** | Polski

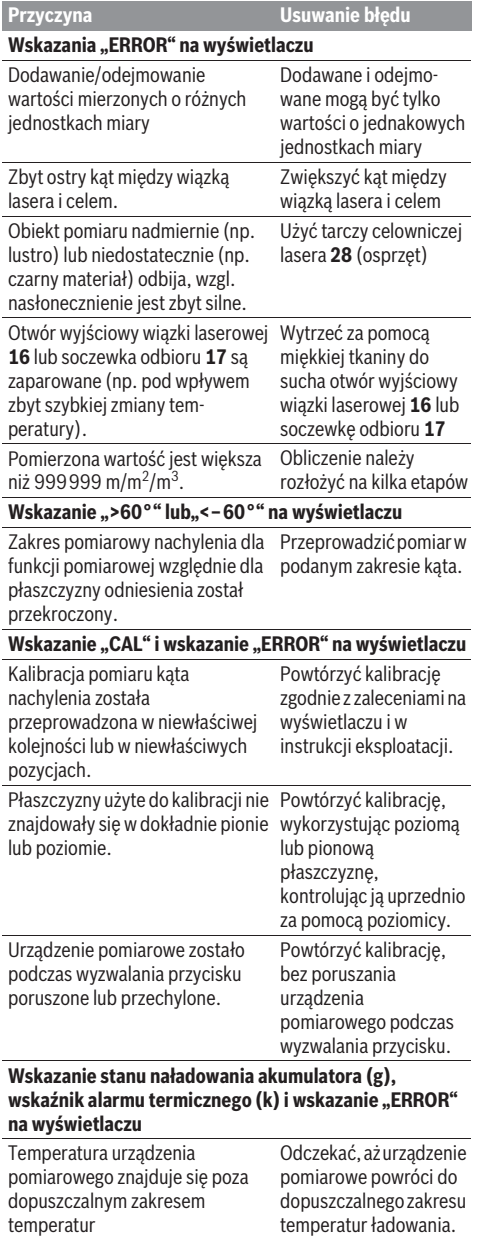

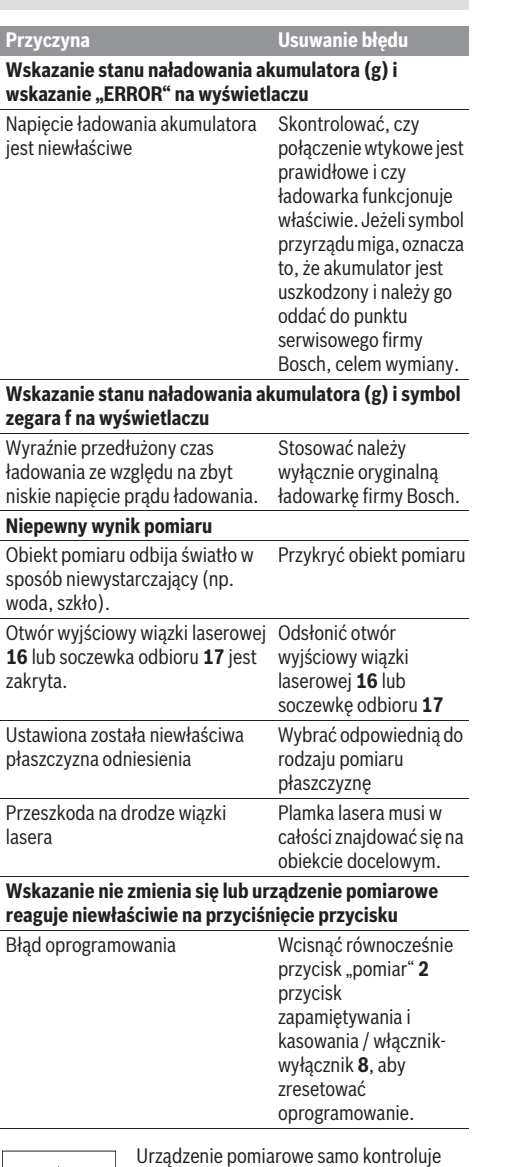

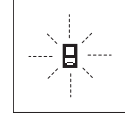

prawidłowe funkcjonowanie podczas każdego z pomiarów. Gdy stwierdzony zostanie defekt, na wyświetlaczu widoczny jest tylko migający symbol, odzwierciedlony obok. W tym przypadku, lub, gdy

żaden z wyżej wymienionych kroków nie doprowadził do usunięcia błędu, urządzenie pomiarowe musi zostać oddane do serwisu Boscha (za pośrednictwem punktu zakupu).

2 609 140 807 | (11.5.11) Bosch Power Tools

OBJ\_BUCH-1347-002.book Page 141 Wednesday, May 11, 2011 7:35 AM

Česky | **141**

# **Konserwacja i serwis**

# **Konserwacja i czyszczenie**

Urządzenie pomiarowe należy przechowywać i transportować tylko w znajdującej się w wyposażeniu standardowym torbie ochronnej.

Narzędzie pomiarowe należy utrzymywać w czystości. Nie wolno zanurzać urządzenia pomiarowego w wodzie ani innych cieczach.

Zanieczyszczenia należy usuwać za pomocą wilgotnej, miękkiej ściereczki. Nie używać żadnych środków czyszczących ani zawierających rozpuszczalnik.

Soczewka odbioru sygnału **17** wymaga takiej samej starannej pielęgnacji, jak okulary lub soczewka aparatu fotograficznego.

Jeśli urządzenie pomiarowe, mimo starannych metod produkcji i kontroli uległoby awarii, naprawę powinien przeprowadzić autoryzowany serwis elektronarzędzi firmy Bosch. Nie wolno samemu otwierać urządzenia pomiarowego.

Przy wszystkich zapytaniach i zamówieniach części zamiennych, proszę podać koniecznie 10 cyfrowy numer katalogowy podany na tabliczce znamionowej urządzenia pomiarowego.

W przypadku konieczności naprawy, urządzenie pomiarowe należy odesłać w futerale **23**.

## **Obsługa klienta oraz doradztwo techniczne**

Ze wszystkimi pytaniami, dotyczącymi naprawy i konserwacji nabytego produktu oraz dostępu do części zamiennych prosimy zwracać się do punktów obsługi klienta. Rysunki techniczne oraz informacje o częściach zamiennych można znaleźć pod adresem:

#### **www.bosch-pt.com**

Zespół doradztwa technicznego firmy Bosch służy pomocą w razie pytań związanych z zakupem produktu, jego zastosowaniem oraz regulacją urządzeń i osprzętu.

#### **Polska**

Robert Bosch Sp. z o.o. Serwis Elektronarzędzi Ul. Szyszkowa 35/37 02-285 Warszawa Tel.: +48 (022) 715 44 60 Faks: +48 (022) 715 44 41 E-Mail: bsc@pl.bosch.com Infolinia Działu Elektronarzędzi: +48 (801) 100 900 (w cenie połączenia lokalnego) E-Mail: elektronarzedzia.info@pl.bosch.com www.bosch.pl

## **Usuwanie odpadów**

Urządzenia pomiarowe, osprzęt i opakowanie powinny zostać dostarczone do utylizacji zgodnie z przepisami ochrony środowiska.

Nie należy wyrzucać urządzeń pomiarowych do odpadów domowych!

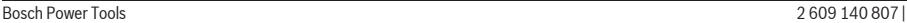

### **Tylko dla państw należących do UE:**

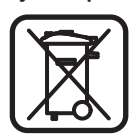

Zgodnie z europejską wytyczną 2002/96/WE, niezdatne do użytku urządzenia pomiarowe, a zgodnie z europejską wytyczną 2006/66/WE uszkodzone lub zużyte akumulatory/ baterie, należy zbierać osobno i

doprowadzić do ponownego przetworzenia zgodnego z zasadami ochrony środowiska.

#### **Akumulatory/Baterie:**

f **Wbudowane akumulatory wolno wyjmować wyłącznie w celu utylizacji.** Otwieranie obudowy może spowodować uszkodzenie urządzenia pomiarowego.

Całkowicie rozładować akumulator. Wykręcić wszystkie śruby na obudowie i otworzyć skorupę obudowy. Odłączyć wszystkie przyłącza akumulatora i wyjąć akumulator.

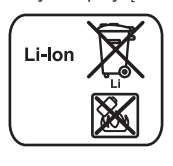

Zużytych akumulatorów/baterii nie należy wyrzucać do odpadów z gospodarstwa domowego, nie wolno ich też wrzucać do ognia ani do wody. Akumulatory/baterie należy zbierać i oddać do ponownego przetworzenia lub zlikwidować zgodnie z aktualnie

obowiązującymi ustawowymi przepisami dotyczącymi ochrony środowiska, w razie możliwości po uprzednim ich rozładowaniu.

#### **Zastrzega się prawo dokonywania zmian.**

# **Česky**

# **Bezpečnostní upozornění**

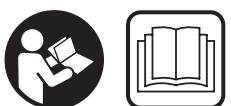

**Čtěte a respektujte veškeré pokyny, aby se s měřícím přístrojem pracovalo bezpečně a spolehlivě. Nikdy nezpůsobte varovné** 

**štítky na měřícím přístroji nerozpoznatelné. TYTO POKYNY DOBŘE USCHOVEJTE.**

f **Pozor – pokud se použije jiné než zde uvedené ovládací nebo seřizovací vybavení nebo provedou jiné postupy, může to vést k nebezpečné expozici zářením.** 

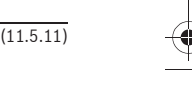

#### OBJ\_BUCH-1347-002.book Page 142 Wednesday, May 11, 2011 7:35 AM

# **142** | Česky

**► Měřicí přístroj se dodává s varovným štítkem v němčině (ve vyobrazení měřicího přístroje na grafické straně označený číslem 20).**

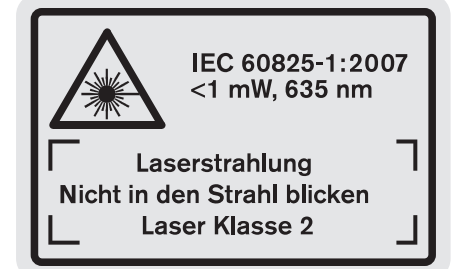

- f **Před prvním uvedením do provozu přelepte německý text varovného štítku dodávanou samolepkou ve Vašem národním jazyce.**
- f **Nikdy nesměřujte laserový paprsek na osoby nebo zvířata a ani sami se do paprsku laseru nedívejte.** Tento měřící přístroj vytváří laserové záření třídy 2 podle IEC 60825-1. Tím můžete osoby oslnit.
- **▶ Nepoužívejte brýle pro práci s laserem jako ochranné brýle.** Brýle pro práci s laserem slouží k lepšímu rozpoznání laserového paprsku, ale nechrání před laserovým paprskem.
- f **Nepoužívejte brýle pro práci s laserem jako sluneční brýle nebo v silničním provozu.** Brýle pro práci s laserem nenabízejí kompletní ochranu před UV zářením a snižují vnímání barev.
- f **Měřící přístroj nechte opravit kvalifikovaným odborným personálem a jen originálními náhradními díly.** Tím bude zajištěno, že bezpečnost přístroje zůstane zachována.
- f **Nenechte děti používat laserový měřící přístroj bez dozoru.** Mohou neúmyslně oslnit osoby.
- f **Nepracujte s měřícím přístrojem v prostředí s nebezpečím výbuchu, v němž se nacházejí hořlavé kapaliny, plyny nebo prach.** V měřícím přístroji se mohou vytvářet jiskry, jež zapálí prach nebo plyny.
- 顺

**Chraňte měřicí přístroj před horkem, např. i před trvalým slunečním zářením, před ohněm, vodou a vlhkostí.** Existuje nebezpečí výbuchu.

f **Při poškození a nesprávném použití akumulátoru mohou vystupovat páry. Přivádějte čerstvý vzduch a při potížích vyhledejte lékaře.** Páry mohou dráždit dýchací cesty.

# **Bezpečnostní upozornění pro nabíječky Chraňte nabíječku před deštěm a vlhkem.**

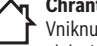

Vniknutí vody do nabíječky zvyšuje riziko úrazu elektrickým proudem.

- f **Nenabíjejte žádné cizí akumulátory.** Nabíječka je vhodná pouze k nabíjení akumulátorů Li-ion firmy Bosch s napětími uvedenými v technických datech. Jinak existuje nebezpečí požáru a výbuchu.
- f **Udržujte nabíječku čistou.** Znečištěním vzniká nebezpečí úrazu elektrickým proudem.
- f **Před každým použitím zkontrolujte nabíječku, kabel a zástrčku. Pokud jste zjistili závady, nabíječku nepoužívejte. Nabíječku sami neotvírejte a nechte ji opravit pouze kvalifikovaným odborným personálem a originálními náhradními díly.** Poškozená nabíječka, kabel a zástrčka zvyšují riziko úrazu elektrickým proudem.
- $\blacktriangleright$  **Nabíječku neprovozujte na lehce hořlavém podkladu (např. papír, textil apod.) popř. v hořlavém prostředí.** Z důvodu zahřívání nabíječky, jež vzniká při nabíjení, existuje nebezpečí požáru.
- **► Dohlížejte na děti.** Tím bude zajištěno, že si děti s nabíječkou nehrají.
- f **Děti a osoby, jež na základě svých fyzických, smyslových nebo duševních schopností či své nezkušenosti nebo neznalosti nejsou ve stavu nabíječku bezpečně obsluhovat, nesmějí tuto nabíječku bez dozoru či pokynů zodpovědné osoby používat.** V opačném případě existuje nebezpečí od chybné obsluhy a poranění.

# **Popis výrobku a specifikací**

# **Určující použití**

Měřicí přístroj je určený k měření vzdáleností, délek, výšek, rozestupů, sklonů a k výpočtu ploch a objemů. Měřicí přístroj je vhodný pro měření ve vnitřních i venkovních prostorech.

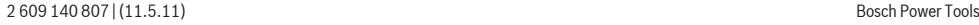

OBJ\_BUCH-1347-002.book Page 143 Wednesday, May 11, 2011 7:35 AM

 $\begin{picture}(20,20) \put(0,0){\line(1,0){155}} \put(15,0){\line(1,0){155}} \put(15,0){\line(1,0){155}} \put(15,0){\line(1,0){155}} \put(15,0){\line(1,0){155}} \put(15,0){\line(1,0){155}} \put(15,0){\line(1,0){155}} \put(15,0){\line(1,0){155}} \put(15,0){\line(1,0){155}} \put(15,0){\line(1,0){155}} \put(15,0){\line(1,0){155}} \$ 

 $\frac{1}{\phi}$ 

 $\sim$ 

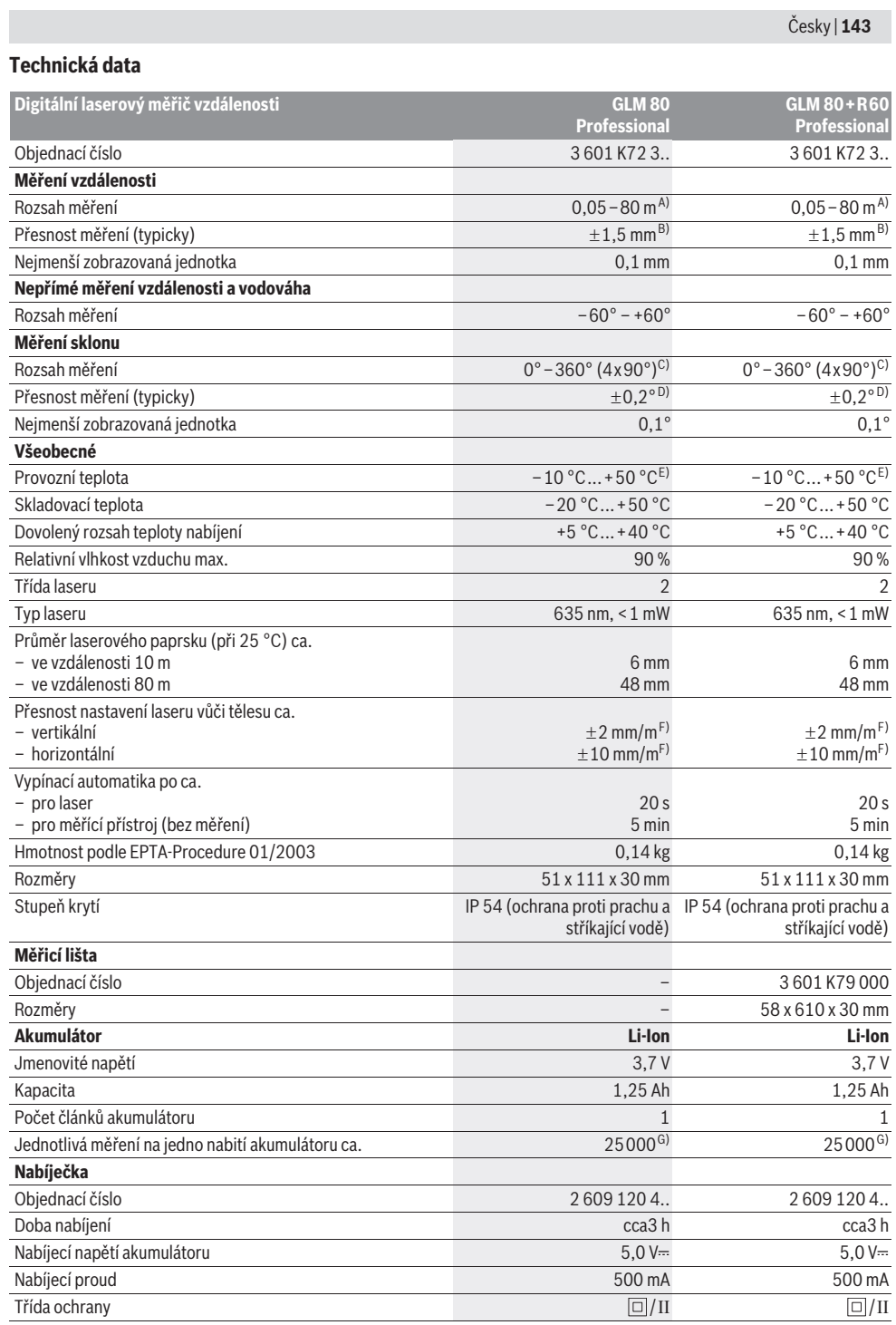

Bosch Power Tools 2 609 140 807 | (11.5.11)

OBJ\_BUCH-1347-002.book Page 144 Wednesday, May 11, 2011 7:35 AM

# **144** | Česky

A) Dosah je větší, čím lépe se světlo laseru odrazí od povrchu cíle (rozptýlené, nikoli zrcadlené) a čím je jasnější bod laseru vůči světlosti okolí (vnitřní prostory, šero). Při nepříznivých podmínkách (např. měření venku za silného slunečního záření) může být nutné použití cílové tabulky. B) Při měřeních od zadní hrany měřicího přístroje. Při nepříznivých podmínkách jako např. silné sluneční záření nebo špatně odrážející povrch činí maximální odchylka  $\pm 10$  mm na 80 m. Při příznivých podmínkách je třeba počítat s vlivem  $\pm 0.05$  mm/m.

C) Při měřeních s referencí zadní strana přístroje činí max. rozsah měření  $\pm$ 60°

D) Po kalibraci při 0° a 90° při dodatečné chybě sklonu max. ±0,01°/stupeň do 45°.

E) Ve funkci trvalé měření činí max. provozní teplota +40 ° C.

F) při 25 °C

G) U nového a nabitého akumulátoru bez osvětlení displeje a tónu.

Dbejte prosím objednacího čísla na typovém štítku Vaší nabíječky. Obchodní označení jednotlivých nabíječek se mohou měnit.

Dbejte prosím objednacího čísla na typovém štítku Vašeho měřícího přístroje, obchodní označení jednotlivých měřících přístrojů se může měnit. K jednoznačné identifikaci Vašeho měřícího přístroje slouží sériové číslo **18** na typovém štítku.

#### **Zobrazené komponenty**

Číslování zobrazených komponent se vztahuje na zobrazení měřícího přístroje na obrázkové straně.

- **1** Displej
- **2** Tlačítko měření
- **3** Tlačítko měření sklonu / kalibrace \*\*
- **4** Tlačítko změny funkce / základní nastavení \*\*
- **5** Tlačítko Mínus
- **6** Tlačítko výsledek / funkce časovače \*\*
- **7** Tlačítko seznam naměřených hodnot / uložení konstanty \*\*
- **8** Tlačítko vymazání paměti / tlačítko zapnutí-vypnutí \*\*
- **9** Dorazový kolík
- **10** Tlačítko volby vztažné roviny
- **11** Tlačítko Plus
- **12** Tlačítko měření délky, plochy a objemu
- **13** Kryt nabíjecí zdířky
- **14** Zdířka nabíjecí zástrčky
- **15** Upevnění nosného poutka
- **16** Výstup laserového paprsku
- **17** Přijímací čočka
- **18** Sériové číslo
- **19** Závit 1/4"
- **20** Varovný štítek laseru
- **21** Nabíjecí zástrčka
- **22** Nabíječka
- **23** Ochranná taška
- **24** Měřicí lišta
- **25** Zajišťovací páčka měřicí lišty
- **26** Stativ\*
- **27** Brýle pro práci s laserem\*
- **28** Cílová tabulka laseru\*

**\* Zobrazené nebo popsané příslušenství nepatří do standardní dodávky.**

# **\*\* Pro vyvolání rozšiřujících funkcí podržte tlačítko stlačené.**

#### **Zobrazované prvky**

- **a** Řádky naměřených hodnot
- **b** Ukazatel chyby "ERROR"
- **c** Výsledkový řádek
- naměřených hodnot
- 
- -
	- $\Box$ Měření ploch
	- $\ominus$ Měření objemu
	- $\overline{1}$ Trvalé měření
	- Nepřímé měření výšek  $24$
	- Dvojité nepřímé měření výšek 1 2
	- Nepřímé měření délek  $\mathcal{A}$
	- $\frac{1}{2}$ Funkce časovače
	-
	- Měření plochy stěn  $\Box$
- $\angle$ Měření sklonu
- **g** Ukazatel stavu nabití akumulátoru
- **h** Laser zapnutý
- **i** Vztažná rovina měření
- **k** Výstraha teploty

#### **Montáž**

## **Nabíjení akumulátoru**

- f **Nepoužívejte žádnou jinou nabíječku.** Dodaná nabíječka je sladěná s akumulátorem Li-ion zabudovaným ve Vašem měřicím přístroji.
- **Extendite síťového napětí! Napětí zdroje proudu musí** souhlasit s údaji na typovém štítku nabíječky.

**Upozornění:** Akumulátor se expeduje částečně nabitý. Pro zaručení plného výkonu akumulátoru jej před prvním nasazením v nabíječce zcela nabijte.

Akumulátor Li-ion lze bez zkrácení životnosti kdykoli nabít. Přerušení procesu nabíjení nepoškozuje akumulátor.

Bliká-li spodní segment ukazatele stavu nabití akumulátoru **g**, lze provést už jen několik měření. Nabijte akumulátor. Proces nabíjení začíná, jakmile se zastrčí síťová zástrčka nabíječky do zásuvky a nabíjecí zástrčka **21** do zdířky **14**.

- **d** Digitální vodováha / pozice záznamu seznamu **e** Indikátor seznamu naměřených hodnot **f** Měřicí funkce
- I Měření délek

OBJ\_BUCH-1347-002.book Page 145 Wednesday, May 11, 2011 7:35 AM

Česky | **145**

Ukazatel stavu nabití akumulátoru **g** zobrazuje postup nabíjení. Při procesu nabíjení blikají segmenty postupně vzhůru. Jsou-li zobrazeny všechny segmenty ukazatele stavu nabití akumulátoru **g**, je akumulátor plně nabitý.

Při delší době nepoužívání odpojte prosím nabíječku od sítě. Měřicí přístroj nelze během procesu nabíjení používat.

#### f **Chraňte nabíječku před vlhkem!**

#### **Upozornění pro optimální zacházení s akumulátorem**

Akumulátor skladujte pouze v přípustném rozsahu teploty, viz "Technická data". Nenechávejte akumulátor např. v létě ležet v autě.

Výrazně nižší provozní doba po nabití ukazuje, že je akumulátor opotřebován a musí být vyměněn. Dbejte upozornění k zpracování odpadu.

# **Provoz**

#### **Uvedení do provozu**

- $\blacktriangleright$  **Neponechávejte zapnutý měřící přístroj bez dozoru a po používání jej vypněte.** Mohly by být laserovým paprskem oslněny jiné osoby.
- f **Chraňte měřící přístroj před vlhkem a přímým slunečním zářením.**
- f **Nevystavujte měřící přístroj žádným extrémním teplotám nebo teplotním výkyvům.** Nenechávejte jej např. delší dobu ležet v autě. Při větších teplotních výkyvech nechte měřící přístroj nejprve vytemperovat, než jej uvedete do provozu. Při extrémních teplotách nebo teplotních výkyvech může být omezena přesnost přístroje.
- f **Zabraňte prudkým nárazům nebo pádům měřicího přístroje.** Po silných vnějších účincích na měřicí přístroj byste měli před další prací vždy provést kontrolu přesnosti (viz "Kontrola přesnosti a kalibrace měření sklonu" a "Kontrola přesnosti měření vzdálenosti", strana 148).

#### **Zapnutí – vypnutí**

Pro **zapnutí** měřícího přístroje máte následující možnosti:

- Stisknutí tlačítka zapnutí-vypnutí **8**: měřící přístroj se zapne a nachází se ve funkci měření délky. Laser se nezapne.
- Stisknutí tlačítka měření **2**: měřící přístroj a laser se zapnou. Měřící přístroj se nachází ve funkci měření délek. U měřicího přístroje vloženého do měřicí lišty **24** je aktivovaná funkce měření sklonu.
- f **Nesměrujte laserový paprsek na osoby nebo zvířata a nedívejte se sami do něj a to ani z větší vzdálenosti.**

Pro **vypnutí** měřícího přístroje zatlačte dlouze na tlačítko zapnutí-vypnutí **8**.

Nestiskne-li ca. 5 min na měřícím přístroji žádné tlačítko, pak se kvůli šetření baterií měřící přístroj automaticky vypne. Nezmění-li se v druhu provozu "Měření sklonu" po dobu ca. 5 min úhel, pak se kvůli šetření baterií měřicí přístroj automaticky vypne.

Při automatickém vypnutí zůstávají všechny uložené hodnoty zachovány.

# **Postup měření**

Po zapnutí stisknutím tlačítka měření **2** se měřicí přístroj vždy nachází ve funkci měření délek resp. měření sklonu u měřicího přístroje vloženého do měřicí lišty **24**. Jiné měřicí funkce můžete nastavit stisknutím příslušného funkčního tlačítka (viz "Měřící funkce", strana 146).

Jako vztažná rovina pro měření je po zapnutí zvolena zadní hrana měřícího přístroje. Stlačováním tlačítka vztažné roviny 10 můžete vztažnou rovinu změnit (viz "Volba vztažné roviny", strana 145).

Přiložte měřicí přístroj zvolenou vztažnou rovinou na požadovaný výchozí bod měření (např. stěnu).

Pro zapnutí laserového paprsku zatlačte krátce na tlačítko měření **2**.

#### f **Nesměrujte laserový paprsek na osoby nebo zvířata a nedívejte se sami do něj a to ani z větší vzdálenosti.**

Zamiřte paprskem laseru na cílovou plochu. Pro spuštění měření znovu krátce zatlačte na tlačítko měření **2**.

Při zapnutém trvalém paprsku laseru začíná měření již po prvním stlačení tlačítka měření **2**. Ve funkci trvalého měření startuje měření ihned při zapnutí funkce.

Naměřená hodnota se typicky objeví během 0,5 s a nejpozději po 4 s. Doba měření závisí na vzdálenosti, světelných poměrech a odrazových vlastnostech cílové plochy. Konec měření je indikován signálním tónem. Po ukončení měření se laserový paprsek automaticky vypne.

Pokud ca. 20 s po zaměření nenásleduje žádné měření, paprsek laseru se kvůli šetření akumulátoru automaticky vypne.

#### **Volba vztažné roviny (viz obr. A)**

Pro měření můžete volit mezi čtyřmi různými vztažnými rovinami:

- zadní hranou měřícího přístroje resp. přední hranou o  $90^{\circ}$ vyklopeného dorazového kolíku **9** (např. při přiložení na vnější rohy),
- hrotem o 180° vyklopeného dorazového kolíku **9** (např. pro měření z rohů),
- přední hranou měřícího přístroje (např. při měření od hrany stolu),
- středem závitu **19** (např. pro měření se stativem).

Pro změnu vztažné roviny stiskněte tlačítko **10** tolikrát, až se na displeji zobrazí požadovaná vztažná rovina. Po každém zapnutí měřícího přístroje je přednastavena jako vztažná rovina zadní hrana měřícího přístroje.

Dodatečná změna vztažné roviny u právě prováděných měření (např. při zobrazování hodnot v seznamu naměřených hodnot) není možná.

#### **Menu "Základní nastavení"**

Pro přechod do menu "Základní nastavení" podržte stisknuté tlačítko základních nastavení **4**.

Pro volbu jednotlivých bodů menu stiskněte krátce tlačítko základních nastavení **4**.

Pro volbu nastavení uvnitř bodů menu stiskněte tlačítko minus **5** resp. tlačítko plus **11**.

Pro opuštění menu "Základní nastavení" stiskněte tlačítko měření **2**.

OBJ\_BUCH-1347-002.book Page 146 Wednesday, May 11, 2011 7:35 AM

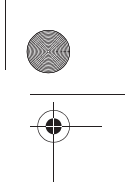

# **146** | Česky

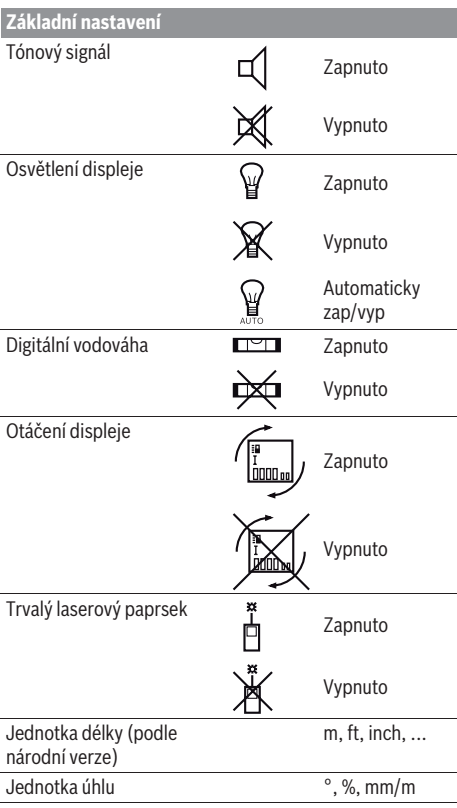

Až na nastavení "Trvalý laserový paprsek" zůstanou při vypnutí všechna základní nastavení zachována.

# **Trvalý laserový paprsek**

f **Nesměrujte laserový paprsek na osoby nebo zvířata a nedívejte se sami do něj a to ani z větší vzdálenosti.**

Laserový paprsek zůstává v tomto nastavení zapnutý i mezi měřeními, pro změření je nutné jen jediné krátké stlačení tlačítka měření **2**.

### **Měřící funkce**

#### **Jednoduché měření délky**

Pro měření délky stiskněte tolikrát tlačítko **12**, až se na displeji objeví ukazatel pro měření délky  $\lfloor$ .

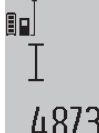

Pro zapnutí laseru a pro měření pokaždé jednou krátce stiskněte tlačítko měření **2**. Naměřená hodnota se zobrazí ve výsledkovém řádku **c**.

Při několika měřeních délek za sebou se

 $4.873$ <sub>2</sub> m

## výsledky posledních měření zobrazí v řádcích naměřených hodnot **a**.

# **Měření plochy**

Pro měření plochy stiskněte tolikrát tlačítko **12**, až se na displeji objeví ukazatel pro měření plochy  $\square$ .

Následně změřte po sobě délku a šířku jako při měření délky. Mezi oběma měřeními zůstává paprsek laseru zapnutý.

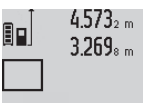

 $4.573<sub>2 m</sub>$  Po zakončení druhého měření se plocha automaticky vypočítá a zobrazí ve výsledkovém řádku **c**. Jednotlivé naměřené hodnoty jsou v řádcích naměřených hodnot **a**.

# $14.953m<sup>2</sup>$ **Měření objemu**

Pro měření objemu stiskněte tolikrát tlačítko **12**, až se na displeji objeví ukazatel pro měření objemu .

Následně změřte po sobě délku, šířku a výšku jako při měření délky. Mezi těmito třemi měřeními zůstává paprsek laseru zapnutý.

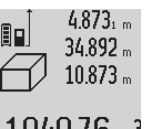

4.873<sub>1 m</sub> Po zakončení třetího měření se objem automaticky vypočítá a zobrazí ve výsledkovém řádku **c**. Jednotlivé naměřené hodnoty jsou v řádcích naměřených hodnot **a**.

> Hodnoty přes 999 999 m<sup>3</sup> nelze zobrazit, na displeji se objeví **"ERROR"**. Rozdělte

měřený objem na dílčí měření, jejichž hodnoty vypočítáte odděleně a poté sloučíte.

# **Trvalé měření / Měření minima/maxima (viz obr. B)**

Při trvalém měření lze měřícím přístrojem pohybovat relativně vůči cíli, přičemž naměřená hodnota se ca. každých 0,5 s aktualizuje. Můžete se např. vzdalovat od stěny až do požadované vzdálenosti, aktuální hodnota je neustále čitelná.

Pro trvalá měření stiskněte tlačítko změny funkce **4**, až se na displeji objeví ukazatel  $\frac{1}{2}$  pro trvalé měření. Pro start trvalého měření stiskněte tlačítko měření **2**.

Měření minima slouží pro zjištění nejkratší vzdálenosti od pevného vztažného bodu. Pomůže např. při zjišťování svislic a horizontál.

Měření maxima slouží pro zjištění největší vzdálenosti od pevného vztažného bodu. Pomůže např. při zjišťování úhlopříček.

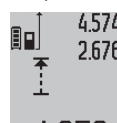

Ve výsledkovém řádku **c** se zobrazuje 2.676<sub>7 min</sub> aktuální naměřená hodnota. V řádcích naměřených hodnot **a** se objevují maximální (**"max"**) a minimální (**"min"**) naměřená hodnota. Ta bude následně

4.3562 m vždy přepsána, pokud je aktuální naměřená hodnota délky menší resp. větší než stávající minimální resp. maximální hodnota.

Stisknutím tlačítka vymazání paměti **8** se stávající minimální resp. maximální hodnoty smažou.

Stisknutím tlačítka měření **2** trvalé měření ukončíte. Poslední naměřená hodnota se zobrazí ve výsledkovém řádku **c**. Novým stiskem tlačítka měření **2** startuje trvalé měření znovu. Trvalé měření se po 5 min automaticky vypne. Poslední naměřená hodnota zůstane zobrazena ve výsledkovém řádku **c**.

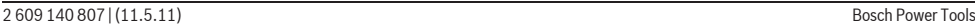

OBJ\_BUCH-1347-002.book Page 147 Wednesday, May 11, 2011 7:35 AM

#### **Nepřímé měření vzdálenosti**

Nepřímé měření vzdálenosti slouží ke zjišťování vzdáleností, jež nelze změřit přímo, protože průchodu paprsku by mohla bránit překážka nebo není k dispozici žádná cílová plocha jako reflektor. Tento způsob měření lze využít pouze ve vertikálním směru. Jakákoli odchylka v horizontálním směru vede k chybám měření.

Mezi jednotlivými měřeními zůstává paprsek laseru zapnutý. Pro nepřímé měření vzdálenosti jsou k dispozici tři měřicí funkce, pomocí nichž lze pokaždé vyšetřit různé dráhy.

#### **a) Nepřímé měření výšek (viz obr. C)**

Stiskněte tolikrát tlačítko změny funkce **4**, až se na displeji objeví ukazatel pro nepřímé měření výšky  $\mathbb Z$  .

Dbejte na to, aby byl měřicí přístroj ve stejné výšce jako dolní měřený bod. Nakloňte poté měřicí přístroj kolem vztažné roviny a změřte jako u měření délky dráhu **"1"**.

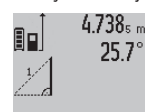

 $4.738<sub>s m</sub>$  Po ukončení měření se zobrazí výsledek hledané dráhy **"X"** ve výsledkovém řádku **c**. Naměřené hodnoty dráhy **"1"** a úhlu **"**α**"** jsou v řádcích naměřených hodnot **a**.

# 2.055m

# **b) Dvojité nepřímé měření výšek (viz obr. D)**

Stiskněte tolikrát tlačítko změny funkce **4**, až se na displeji objeví ukazatel pro dvojité nepřímé měření výšky  $\c\leqslant\, |\, .$ Změřte jako u měření délky dráhy **"1"** a **"2"** v tomto pořadí.

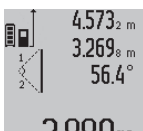

 $4.573<sub>2 m</sub>$  Po ukončení měření se zobrazí výsledek hledané dráhy **"X"** ve výsledkovém řádku **c**. Naměřené hodnoty drah **"1"**, **"2"** a úhlu **"**α**"** jsou v řádcích naměřených hodnot **a**.

3.880m Dbejte na to, aby vztažná rovina měření (např. zadní hrana měřicího přístroje) u

všech jednotlivých měření během procesu měření zůstala na přesně stejném místě.

#### **c) Nepřímé měření délek (viz obr. E)**

Stiskněte tolikrát tlačítko změny funkce **4**, až se na displeji objeví ukazatel pro nepřímé měření délky  $\mathbb Z$  .

Dbejte na to, aby byl měřicí přístroj ve stejné výšce jako hledaný měřený bod. Nakloňte poté měřicí přístroj kolem vztažné roviny a změřte jako u měření délky dráhu **"1"**.

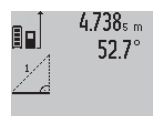

Po ukončení měření se zobrazí výsledek hledané dráhy **"X"** ve výsledkovém řádku **c**. Naměřené hodnoty dráhy **"1"** a úhlu **"**α**"** jsou v řádcích naměřených hodnot **a**.

# 2.871 m

# **Měření ploch stěn (viz obr. F)**

Měření ploch stěn slouží k tomu, aby se zjistil součet několika jednotlivých ploch se společnou výškou.

Ve vyobrazeném příkladu má být zjištěna celková plocha několika stěn, jež mají stejnou výšku místnosti **A**, ale různé délky **B**.

K měření ploch stěn stiskněte tolikrát tlačítko změny funkce **4**, až se na displeji objeví ukazatel pro měření ploch . Změřte výšku místnosti **A** jako při měření délky. Naměřená hodnota (**"cst"**) se zobrazí v horním řádku naměřených hodnot **a**. Laser zůstává zapnutý.

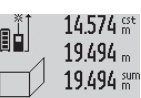

Potom změřte délku **B<sup>1</sup>** první stěny.  $19.494<sub>m</sub>$  Plocha se automaticky vypočítá a zobrazí ve výsledkovém řádku **c**. Naměřená hodnota délky je v prostředním řádku naměřených hodnot **a**. Laser zůstává

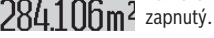

0ŀ

prostředním řádku naměřených hodnot **a** 43.170 aug zobrazená dílčí naměřená hodnota se připočte k délce **B<sup>1</sup>** . Součet obou délek (**"sum"**, zobrazený v dolním řádku

**b29.1 bUm<sup>2</sup>** naměřených hodnot **a**) se vynásobí uloženou výškou **A**. Celková hodnota plochy se zobrazí ve výsledkovém řádku **c**.

Změřte nyní délku **B<sup>2</sup>** druhé stěny. V

Můžete změřit libovolně mnoho dalších délek **B<sup>X</sup>** , budou automaticky sečteny a vynásobeny výškou **A**.

Předpokladem pro správný výpočet ploch je, aby první změřená délka (v příkladu výška místnosti **A**) byla pro všechny dílčí plochy identická.

## **Měření sklonu (viz obrázek G)**

Stiskněte tlačítko měření sklonu **3**, na displeji se objeví ukazatel pro měření sklonu  $\angle$ . Jako vztažná rovina slouží zadní strana měřicího přístroje. Opakovaným stisknutím tlačítka měření sklonu **3** se jako vztažné plochy použijí boční plochy měřicího přístroje a zobrazení displeje se znázorní otočené o 90˚.

Stiskněte tlačítko měření **2**, aby se naměřená hodnota zafixovala a převzala do paměti naměřených hodnot. Opakovaným stisknutím tlačítka měření **2** měření pokračuje.

Bliká-li během procesu měření ukazatel, byl měřicí přístroj příliš bočně nakloněný.

Pokud jste v základních nastaveních zapnuli funkci "Digitální vodováha", zobrazuje se hodnota sklonu i v jiných měřicích funkcích v řádku **d** displeje **1**.

#### **Funkce časovače**

Funkce časovače pomůže např., když se má zabránit pohybům měřicího přístroje během měření. Pro funkci časovače podržte stisknuté tlačítko **6**, až se na

displeji objeví ukazatel ...

V řádku naměřené hodnoty **a** se zobrazí časový interval od inicializace až do změření. Časový interval lze stlačením tlačítka Plus **11** resp. Mínus **5** nastavit mezi 1 s a 60 s.

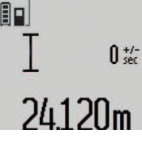

Měření následuje po uplynutí nastaveného časového intervalu automaticky.

Funkci časovače lze použít i při měřeních vzdálenosti uvnitř jiných měřicích funkcí (např. měření ploch). Sčítání a odčítání výsledků měření a též trvalá měření nejsou možná.

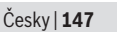

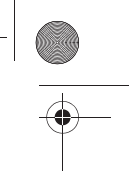

#### **148** | Česky

#### **Seznam posledních naměřených hodnot**

Měřicí přístroj ukládá posledních 20 naměřených hodnot a jejich výpočtů a zobrazuje je v opačném pořadí (poslední naměřenou hodnotu nejdřív).

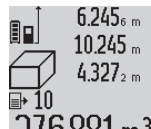

 $6.245<sub>6</sub>$  Pro vyvolání uložených měření stiskněte tlačítko **7**. Na displeji se objeví výsledek posledního měření, k tomu indikátor seznamu naměřených hodnot **e** a očíslování zobrazených měření s  $276.881 \text{ m}^3$  paměťovým místem.

Nejsou-li u nového stisknutí tlačítka **7** uložena žádná další měření, přejde měřící přístroj zpět do poslední měřící funkce. Pro opuštění seznamu naměřených hodnot stiskněte jedno z tlačítek měřících funkcí.

Pro trvalé uložení aktuálně zobrazené naměřené hodnoty délky jako konstanty podržte stisknuté tlačítko seznamu maměřených hodnot 7 až se na displeji zobrazí "CST" Záznam seznamu naměřených hodnot nelze dodatečně uložit jako konstantu.

Pro použití naměřené hodnoty délky v některé měřicí funkci (např. měření ploch) stiskněte tlačítko seznamu naměřených hodnot **7**, vyberte požadovaný záznam a potvrďte stiskem tlačítka výsledku **6**.

#### **Vymazání naměřené hodnoty**

Krátkým stlačením tlačítka **8** můžete ve všech funkcích měření smazat naposledy zjištěnou jednotlivou naměřenou hodnotu. Vícenásobným krátkým stlačením tlačítka se v opačném pořadí smažou jednotlivé naměřené hodnoty. Pro vymazání aktuálně zobrazeného záznamu seznamu naměřených hodnot stiskněte krátce tlačítko **8**. Pro vymazání celého seznamu naměřených hodnot a konstanty **"CST"** podržte stisknuté tlačítko seznamu naměřených hodnot **7** a současně stiskněte krátce tlačítko **8**.

Ve funkci měření ploch stěn se při prvním krátkém stisku tlačítka **8** smaže poslední dílčí naměřená hodnota, při druhém stisku všechny délky **B<sup>X</sup>** , při třetím stisku výška místnosti **A**.

# **Sčítání naměřených hodnot**

Pro sčítání naměřených hodnot proveďte nejprve libovolné měření nebo vyberte záznam ze seznamu naměřených hodnot. Poté stiskněte tlačítko Plus **11**. Pro potvrzení se na displeji objeví **"+"**. Potom proveďte druhé měření nebo vyberte další záznam ze seznamu naměřených hodnot.

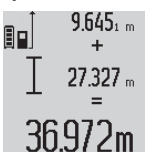

Pro zjištění součtu obou měření stiskněte výsledkové tlačítko **6**. Výpočet se zobrazí v řádcích naměřených hodnot **a**, součet je ve výsledkovém řádku **c**.

Po vypočítání součtu lze k tomuto výsledku přičíst další naměřené hodnoty nebo záznamy ze seznamu naměřených

hodnot, pokud se před měřením pokaždé stiskne tlačítko Plus **11**. Sčítání se ukončí stiskem výsledkového tlačítka **6**. Upozornění ke sčítání:

– Hodnoty délky, plochy a objemu nelze smíšeně sčítat. Budou-li sčítány např. hodnota délky a hodnota plochy, objeví se při stisknutí výsledkového tlačítka **6** na displeji krátce **"ERROR"**. Poté přejde měřící přístroj do naposledy aktivní měřící funkce.

2 609 140 807 | (11.5.11) Bosch Power Tools

– Pokaždé se přičte výsledek měření (např. hodnota objemu), u trvalého měření naměřená hodnota zobrazená ve výsledkovém řádku **c**. Sčítání jednotlivých naměřených hodnot z řádků naměřených hodnot **a** není možné.

#### **Odečtení naměřené hodnoty**

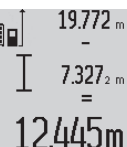

19.772 <sub>m</sub> Pro odčítání naměřených hodnot stiskněte tlačítko Mínus **5**, pro potvrzení se na displeji objeví "–". Další postup je analogický ke "Sčítání naměřených hodnot".

# **Pracovní pokyny**

#### **Všeobecná upozornění**

Přijímací čočka **17** a výstup laserového paprsku **16** nesmějí být při měření zakryty.

Měřicí přístroj se nesmí během měření pohybovat (s výjimkou funkcí trvalé měření a měření sklonu). Přiložte proto měřící přístroj pokud možno na pevnou dosedací nebo opěrnou plochu.

# **Vlivy na rozsah měření**

Rozsah měření závisí na světelných poměrech a odrazových vlastnostech cílové plochy. Pro lepší viditelnost laserového paprsku při práci venku a při silném slunečním svitu používejte brýle pro práci s laserem **27** (příslušenství) a cílovou tabulku laseru **28** (příslušenství) nebo cílovou plochu zatemněte.

#### **Vlivy na výsledek měření**

Na základě fyzikálních účinků nelze vyloučit, že při měření na různých površích nedojde k chybným měřením. K tomu náležejí:

- transparentní povrchy (např. sklo, voda),
- lesknoucí se povrchy (např. leštěný kov, sklo),
- porézní povrchy (např. izolační materiály),
- strukturované povrchy (např. hrubá omítka, přírodní kámen).

Na těchto površích případně použijte cílovou tabulku laseru **28** (příslušenství).

Chybná měření jsou kromě toho možná na šikmo zaměřených cílových plochách.

Naměřenou hodnotu mohou rovněž ovlivnit vrstvy vzduchu s různou teplotou nebo nepřímo přijaté odrazy.

#### **Kontrola přesnosti a kalibrace měření sklonu (viz obr. H)**

Pravidelně kontrolujte přesnost měření sklonu. To se provádí obrátkovým měřením. K tomu položte měřicí přístroj na stůl a změřte sklon. Otočte měřicí přístroj o 180 ° a znovu změřte sklon. Rozdíl zobrazených hodnot smí činit max. 0,3 °.

Při větších odchylkách musíte měřicí přístroj nově zkalibrovat. K tomu podržte stlačené tlačítko měření sklonu **3**. Řiďte se pokyny na displeji.

#### **Kontrola přesnosti měření vzdálenosti**

Přesnost měření vzdálenosti můžete zkontrolovat takto:

– Zvolte nějakou v čase neměnnou měřenou vzdálenost délky od ca. 1 do 10 m, jejíž délka je Vám přesně známa (např. šířka místnosti, otvor dveří). Měřená vzdálenost

OBJ\_BUCH-1347-002.book Page 149 Wednesday, May 11, 2011 7:35 AM

musí ležet v interiéru, cílová plocha měření musí být hladká a dobře odrážející.

– Změřte vzdálenost 10-krát za sebou.

Odchylka jednotlivých měření od střední hodnoty smí činit maximálně ±2 mm. Měření zaprotokolujte, abyste mohli přesnost později porovnat.

# **Práce se stativem (příslušenství)**

Použití stativu je zvlášť nutné u větších vzdáleností. Měřící přístroj nasaďte závitem 1/4" **19** na rychlovýměnnou desku stativu **26** nebo běžného fotostativu. Pevně jej přišroubujte pomocí zajišťovacího šroubu rychlovýměnné desky. Adekvátně nastavte vztažnou rovinu pro měření se stativem

stlačováním tlačítka **10** (vztažná rovina závit).

# **Práce s měřicí lištou (viz obrázky I –K)**

Měřicí lištu **24** lze využít pro přesnější výsledek měření sklonu. Měření vzdáleností není s měřicí lištou možné.

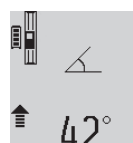

Měřicí přístroj vložte jak je vyobrazeno do měřicí lišty **24** a zajistěte jej pomocí zajišťovací páčky **25**. Stiskněte tlačítko měření **2**, aby se aktivoval druh provozu "Měřicí lišta".

Pravidelně kontrolujte přesnost měření sklonu obrátkovým měřením nebo vodováhou na měřicí liště.

Při větších odchylkách musíte měřicí přístroj nově zkalibrovat. K tomu podržte stlačené tlačítko měření sklonu **3**. Řiďte se pokyny na displeji.

Pro ukončení druhu provozu "Měřicí lišta" vypněte měřicí přístroj a vyjměte jej z měřicí lišty ven.

### **Chyby – příčiny a nápomoc**

#### **Příčina Řešení Výstraha teploty (k) bliká, měření není možné** Měřící přístroj je mimo provozní Vyčkejte až měřící příteplotu od – 10 °C do +50 °C (ve stroj dosáhne provozní funkci trvalé měření do +40 °C). teploty **Ukazatel "ERROR" na displeji** Sčítání/odčítání naměřených hodnot s rozdílnými měrnými jednotkami Sčítejte/odečítejte jen naměřené hodnoty se stejnými měrnými jednotkami Úhel mezi paprskem laseru a cílem Zvětšete úhel mezi je příliš ostrý. paprskem laseru a cílem Cílová plocha odráží příliš silně (např. zrcadlo) ev. příliš slabě (např. černá látka) nebo je okolní světlo příliš silné. Použijte cílovou tabulku laseru **28** (příslušenství) Výstup laserového paprsku **16** ev. Měkkým hadříkem přijímací čočka **17** jsou orosené (např. kvůli rychlé změně teploty). laserového paprsku **16** vytřete do sucha výstup ev. přijímací čočku **17** Vypočtená hodnota je větší než 999999 m/m<sup>2</sup>/m<sup>3</sup>. Výpočet rozdělte do jednotlivých kroků

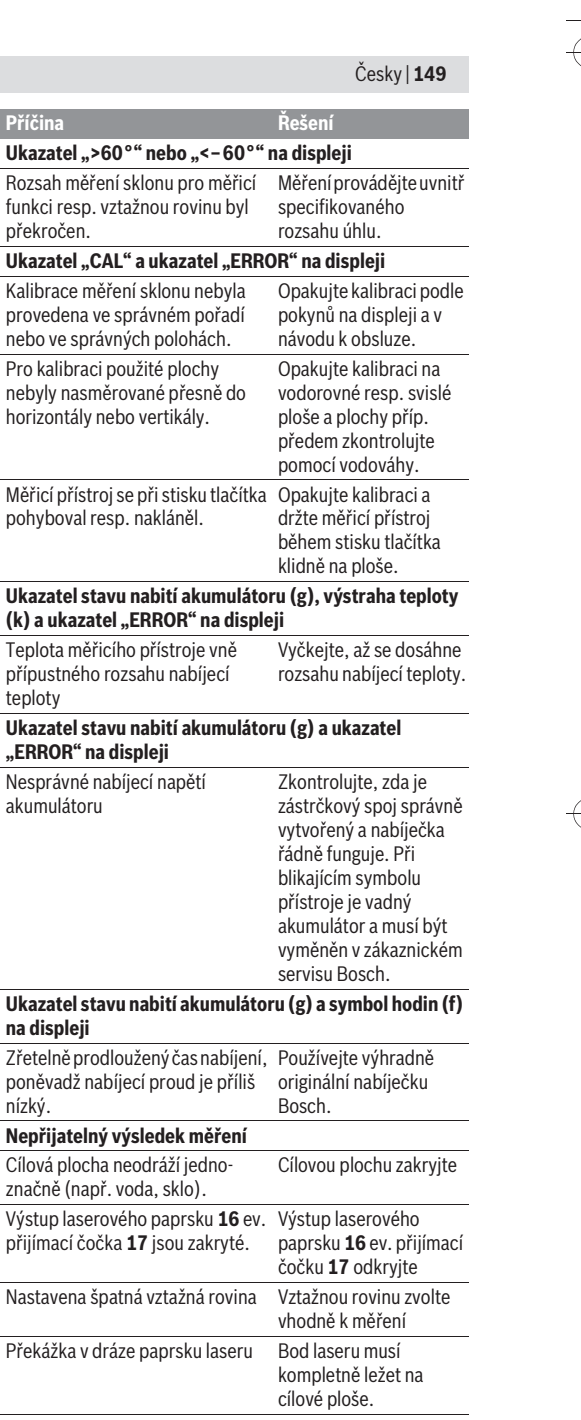

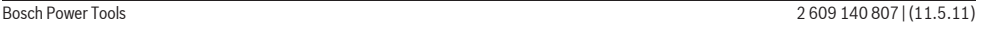

## OBJ\_BUCH-1347-002.book Page 150 Wednesday, May 11, 2011 7:35 AM

## **150** | Slovensky

**Ukazatel zůstává nezměněný nebo měřicí přístroj reaguje na stisk tlačítka neočekávaně Příčina Řešení**

Chyba v softwaru Stiskněte současně

tlačítko měření **2** a tlačítko vymazání paměti/tlačítko zapnutívypnutí **8**, aby se software resetoval.

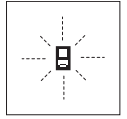

Měřící přístroj hlídá správnou funkci při každém měření. Pokud je zjištěna závada, bliká na displeji vedle stojící symbol. V tom případě nebo když nahoře uvedená nápomocná opatření nemohou chybu odstranit, předejte měřící přístroj přes

Vašeho obchodníka do zákaznického servisu Bosch.

# **Údržba a servis**

### **Údržba a čištění**

Uskladňujte a převážejte měřící přístroj pouze v dodávané ochranné tašce.

Udržujte měřící přístroj vždy čistý.

Měřící přístroj neponořujte do vody nebo jiných kapalin. Nečistoty otřete vlhkým, měkkým hadříkem. Nepoužívejte žádné čistící prostředky a rozpouštědla.

Pečujte zvláště o přijímací čočku **17** se stejnou pečlivostí, s jakou se musí zacházet s brýlemi nebo čočkou fotoaparátu.

Pokud by došlo přes pečlivou výrobu a zkušební metody u měřícího přístroje někdy k výpadku, nechte opravu provést v autorizovaném servisu pro elektronářadí Bosch. Měřící přístroj sami neotvírejte.

Při všech dotazech a objednávkách náhradních dílů nezbytně prosím uvádějte 10-místné objednací číslo podle typového štítku měřícího přístroje.

V případě opravy zašlete měřící přístroj v ochranné tašce **23**.

### **Zákaznická a poradenská služba**

Zákaznická služba zodpoví Vaše dotazy k opravě a údržbě Vašeho výrobku a též k náhradním dílům. Technické výkresy a informace k náhradním dílům naleznete i na:

# **www.bosch-pt.com**

Tým poradenské služby Bosch Vám rád pomůže při otázkách ke koupi, používání a nastavení výrobků a příslušenství.

#### **Czech Republic**

Robert Bosch odbytová s.r.o. Bosch Service Center PT K Vápence 1621/16 692 01 Mikulov Tel.: +420 (519) 305 700 Fax: +420 (519) 305 705 E-Mail: servis.naradi@cz.bosch.com www.bosch.cz

# **Zpracování odpadů**

Měřící přístroje, příslušenství a obaly by měly být dodány k opětovnému zhodnocení nepoškozujícímu životní prostředí. Nevyhazujte měřící přístroje do domovního odpadu!

## **Pouze pro země EU:**

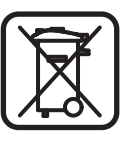

Podle evropské směrnice 2002/96/ES musejí být neupotřebitelné měřící přístroje a podle evropské směrnice 2006/66/ES vadné nebo opotřebované akumulátory/ baterie rozebrané shromážděny a dodány k opětovnému zhodnocení nepoškozujícímu životní prostředí.

### **Akumulátory/baterie:**

**► Integrované akumulátory se smějí odejmout pouze kvůli likvidaci.** Otevřením skořepiny tělesa může být měřicí přístroj zničen.

Zcela vybijte akumulátor. Vyšroubujte ven všechny šrouby na tělese a otevřete skořepinu tělesa. Přerušte přípojky na akumulátoru a akumulátor vyjměte ven.

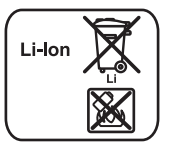

Akumulátory/baterie neodhazujte do domovního odpadu, do ohně nebo do vody. Akumulátory/baterie mají být, pokud možno vybité, shromaždovány, recyklovány nebo zlikvidovány způsobem nepoškozujícím životní prostředí.

**Změny vyhrazeny.**

# **Slovensky**

# **Bezpečnostné pokyny**

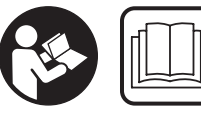

**Aby ste mohli s týmto meracím prístrojom pracovať bez ohrozenia a bezpečne, musíte si prečítať a dodržiavať všetky pokyny.** 

**Nikdy neporušte identifikovateľnosť výstražných značiek na meracom prístroji. TIETO POKYNY SI DOBRE USCHOVAJTE.**

f **Buďte opatrný – ak používate iné ako tu uvedené obslužné a aretačné prvky alebo volíte iné postupy. Môže to mať za následok nebezpečnú expozíciu žiarenia.** 

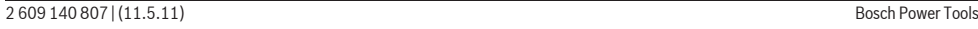

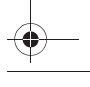

#### OBJ\_BUCH-1347-002.book Page 151 Wednesday, May 11, 2011 7:35 AM

Slovensky | **151**

f **Tento merací prístroj sa dodáva s výstražným štítkom v nemeckom jazyku (na grafickej strane je na obrázku merací prístroj označený číslom 20).**

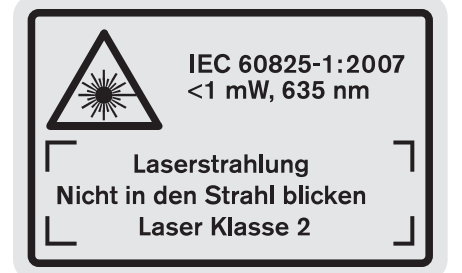

- **► Predtým ako začnete merací prístroj používať, prelepte nemecký text výstražného štítka dodanou nálepkou v jazyku Vašej krajiny.**
- f **Nesmerujte laserový lúč na osoby ani na zvieratá, ani sami sa nepozerajte do laserového lúča.** Tento merací prístroj vyrába laserové žiarenie laserovej triedy 2 podľa normy IEC 60825-1. Pri nesprávnom zaobchádzaní by mohlo dôjsť k oslepeniu osôb.
- **▶ Nepoužívajte laserové okuliare ako ochranné okuliare.** Laserové okuliare slúžia na lepšie zviditelnenie laserového lúča, pred laserovým žiarením však nechránia.
- f **Nepoužívajte laserové okuliare ako slnečné okuliare alebo ako ochranné okuliare v cestnej doprave.**  Laserové okuliare neposkytujú úplnú ochranu pred ultrafialovým žiarením a znižujú vnímanie farieb.
- **▶ Merací prístroi nechávaite opravovať len kvalifikovanému personálu, ktorý používa originálne náhradné súčiastky.** Tým sa zaručí, že bezpečnosť meracieho prístroja zostane zachovaná.
- f **Zabráňte tomu, aby tento laserový merací prístroj mohli bez dozoru použiť deti.** Mohli by neúmyselne oslepiť iné osoby.
- f **Nepracujte s týmto meracím prístrojom v prostredí ohrozenom výbuchom, v ktorom sa nachádzajú horľavé kvapaliny, plyny alebo horľavý prípadne výbušný prach.** V tomto meracom prístroji sa môžu vytvárať iskry, ktoré by mohli uvedený prach alebo výpary zapáliť.

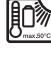

**Chráňte merací prístroj pred horúčavou, napr. aj pred trvalým slnečným žiarením, ohňom a pred vodou a vlhkosťou.** Hrozí nebezpečenstvo výbuchu.

f **Po poškodení akumulátora alebo v prípade neodborného používania môžu z akumulátora vystupovať škodlivé výpary. Zabezpečte prívod čerstvého vzduchu a v prípade nevoľnosti vyhľadajte lekársku pomoc.** Tieto výpary môžu podráždiť dýchacie cesty.

## **Bezpečnostné pokyny pre nabíjačky**

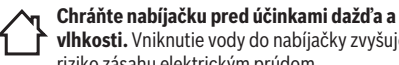

- **vlhkosti.** Vniknutie vody do nabíjačky zvyšuje riziko zásahu elektrickým prúdom. ▶ Nenabíjajte žiadne cudzie akumulátory (iných
- **značiek).** Táto nabíjačka je určená len na nabíjanie lítiovoiónových akumulátorov Bosch s napätiami uvedeným v časti Technické údaje. Inak hrozí nebezpečenstvo požiaru a výbuchu.
- f **Udržiavajte nabíjačku v čistote.** Následkom znečistenia hrozí nebezpečenstvo zásahu elektrickým prúdom.
- **▶ Pred každým použitím produktu prekontrolujte nabíjačku, prívodnú šnúru aj zástrčku. Nepoužívajte nabíjačku v prípade, ak ste zistili nejaké poškodenie. Nabíjačku sami neotvárajte a dávajte ju opravovať len kvalifikovanému personálu a výlučne iba s použitím originálnych náhradných súčiastok.** Poškodené nabíjačky, prívodné šnúry a zástrčky zvyšujú riziko zásahu elektrickým prúdom.
- **▶ Nepoužívajte nabíjačku položenú na ľahko horľavom podklade (ako je napr. papier, textil a podobne) resp. ani v horľavom prostredí.** Zohrievanie nabíjačky, ktoré vzniká pri nabíjaní, predstavuje nebezpečenstvo požiaru.
- **► Dávaite pozor na deti.** Takýmto spôsobom zabezpečíte, aby sa deti nehrali s nabíjačkou.
- f **Deti a osoby, ktoré na základe svojich fyzických, senzorických alebo duševných schopností alebo kvôli nedostatku skúseností alebo poznatkov nie sú v stave spoľahlivo obsluhovať túto nabíjačku, nesmú používať túto nabíjačku bez dozoru alebo pokynov nejakej zodpovednej osoby.** V opačnom prípade hrozí nebezpečenstvo nesprávnej obsluhy alebo poranenia.

# **Popis produktu a výkonu**

#### **Používanie podľa určenia**

Tento merací prístroj je určený na meranie vzdialeností, dĺžok, výšok, odstupov, sklonov (zošikmení) a na výpočet plôch a objemov. Tento merací prístroj je vhodný na meranie v rámci vnútorných aj vonkajších objektov.

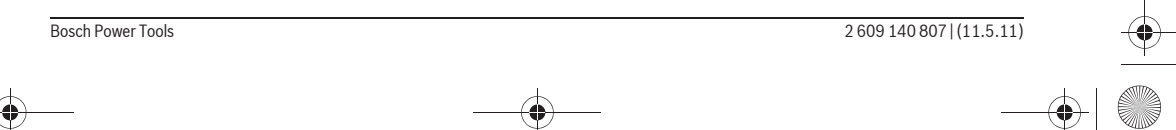

♦ OBJ\_BUCH-1347-002.book Page 152 Wednesday, May 11, 2011 7:35 AM

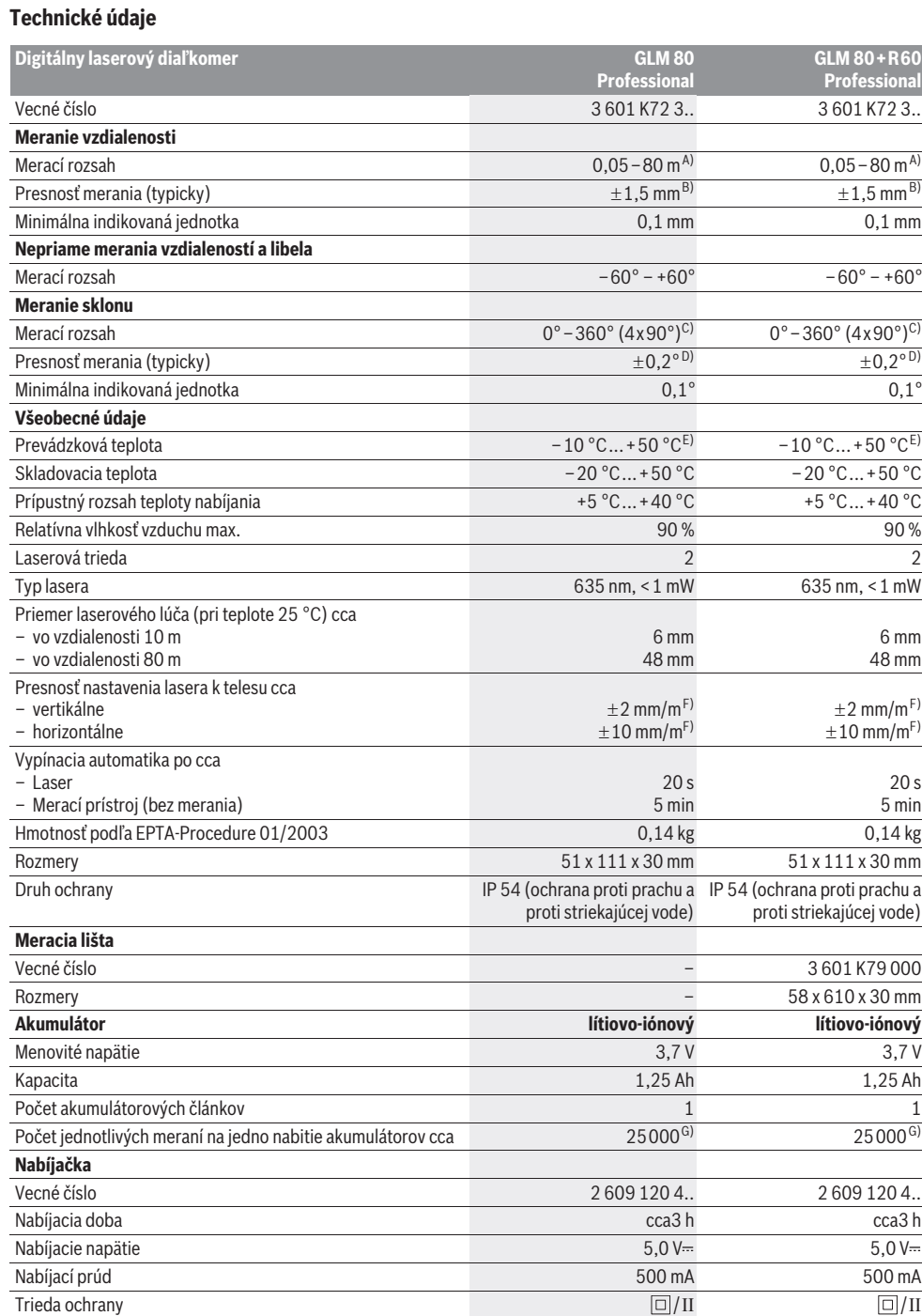

2 609 140 807 | (11.5.11) Bosch Power Tools

 $\bigcirc$ 

C)

D)

 $\overline{\bullet}$ 

**152** | Slovensky

OBJ\_BUCH-1347-002.book Page 153 Wednesday, May 11, 2011 7:35 AM

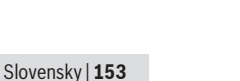

A) Dosah prístroja je tým väčší, čím lepšie sa laserové svetlo odráža od povrchovej plochy cieľa (rozptýlené, nie zrkadliace) a čím je laserový bod v porovnaní s jasom okolia svetlejší (vnútorné priestory, pri stmievaní). Za nepriaznivých podmienok (napr. pri meraní vonku pri silnom slnečnom žiarení) sa môže ukázať potrebné použitie cieľovej tabuľky.

B) Pri meraniach od zadnej strany meracieho prístroja. Za nepriaznivých vonkajších podmienok, ako napr. za silného slnečného žiarenia alebo v prípade zle odrážajúcej povrchovej plochy je maximálna odchýlka ±10 mm na 80 m. Za priaznivých podmienok treba počítať s rozpätím odchýlky  $+0.05$  mm/m.

C) Pri meraniach s referenciou zadná strana prístroja je maximálny merací rozsah ±60°

D) Po kalibrácii pri 0° a 90° pri dodatočnej chybe stúpania maximálne ±0,01°/stupňov do 45°.

E) Vo funkcii Trvalé meranie je maximálna prevádzková teplota +40 °C.

F) pri 25 °C

G) Keď je akumulátor nový a nabitý, bez podsvietenia displeja a bez zvukového signálu.

Všimnite si láskavo vecné číslo na typovom štítku svojej nabíjačky. Obchodné názvy jednotlivých nabíjačiek sa môžu odlišovať.

Všimnite si láskavo vecné číslo na typovom štítku Vášho produktu, pretože obchodné názvy meracích prístrojov sa môžu odlišovať.

Na jednoznačnú identifikáciu Vášho meracieho prístroja slúži sériové číslo **18** na typovom štítku.

#### **Vyobrazené komponenty**

Číslovanie jednotlivých zobrazených komponentov sa vzťahuje na vyobrazenie meracieho prístroja na grafickej strane tohto Návodu na používanie.

- **1** Displej
- **2** Tlačidlo meranie
- **3** Tlačidlo Meranie sklonu / Kalibrácia \*\*
- **4** Tlačidlo Zmena funkcie / Základné nastavenia \*\*
- **5** Tlačidlo Mínus
- **6** Tlačidlo Výsledok / Funkcia časovača (timer) \*\* **7** Tlačidlo Zoznam nameraných hodnôt / Uloženie
- konštanty do pamäte \*\*
- **8** Tlačidlo Vymazanie pamäte / tlačidlo vypínača \*\*
- **9** Dorazový kolík
- **10** Tlačidlo Voľba vzťažnej roviny
- **11** Tlačidlo Plus
- **12** Tlačidlo na meranie vzdialenosti (dĺžky), plochy a objemu
- **13** Kryt zdierky na nabíjanie
- **14** Zásuvka pre zástrčku nabíjačky
- **15** Upevňovací otvor pre slučku na nosenie
- **16** Výstup laserového žiarenia
- **17** Prijímacia šošovka
- **18** Sériové číslo
- **19** Závit 1/4"
- **20** Výstražný štítok laserového prístroja
- **21** Nabíjací kontakt
- **22** Nabíjačka
- **23** Ochranná taška
- **24** Meracia lišta
- **25** Aretačná páčka meracej lišty
- **26** Statív\*
- **27** Okuliare na zviditeľnenie laserového lúča\*
- **28** Laserová cieľová tabuľka\*
- **\* Zobrazené alebo popísané príslušenstvo nepatrí do základnej výbavy produktu.**

**\*\* Podržte tlačidlo v stlačenej polohe na vyvolanie ďalších rozširujúcich funkcií.**

#### **Zobrazovacie (indikačné) prvky**

- **a** Riadky pre namerané hodnoty
- **b** Indikácia poruchy "ERROR"
- **c** Riadok pre výsledok
- **d** Digitálna libela / Položka zápis do zoznamu nameraných hodnôt
- **e** Indikátor Zoznam nameraných hodnôt
- **f** Meracie funkcie
	- Meranie dĺžky Τ
	- Meranie plochy  $\Box$
- $\triangleleft$ Meranie objemu
- 干 Trvalé meranie
- Nepriame meranie výšky  $\mathcal{A}$
- Dvojité nepriame meranie výšky 1 2
- Neriame meranie dĺžky  $\mathbb{Z}$
- Funkcia časovača (timer)  $\sqrt{2}$
- Meranie plochy stien  $\Box$
- $\chi$ Meranie sklonu
- **g** Indikácia stavu nabitia akumulátora
- **h** Laser zapnutý
- **i** Vzťažná rovina merania
- **k** Výstraha nevhodnej teploty

# **Montáž**

# **Nabíjanie akumulátorov**

- f **Nepoužívajte žiadnu inú nabíjačku.** Dodávaná nabíjačka je priamo konštruovaná na nabíjanie lítiovo-iónových akumulátorov zabudovaných do vášho meracieho prístroja.
- f **Prekontrolujte napätie siete!** Napätie zdroja elektrického prúdu sa musí zhodovať s údajmi na typovom štítku nabíjačky.

# **154** | Slovensky

**Upozornenie:** Akumulátor sa dodáva v čiastočne nabitom stave. Aby ste zaručili plný výkon akumulátora, pred prvým použitím akumulátor v nabíjačke úplne nabite.

Lítiovo-iónové akumulátory možno kedykoľvek dobíjať bez toho, aby to negatívne ovplyvnilo ich životnosť. Prerušenie nabíjania takýto akumulátor nepoškodzuje.

Keď začne blikať dolný segment indikácie stavu nabitia akumulátora **g**, dá sa s prístrojom vykonať už len niekoľko meraní. Nabite akumulátor.

Nabíjací proces sa začína v tom okamihu, keď sa zástrčka sieťovej šnúry nabíjačky zasunie do zásuvky a keď sa potom nabíjacia zástrčka **21** zasunie do zdierky **14**.

Indikácia stavu nabitia akumulátora **g** zobrazuje postup nabíjania. Počas nabíjacieho procesu sa rozblikajú segmenty jeden po druhom. Keď sú indikované všetky segmenty indikácie stavu nabitia akumulátora **g** je akumulátor úplne nabitý.

Pri dlhšom nepoužívaní odpojte nabíjačku od elektrickej siete.

Merací prístroj sa počas nabíjania nedá používať.

f **Nabíjačku chráňte pred vlhkom!**

### **Pokyny pre optimálne zaobchádzanie s akumulátorom**

Skladujte akumulátor len v rozsahu prípustných teplôt, pozri odsek "Technické údaje". Nenechávajte akumulátor napríklad v lete položený v automobile.

Výrazne skrátená prevádzková doba akumulátora po nabití signalizuje, že akumulátor je opotrebovaný a treba ho vymeniť za nový.

Dodržiavajte pokyny na likvidáciu.

# **Používanie**

#### **Uvedenie do prevádzky**

- **▶ Nenechávajte zapnutý merací prístroj bez dozoru a po použití merací prístroj vždy vypnite.** Laserový lúč by mohol oslepiť iné osoby.
- f **Merací prístroj chráňte pred vlhkom a pred priamym slnečným žiarením.**
- f **Merací prístroj nevystavujte extrémnym teplotám ani žiadnemu kolísaniu teplôt.** Nenechávajte ho odložený dlhší čas napr. v motorovom vozidle. V prípade väčšieho rozdielu teplôt nechajte najprv merací prístroj pred jeho použitím temperovať na teplotu prostredia, v ktorom ho budete používať. Pri extrémnych teplotách alebo v prípade kolísania teplôt môže byť negatívne ovplyvnená precíznosť meracieho prístroja.
- f **Zabráňte prudkým nárazom alebo pádom meracieho prístroja.** V prípade intenzívnejšieho vonkajšieho mechanického pôsobenia na merací prístroj by ste mali predtým, ako budete pokračovať v práci, vždy vykonať skúšku presnosti (pozri odsek "Kontrola presnosti a kalibrácia merania sklonu" a "Kontrola presnosti merania vzdialenosti", strana 158).

#### **Zapínanie/vypínanie**

Ak chcete merací prístroj **zapnúť**, máte na výber nasledujúce možnosti:

- Stlačte tlačidlo vypínača **8**: Merací prístroj sa zapne a bude sa nachádzať vo funkcii Meranie dĺžky. Laser sa nezapne.
- Stlačte tlačidlo Meranie **2**: Merací prístroj a laser sa zapnú. Merací prístroj sa nachádza vo funkcii Meranie dĺžky. Pri meracom prístroji vloženom do meracej lišty **24** sa bude aktivovať funkcia Meranie sklonu.
- ▶ Nesmerujte laserový lúč na osoby ani na zvieratá, ani sa **sami nepozerajte do laserového lúča, dokonca ani z vačšej vzdialenosti.**

Ak chcete merací prístroj **vypnúť**, stlačte na dlhšiu dobu tlačidlo vypínača **8**.

Ak sa počas cca 5 min. nestlačí žiadne tlačidlo meracieho prístroja, merací prístroj sa kvôli úspore spotreby energie batérií automaticky vypne.

Ak sa pri režime prevádzky "Meranie sklonu" počas doby 5 minút nezmení uhol, merací prístroj sa kvôli šetreniu batérií automaticky vypne.

V prípade automatického vypnutia meracieho prístroja zostanú všetky hodnoty uložené do pamäte zachované.

#### **Meranie**

Po zapnutí stlačením tlačidla Meranie **2** sa nachádza merací prístroj vždy vo funkcii meranie dĺžky resp. meranie sklonu, v prípade, že je merací prístroj vložený do meracej lišty **24**. Ostatné meracie funkcie môžete nastavovať stlačením tlačidla príslušnej funkcie (pozri odsek "Meracie funkcie", strana 155).

Ako vzťažná rovina pre meranie bude po zapnutí prístroja vybraná zadná hrana meracieho prístroja. Stlačením tlačidla Vzťažná rovina 10 môžete vzťažnú rovinu zmeniť (pozri "Výber vzťažnej roviny", strana 155).

Priložte merací prístroj zvolenou vzťažnou rovinou k požadovanému štartovaciemu bodu merania (napr. k stene). Na zapnutie laserového lúča stlačte nakrátko tlačidlo Meranie **2**.

#### f **Nesmerujte laserový lúč na osoby ani na zvieratá, ani sa sami nepozerajte do laserového lúča, dokonca ani z vačšej vzdialenosti.**

Zamerajte laserovým lúčom cieľovú plochu. Na spustenie merania opäť stlačte krátko tlačidlo Meranie **2**.

Ak je zapnutý Permanentný laserový lúč, začína meranie ihneď po stlačení tlačidla Meranie **2**. Vo funkcii Trvalé meranie začína prístroj meranie ihneď po zapnutí tejto funkcie.

Nameraná hodnota sa objaví obyčajne po 0,5 sek., najneskôr však po uplynutí 4 sek. Doba merania závisí od vzdialenosti, od svetelných pomerov a od reflexných vlastností meranej plochy. Koniec merania je signalizovaný zvukovým signálom. Po skončení merania sa laserový lúč automaticky vypne. Ak sa cca do 20 sekúnd po zameraní laserového lúča neuskutoční žiadne meranie, laserový lúč sa kvôli šetreniu batérií automaticky vypne.

# **Výber vzťažnej roviny (pozri obrázok A)**

Na uskutočnenie merania si môžete vyberať spomedzi štyroch rôznych vzťažných rovín:

- zadnú hranu meracieho prístroja resp. prednú hranu dorazového kolíka **9** vyklopeného o 90° (pri priložení k nejakému vonkajšiemu rohu),
- hrot o 180° smerom dozadu vyklopeného dorazového kolíka **9** (napr. pri meraní z kútov),
- prednú hranu meracieho prístroja (napr. pri meraní od hrany stola),
- stred závitu **19** (napr. pri meraniach so statívom).

Ak chcete zvoliť vzťažnú rovinu, stláčajte tlačidlo **10** dovtedy, kým sa na displeji zobrazí požadovaná vzťažná rovina. Po každom zapnutí meracieho prístroja je ako vzťažná rovina prednastavená zadná hrana meracieho prístroja.

Dodatočná zmena vzťažnej roviny meraní, ktoré už boli uskutočnené, nie je možná (napr. pri zobrazení nameraných hodnôt v zozname nameraných hodnôt).

#### **Menu "Základné nastavenia"**

**Základné nastavenia**

Aby ste sa dostali do menu "Základné nastavenia", stlačte a podržte v stlačenej polohe tlačidlo Základné nastavenia **4**. Stlačte krátko tlačidlo Základné nastavenia **4**, aby ste zvolili jednotlivé body menu.

Stlačte tlačidlo Mínus **5** resp. tlačidlo Plus **11**, aby ste zvolili nastavenie v rámci bodov menu.

Ak chcete opustiť menu "Základné nastavenia", stlačte tlačidlo Meranie **2**.

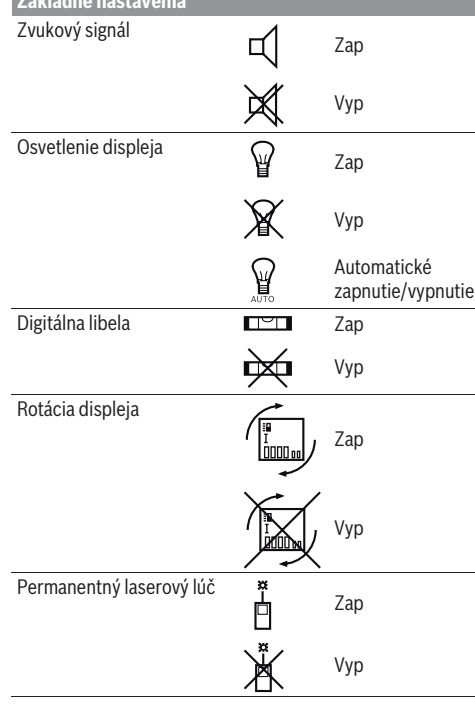

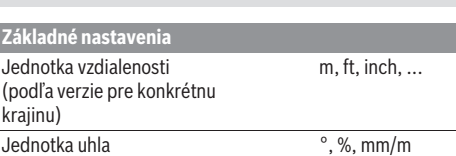

Slovensky | **155**

S výnimkou nastavenia "Permanentný laserový lúč" zostávajú pri vypnutí všetky základné nastavenia zachované.

#### **Permanentný laserový lúč**

f **Nesmerujte laserový lúč na osoby ani na zvieratá, ani sa sami nepozerajte do laserového lúča, dokonca ani z vačšej vzdialenosti.**

Pri tomto nastavení zostáva laserovú lúč zapnutý aj medzi jednotlivými meraniami a na uskutočnenie merania je potrebné iba jednorazové krátke stlačenie tlačidla Meranie **2**.

#### **Meracie funkcie**

#### **Jednoduché meranie dĺžky**

Na meranie dĺžky stláčajte tlačidlo **12** dovtedy, kým sa na displeji objaví indikácia pre meranie dĺžky  $\mathbb I$ 

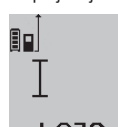

Ak chcete zapnúť laser a vykonať meranie, stlačte každý raz jedenkrát krátko tlačidlo Meranie **2**. Nameraná hodnota sa zobrazí v riadku pre výsledok **c**.

4.8732 m vie vysición =:<br>V prípade viacnásobného merania dĺžky za sebou sa výsledky posledných meraní zobrazia v riadkoch pre namerané hodnoty **a**.

#### **Meranie plochy**

Na meranie plochy stláčajte tlačidlo **12** dovtedy, kým sa na displeji objaví indikácia pre meranie plochy  $\Box$ .

Potom postupne premerajte za sebou dĺžku a šírku ako pri meraní vzdialenosti. Laserový lúč zostáva medzi oboma meraniami zapnutý.

90  $3.269$ <sub>8 m</sub>

 $4.573<sub>2 m</sub>$  Po skončení druhého merania sa plocha automaticky prepočíta a zobrazí sa na displeji v riadku pre výsledok **c**. Jednotlivé namerané hodnoty sú zobrazené v riadkoch pre namerané

14.953m<sup>2</sup> hodnoty a.

# **Meranie objemu**

Na meranie objemu stláčajte tlačidlo **12** dovtedy, kým sa na displeji objaví indikácia pre meranie objemu $\bigcirc$ .

Potom postupne premerajte za sebou dĺžku, šírku a výšku ako pri meraní vzdialenosti. Laserový lúč zostáva medzi týmito troma meraniami zapnutý.

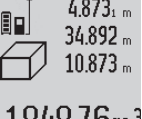

 $4.873<sub>1 m</sub>$  Po skončení tretieho merania sa objem automaticky prepočíta a zobrazí sa na displeji v riadku pre výsledok **c**. Jednotlivé namerané hodnoty sú zobrazené v riadkoch pre namerané hodnoty **a**.

Hodnoty vyššie ako 999999 m<sup>3</sup> sa nadajú zobraziť, v takom prípade sa na

displeji zobrazí indikácia **"ERROR"**. Rozdeľte objem, ktorý potrebujete odmerať, na jednotlivé merania, ktorých hodnoty

#### OBJ\_BUCH-1347-002.book Page 156 Wednesday, May 11, 2011 7:35 AM

#### **156** | Slovensky

vypočítate osobitne a potom ich zhrniete (spočítate) dohromady.

#### **Trvalé meranie / Meranie minima/maxima (pozri obrázok B)**

Pri trvalom meraní sa môže merací prístroj relatívne pohybovať k cieľu, pričom nameraná hodnota sa aktualizuje každých 0,5 sek. Môžete sa napríklad vzďaľovať od nejakej steny až do požadovanej vzdialenosti, na prístroji sa dá v každom okamihu odčítať aktuálna vzdialenosť.

Na zapnutie trvalého merania stláčajte tlačidlo Zmena funkcie **4** dovtedy, kým sa na displeji objaví indikácia  $\frac{1}{1}$  pre trvalé meranie. Na spustenie trvalého merania stlačte tlačidlo Meranie **2**.

Meranie minimálnej hodnoty slúži na meranie najkratšej vzdialenosti od nejakého pevného bodu. Pomáha napríklad pri zameriavaní zvislíc alebo vodorovných čiar.

Meranie maximálnej hodnoty slúži na meranie najväčšej vzdialenosti od nejakého pevného vzťažného bodu. Pomáha napríklad pri zameriavaní diagonál.

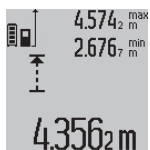

V riadku pre výsledok **c** sa zobrazuje 2.676, min aktuálna namerané hodnota. V riadkoch pre namerané hodnoty **a** sa zobrazuje maximálna nameraná hodnota (**"max"**) sa zobrazuje minimálna nameraná hodnota (**"min"**). Táto hodnota sa

prepíše vždy vtedy, keď bude aktuálna nameraná hodnota dĺžky menšia alebo väčšia ako doterajšia minimálna resp. maximálna hodnota.

Stlačením tlačidla Vymazanie pamäte **8** sa doterajšia minimálna resp. maximálna hodnota vymažú z pamäte.

Stlačením tlačidla Meranie **2** trvalé meranie ukončíte. Posledná nameraná hodnota sa zobrazí v riadku pre výsledok **c**. Nové stlačenie tlačidla Meranie **2** spustí trvalé meranie znova.

Trvalé meranie sa po 5 minútach automaticky vypne. Posledná nameraná hodnota sa zobrazí v riadku pre výsledok **c**.

#### **Nepriame meranie vzdialenosti**

Nepriame meranie vzdialenosti slúži na zisťovanie takých vzdialeností, ktoré sa nedajú merať priamo, pretože laserový lúč by bol prerušený prekážkou, alebo v takom prípade, ak nie je k dispozícii žiadna cieľová plocha, ktorá by poslúžila ako reflexná plocha. Táto metóda merania sa dá použiť iba vo vertikálnom smere. Každá odchýlka v horizontálnom smere má za následok chyby merania.

Laserový lúč zostáva medzi týmito jednotlivými meraniami zapnutý.

Pre nepriame meranie vzdialenosti sú k dispozícii tri meracie funkcie, pomocou ktorých sa dajú zisťovať príslušné rozdielne trasy.

#### **a) Nepriame meranie výšky (pozri obrázok C)**

Stláčajte tlačidlo Zmena funkcie **4** dovtedy, kým sa na displeji zobrazí nepriame meranie výšky  $\mathbb Z$  .

Dávajte pritom pozor na to, aby bol merací prístroj v rovnakej výške, ako dolný merací bod. Preklopte potom merací prístroj okolo vzťažnej roviny a podľa rovnakého postupu ako meraní dĺžky odmerajte trasu **"1"**.

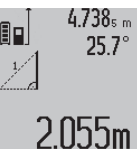

Po skončení merania sa výsledok pre hľadanú trasu **"X"** zobrazí v riadku pre výsledok **c**. Namerané hodnoty pre trasu **"1"** a pre uhol **"**α**"** budú zobrazené v riadkoch pre namerané hodnoty **a**.

# **b) Dvojité nepriame meranie výšky (pozri obrázok D)**

Stláčajte tlačidlo Zmena funkcie **4** dovtedy, kým sa na displeji zobrazí indikácia pre dvojité nepriame meranie výšky  $\sqrt[x]{\,}$  . **Postupom ako pri meraní dĺžky odmerajte trasy "1" a "2"** uvedenom poradí.

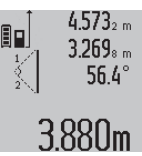

Po skončení merania sa výsledok pre hľadanú trasu **"X"** zobrazí v riadku pre výsledok **c**. Namerané hodnoty pre trasy **"1"** a **"2"** a pre uhol **"**α**"** budú zobrazené v riadkoch pre namerané hodnoty **a**. 3.880m Dávajte pritom pozor na to, aby sa

vzťažný bod merania (napríklad zadná hrana meracieho prístroja) nachádzal pri všetkých jednotlivých meraniach v rámci jedného meracieho úkonu presne na tom istom mieste.

#### **c) Neriame meranie dĺžky (pozri obrázok E)**

Stláčajte tlačidlo Zmena funkcie **4** dovtedy, kým sa na displeji zobrazí indikácia pre nepriame meranie výšky  $\mathbb Z$  .

Dávajte pritom pozor na to, aby bol merací prístroj v takej istej výške, ako hľadaný merací bod. Preklopte potom merací prístroj okolo vzťažnej roviny a podľa rovnakého postupu ako meraní dĺžky odmerajte trasu **"1"**.

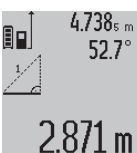

 $4.738<sub>s</sub>$  Po skončení merania sa výsledok pre hľadanú trasu **"X"** zobrazí v riadku pre výsledok **c**. Namerané hodnoty pre trasu **"1"** a pre uhol **"**α**"** budú zobrazené v riadkoch pre namerané hodnoty **a**.

#### **Meranie plochy steny (pozri obrázok F)**

Meranie plochy stien slúži na to, aby sa zistil súčet jednotlivých plôch, ktoré majú rovnakú výšku.

Na zobrazenom príklade treba odmerať celkovú plochu viacerých stien, ktoré majú rovnakú výšku miestnosti **A**, ale súčasne majú rozdielne dĺžky **B**.

Ak chcete merať plochu stien, stláčajte tlačidlo Zmena funkcie **4** dovtedy, kým sa na displeji objaví indikácia pre meranie plochy stien  $\Box$ .

Odmerajte výšku miestnosti **A** ako pri meraní dĺžky (vzdialenosti). Nameraná hodnota (**"cst"**) sa zobrazí v hornom riadku pre nameranú hodnotu **a**. Laser zostáva zapnutý.

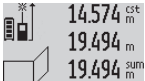

Potom odmerajte dĺžku **B<sup>1</sup>** prvej steny. Plocha sa vypočíta automaticky a zobrazí sa v riadku pre výsledok **c**. Nameraná hodnota dĺžky sa zobrazí v strednom riadku pre nameranú hodnotu **a**. Laser 2841 Ubm<sup>2</sup> zostáva zapnutý.

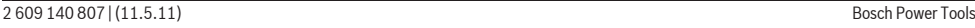

OBJ\_BUCH-1347-002.book Page 157 Wednesday, May 11, 2011 7:35 AM

 $23.676 m$ 43.170 sum

v strednom riadku pre nameranú hodnotu **a** sa pripočíta k dĺžke **B<sup>1</sup>** . Súčet oboch dĺžok (**"sum"**, zobrazený v dolnom riadku  $629.160<sub>m</sub>$ pre nameranú hodnotu **a**) sa vynásobí hodnotou výšky **A** uloženou v pamäti.

Potom odmerajte dĺžku **B<sup>2</sup>** druhej steny. Hodnota jednotlivého merania zobrazená

Hodnota celej plochy sa zobrazí v riadku pre výsledok **c**. Môžete odmeriavať ľubovoľné množstvo ďalších dĺžok **B<sup>X</sup>** , ktoré sa budú automaticky spočítavať a násobiť výškou **A**. Predpokladom pre korektný výpočet plochy je to, aby bola prvá odmeraná dĺžka (napríklad výška miestnosti **A**) rovnaká pre všetky ďalšie čiastkové plochy.

#### **Meranie sklonu (pozri obrázok G)**

Keď stlačíte tlačidlo Meranie sklonu **3** objaví sa na displeji indikácia pre meranie sklonu  $\angle$ . Ako vzťažná rovina bude slúžiť zadná strana meracieho prístroja. Opätovným stlačením tlačidla Meranie sklonu **3** sa využijú bočné steny meracieho prístroja ako vzťažné roviny a obraz na displeji sa zobrazí pootočený o 90°.

Stlačte tlačidlo Meranie **2**, aby ste nameranú hodnotu fixovali a uložili ju do pamäte nameraných hodnôt. Ďalším stlačením tlačidla Meranie **2** sa bude pokračovať v meraní.

Keď počas merania indikácia bliká, bol merací prístroj naklonený priveľmi nabok.

Keď ste v základných nastaveniach zapli funkciu "Digitálna libela", hodnota sklonu sa bude zobrazovať aj v prípade iných meracích funkcií v riadku **d** na displeji **1**.

#### **Funkcia časovača (timer)**

Funkcia časovača (timer) pomôže v takom prípade, keď treba zabrániť pohybom meracieho prístroja počas merania. Podržte v zapnutej polohe tlačidlo Funkcia časovača (timer) **6**

dovtedy, kým sa na displeji objaví príslušná indikácia . V riadku pre nameranú hodnotu **a** sa zobrazí časový úsek od spustenia až do merania. Tento časový úsek sa dá stláčaním

tlačidla Plus **11** resp. tlačidla Mínus **5** nastaviť v rozsahu

1 sek. až 60 sek.. in.  $\mathbf{0}$  there 24.120m

Toto meranie sa uskutoční po nastavenom časovom úseku automaticky.

Funkcia časovača (timer) sa dá využiť aj pri meraniach vzdialenosti v rámci iných meracích funkcií (napr. pri meraní plochy). Sčítavanie a odčítavanie

výsledkov merania ani trvalé merania nie sú možné.

### **Zoznam posledných nameraných hodnôt**

Merací prístroj má v pamäti uložených posledných 20 nameraných hodnôt a ich výpočtov a zobrazuje ich v obrátenom poradí (poslednú nameranú hodnotu na prvom mieste).

# Slovensky | **157**

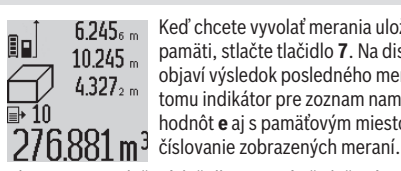

 $6.245<sub>6</sub>$  Keď chcete vyvolať merania uložené v pamäti, stlačte tlačidlo **7**. Na displeji sa objaví výsledok posledného merania, k tomu indikátor pre zoznam nameraných hodnôt **e** aj s pamäťovým miestom pre

Ak pri novom stlačení tlačidla **7** nie sú už uložené v pamäti žiadne ďalšie merania, merací prístroj sa vráti do pôvodnej meracej funkcie. Ak chcete opustiť zoznam nameraných hodnôt, stlačte niektoré z tlačidiel pre meracie funkcie. Ak chcete aktuálne zobrazenú nameranú hodnotu uložiť do pamäte natrvalo ako konštantu, stlačte tlačidlo Zoznam nameraných hodnôt **7** podržte ho stlačené dovtedy, kým sa na displeji zobrazí **"CST"**. Hodnota už zapísaná v zozname nameraných hodnôt sa nedá dodatočne uložiť do pamäte ako konštanta.

Aby ste mohli využiť hodnotu zapísanú v zozname nameraných hodnôt pri nejakej meracej funkcii (napríklad pri meraní plochy), stlačte tlačidlo Zoznam nameraných hodnôt **7**, zvoľte požadovaný zápis v zozname a potvrďte ho stlačením tlačidla Výsledok **6**.

#### **Vymazanie nameraných hodnôt**

Krátkym stlačením tlačidla **8** môžete vo všetkých meracích funkciách vymazať naposledy odmerané jednotlivé hodnoty. Viacnásobným krátkym stlačením tohto tlačidla sa vymazávajú jednotlivé namerané hodnoty v opačnom poradí.

Ak chcete aktuálny zápis zoznamu nameraných hodnôt zobrazený na displeji vymazať, stlačte krátko tlačidlo **8**. Ak chcete vymazať celý zoznam nameraných hodnôt aj konštantu **"CST"**, podržte stlačené tlačidlo Zoznam nameraných hodnôt **7** a súčasne stlačte krátko tlačidlo **8**.

Vo funkcii Meranie plochy stien sa pri prvom krátkom stlačení tlačidla **8** vymaže posledná jednotlivá nameraná hodnota, pri druhom stlačení sa vymažú všetky dĺžky **B<sup>X</sup>** , a pri treťom stlačení sa vymaže výška miestnosti **A**.

#### **Sčítavanie nameraných hodnôt**

Keď chcete sčítavať namerané hodnoty, vykonajte najprv nejaké ľubovoľné meranie alebo zvoľte niektorý záznam v zozname nameraných hodnôt. Potom stlačte tlačidlo Plus **11**. Na displeji sa na potvrdenie zobrazí "+". Potom vykonaite druhé meranie alebo vyberte nejaký ďalší záznam zo zoznamu nameraných hodnôt.

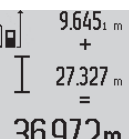

9645, metak chcete vyvolať súčet oboch meraní, stlačte tlačidlo vyvolania výsledku **6**. Výpočet sa zobrazí v riadkoch pre namerané hodnoty **a** a súčet sa zobrazí v riadku pre výsledok **c**.

36.972m Po vypočítaní súčtu sa môžu k tomuto výsledku pripočítavať ďalšie namerané hodnoty alebo hodnoty zapísané v zozname nameraných hod-

nôt, keď sa pred meraním vždy stlačí tlačidlo Plus **11**. Spočítanie sa ukončí stlačením tlačidla pre výsledok **6**. Upozornenie k sčítavaniu:

– Hodnoty dĺžok, plôch a objemov sa nedajú sčítavať pomiešané dohromady. Ak sa napríklad spočíta nejaká hodnota dĺžky a nejaká hodnota plochy, pri krátkom

# OBJ\_BUCH-1347-002.book Page 158 Wednesday, May 11, 2011 7:35 AM

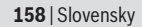

stlačení tlačidla pre výsledok **6** sa na displeji na chvíľu objaví indikácia **"ERROR"**. Potom prejde merací prístroj do tej meracej funkcie, ktorá bola aktivovaná naposledy.

– Pripočítava sa vždy výsledok jedného merania (napr. hodnota objemu), pri trvalých meraniach nameraná hodnota indikovaná v riadku pre výsledok **c**. Sčítavanie jednotlivých nameraných hodnôt z riadkov pre namerané hodnoty **a** nie je možné.

#### **Odčítavanie nameraných hodnôt**

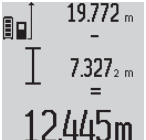

Ak chcete odpočítavať namerané hodnoty, stlačte tlačidlo Mínus **5** a na potvrdenie sa na displeji objaví indikácia **"–"**. Ďalší postup je analogický ako pri "Sčítavanie nameraných hodnôt".

# **Pokyny na používanie**

### **Všeobecné upozornenia**

Prijímacia šošovka **17** a výstup laserového lúča **16** nesmú byť počas merania zakryté.

Počas merania nesmiete meracím prístrojom pohybovať (s výnimkou funkcie Trvalé meranie a Meranie sklonu). Prikladajte preto merací prístroj vždy podľa možnosti k pevnej dorazovej alebo podkladovej ploche.

## **Čo ovplyvňuje merací rozsah**

Merací rozsah závisí od svetelných pomerov a reflexných vlastností cieľovej plochy. Aby ste laserový lúč lepšie videli, použite pri meraní vonku a pri silnom slnečnom žiarení okuliare na zviditeľnenie laserového lúča **27** (príslušenstvo) a laserovú cieľovú tabuľku **28** (príslušenstvo), alebo cieľovú plochu nejakým vhodným spôsobom zatieňte.

#### **Čo ovplyvňuje výsledok merania**

Na základe fyzikálnych efektov sa nedá vylúčiť, aby sa pri meraní na rozličných povrchových plochách neobjavili chyby merania. Sem patria nasledovné:

- priehľadné povrchové plochy (napr. sklo, voda),
- zrkadliace povrchové plochy (napr. leštený kov, sklo), – porózne povrchové plochy (napr. rôzne izolačné
- materiály), – štrukturované povrchové plochy (napr. hrubá omietka,
- prírodný kameň).

V prípade potreby použite na týchto povrchových plochách laserovú cieľovú tabuľku **28** (príslušenstvo).

Chybné merania sa okrem toho môžu vyskytovať na šikmých zameraných cieľových plochách.

Nameranú hodnotu môžu takisto ovplyvňovať vzduchové vrstvy s rozlične vysokou teplotou alebo nepriamo prijímané reflexie (odrazy) nameranej hodnoty.

### **Kontrola presnosti a kalibrácia merania sklonu (pozri obrázok H)**

Pravidelne kontrolujte presnosť merania sklonu. Robí sa to meraním s prepínaním (preložením). Položte na tento účel merací prístroj na stôl a odmerajte sklon. Otočte merací prístroj o 180° a znova odmerajte sklon. Rozdiel medzi nameranými zobrazenými hodnotami smie byť maximálne 0,3 °.

2 609 140 807 | (11.5.11) Bosch Power Tools

V prípade väčších odchýlok musíte merací prístroj znova kalibrovať. Podržte na tento účel tlačidlo Meranie sklonu **3** v stlačenej polohe. Potom postupujte podľa pokynov zobrazovaných na displeji.

#### **Kontrola presnosti merania vzdialenosti**

Presnosť merania vzdialenosti môžete prekontrolovať nasledovne:

- Zvoľte trvalo nemennú meraciu trasu v dĺžke cca 1 až 10 m, ktorej dĺžku presne poznáte (napríklad šírku miestnosti, otvor dverí a pod.). Táto meracia trasa sa musí nachádzať vo vnútorných priestoroch, cieľová plocha merania musí byť hladká a musí mať dobrú odrazivosť.
- Odmerajte túto trasu (vzdialenosť) 10-krát za sebou.

Odchýlka jednotlivých meraní od strednej hodnoty smie byť maximálne ±2 mm. Zaprotokolujte si tieto merania, aby ste neskôr mohli presnosť meraní porovnávať.

# **Práca so statívom (Príslušenstvo)**

Použitie statívu je nevyhnutné predovšetkým pri väčších vzdialenostiach. Umiestnite merací prístroj závitom 1/4" **19** na rýchlupínaciu platničku statívu **26** alebo nejakého bežného fotografického statívu. Aretačnou skrutkou ho dobre priskrutkujte na rýchloupínaciu platničku statívu.

Stláčaním tlačidla **10** nastavte príslušnú vzťažnú rovinu pre meranie so statívom (vzťažná rovina závit).

#### **Práca s meracou lištou (pozri obrázky I–K)**

Meracia lišta **24** sa dá používať na dosiahnutie presnejšieho výsledku pri meraní sklonu. Vykonávať meranie vzdialenosti s meracou lištou nie je možné.

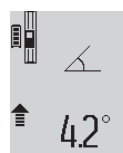

Založte merací prístroj podľa obrázka do meracej lišty **24** a zaaretujte merací prístroj pomocou aretačnej páčky **25**. Stlačte tlačidlo Meranie **2**, ak chcete aktivovať režim prevádzky "Meracia lišta".

Pravidelne kontrolujte Presnosť merania sklonu pomocou merania s prepínaním

(preložením) alebo pomocou libely priloženej k meracej lište. V prípade väčších odchýlok musíte merací prístroj znova kalibrovať. Podržte na tento účel tlačidlo Meranie sklonu **3** v stlačenej polohe. Potom postupujte podľa pokynov zobrazovaných na displeji.

Keď chcete ukončiť režim prevádzky "Meracia lišta", merací prístroj vypnite a vyberte ho z meracej lišty.

#### **Poruchy – príčiny a ich odstránenie**

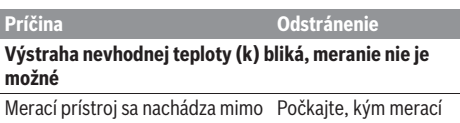

rámca prevádzkovej teploty od – 10 °C do +50 °C (vo funkcii trvalé meranie do +40 °C). prístroj dosiahne prevádzkovú teplotu

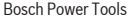

# OBJ\_BUCH-1347-002.book Page 159 Wednesday, May 11, 2011 7:35 AM

Slovensky | **159**

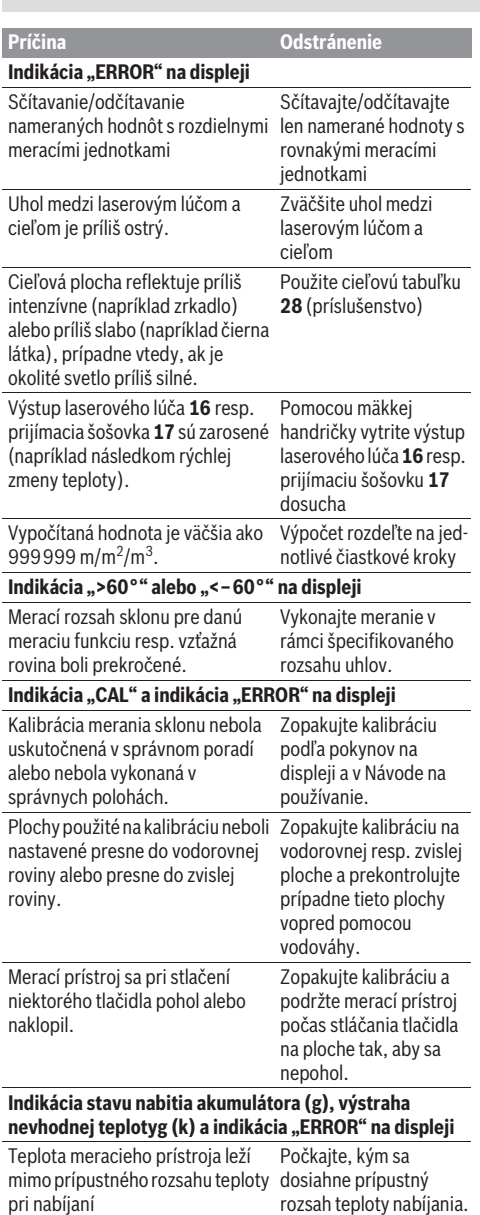

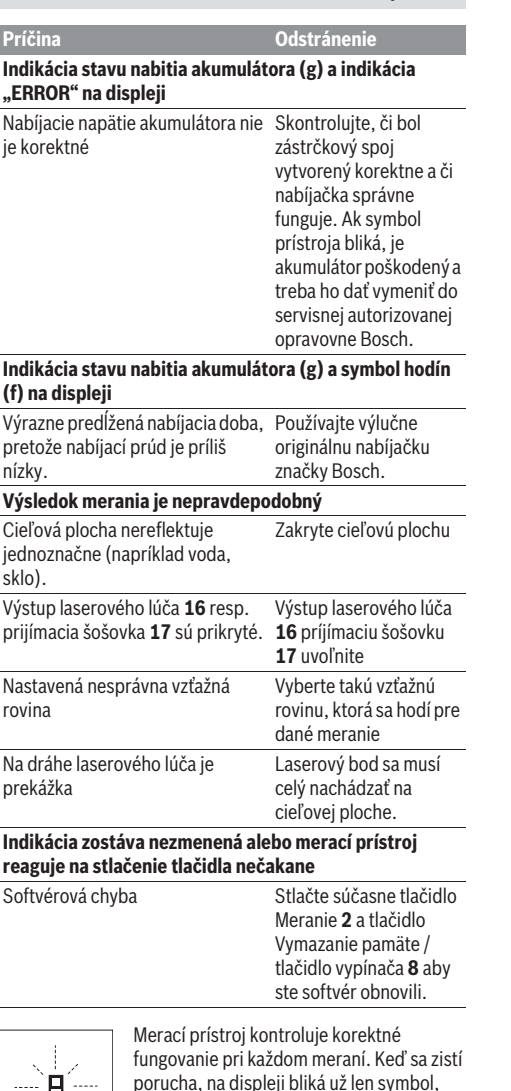

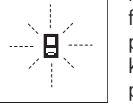

porucha, na displeji bliká už len symbol, ktorý sa nachádza vedľa. V takomto prípade, alebo ak vyššie uvedené opatrenia

nevedia odstrániť poruchu, doručte merací prístroj prostredníctvom svojho predajcu autorizovanému servisnému stredisku Bosch.

# **Údržba a servis**

# **Údržba a čistenie**

Merací prístroj skladujte a transportujte v ochrannej taške, ktorá sa dodáva spolu s meracím prístrojom.

Udržiavajte svoj merací prístroj vždy v čistote.

Neponárajte merací prístroj do vody ani do iných kvapalín.

## OBJ\_BUCH-1347-002.book Page 160 Wednesday, May 11, 2011 7:35 AM

## **160** | Magyar

Znečistenia utrite vlhkou mäkkou handričkou. Nepoužívajte žiadne čistiace prostriedky ani rozpúšťadlá.

Predovšetkým prijímaciu šošovku **17** ošetrujte rovnako starostlivo, ako treba ošetrovať napríklad okuliare alebo šošovku fotoaparátu.

Ak by merací prístroj napriek starostlivej výrobe a kontrole predsa len prestal niekedy fungovať, treba dať opravu vykonať autorizovanej servisnej opravovni ručného elektrického náradia Bosch. Merací prístroj sami nikdy neotvárajte.

Pri všetkých dopytoch a objednávkach náhradných súčiastok uvádzajte bezpodmienečne 10-miestne vecné číslo uvedené na typovom štítku výrobku. V prípade potreby zasielajte merací prístroj do opravy v

ochrannej taške **23**.

# **Servisné stredisko a poradenská služba pre zákazníkov**

Servisné stredisko Vám odpovie na otázky týkajúce sa opravy a údržby Vášho produktu ako aj náhradných súčiastok. Rozložené obrázky a informácie k náhradným súčiastkam nájdete aj na web-stránke:

#### **www.bosch-pt.com**

Tím poradenskej služby pre zákazníkov Bosch Vám rád pomôže aj pri problémoch týkajúcich sa kúpy a nastavenia produktov a príslušenstva.

# **Slovakia**

Tel.: +421 (02) 48 703 800 Fax: +421 (02) 48 703 801 E-Mail: servis.naradia@sk.bosch.com www.bosch.sk

#### **Likvidácia**

Výrobok, príslušenstvo a obal treba dať na recykláciu šetriacu životné prostredie.

Neodhadzujte meracie prístroje do komunálneho odpadu! **Len pre krajiny EÚ:**

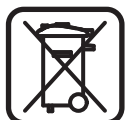

Podľa Európskej smernice 2002/96/ES sa musia už nepoužiteľné meracie prístroje a podľa európskej smernice 2006/66/ES sa musia poškodené alebo opotrebované akumulátory/batérie zbierať separovane a treba ich dávať na recykláciu

zodpovedajúcu ochrane životného prostredia.

#### **Akumulátory/batérie:**

**▶ Integrované akumulátory sa môžu demontovať len na likvidáciu.** Pri otváraní vonkajšieho puzdra sa môže merací prístroj zničiť.

Akumulátor úplne vybite. Vyskrutkujte všetky skrutky na telese lampy a vonkajšie puzdro (plastové teleso) otvorte. Elektrické pripojenie na akumulátore odpojte a akumulátor vyberte.

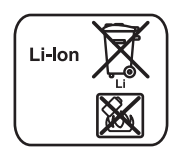

Neodhadzujte opotrebované akumulátory/batérie do komunálneho odpadu, do ohňa ani do vody. Opotrebované akumulátory/batérie treba dať do zberu, na recykláciu alebo na likvidáciu neohrozujúcu životné prostredie.

#### **Zmeny vyhradené.**

# **Magyar**

# **Biztonsági előírások**

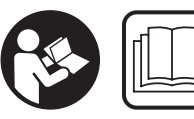

**A mérőműszerrel végzett munkák veszélymentes és biztonságos végrehajtásához minden előírást gondosan végig kell** 

**olvasni és be kell tartani. Sohase tegye felismerhetetlenné a mérőműszeren elhelyezett figyelmeztető táblákat. KÉRJÜK GONDOSAN ŐRIZZE MEG EZEKET AZ ELŐÍRÁSOKAT.**

- f **Vigyázat – ha az itt leírtaktól eltérő kezelő vagy beállító berendezéseket használ, vagy más eljárásokat alkalmaz, ez veszélyes sugárterheléshez vezethet.**
- f **A mérőműszer egy német nyelvű figyelmeztető táblával kerül szállításra (a képes oldalon a mérőműszer rajzán a 20 számmal van jelölve).**

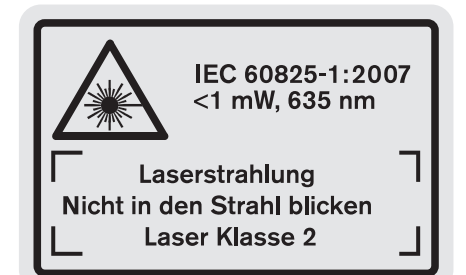

- f **Ragassza át a német nyelvű figyelmeztető táblát az első üzembe helyezés előtt a készülékkel szállított megfelelő nyelvű öntapadó címkével.**
- **▶ Ne irányítsa a lézersugarat más személyekre vagy állatokra és saját maga se nézzen bele a lézersugárba.**  Ez a mérőműszer az IEC 60825-1 szabványban megadottaknak megfelelő 2. lézerosztályú lézersugárzást bocsát ki. Ezzel el lehet vakítani más személyeket.
- f **Ne használja a lézerpontkereső szemüveget védőszemüvegként.** A lézerpontkereső szemüveg a lézersugár felismerésének megkönnyítésére szolgál, de nem nyújt védelmet a lézersugárral szemben.

#### OBJ\_BUCH-1347-002.book Page 161 Wednesday, May 11, 2011 7:35 AM

Magyar | **161**

- f **Ne használja a lézerpontkereső szemüveget napszemüvegként vagy a közlekedésben egyszerű szemüvegként.** A lézerpontkereső szemüveg nem nyújt teljes védelmet az ultraibolya sugárzással szemben és csökkenti a színfelismerési képességet.
- f **A mérőműszert csak szakképzett személyzet csak eredeti pótalkatrészek felhasználásával javíthatja.** Ez biztosítja, hogy a mérőműszer biztonságos műszer maradion.
- $\blacktriangleright$  Ne hagyja, hogy gyerekek a lézersugárral felszerelt **mérőműszert felügyelet nélkül használják.** Ezzel akaratlanul elvakíthatnak más személyeket.
- ▶ Ne dolgozzon a mérőműszerrel olyan robbanás**veszélyes környezetben, ahol éghető folyadékok, gázok vagy porok vannak.** A mérőműszerben szikrák keletkezhetnek, amelyek a port vagy a gőzöket meggyújthatják.

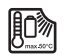

**Óvja meg a mérőműszert a forróságtól, például a tartós napsugárzástól, a tűztől, a víztől és a nedvességtől.** Ellenkező esetben robbanásveszély áll fenn.

f **Az akkumulátor megrongálódása vagy szakszerűtlen kezelése esetén abból gőzök léphetnek ki. Azonnal juttasson friss levegőt a helyiségbe, és ha panaszai vannak, keressen fel egy orvost.** A gőzök ingerelhetik a légutakat.

# **Biztonsági előírások a töltőkészülékek számára**

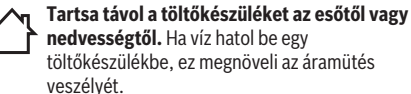

f **Ne töltsőn a töltőkészülékkel idegen gyártmányú akkumulátorokat.** A töltőkészülék csak a műszaki adatoknál megadott feszültségű Bosch lítium-ion akkumulátorok töltésére alkalmas. Ellenkező esetben tűzés robbanásveszély áll fenn.

- f **Tartsa tisztán a töltőkészüléket.** Elszennyeződés esetén megnövekedik az áramütés veszélye.
- f **Minden használat előtt ellenőrizze a töltőkészüléket, a kábelt és a csatlakozó dugót. Ha valamilyen megrongálódást észlel, ne használja a töltőkészüléket. Sohase nyissa fel saját maga a töltőkészüléket, és csak megfelelően kiképzett szakembereket bízzon meg a töltőkészülék javításával. A javításhoz csak eredeti alkatrészeket szabad használni.** Egy megrongálódott töltőkészülék, kábel, vagy csatlakozó dugó megnöveli az áramütés veszélyét.
- f **Ne üzemeltesse a töltőkészüléket könnyen gyulladó alátéten (például papíron, textilanyagokon, stb.) illetve gyúlékony környezetben.** A töltőkészülék a töltési folyamat során felmelegszik, ennek következtében tűzveszély áll fenn.
- **► Ügyeljen a gyerekekre.** Ez biztosítja, hogy a gyerekek ne játszhassanak a töltőkészülékkel.
- f **Ezt a töltőkészüléket gyerekek és olyan személyek nem használhatják, akik a fizikai, érzékelési, vagy értelmi képességeik miatt, vagy a tapaszatalatok vagy megfelelő ismeretek hiányában nem képesek a töltőkészüléket biztonságosan használni, kivéve ha az ilyen személyekre a biztonságukért felelős más személy felügyel, vagy utasításokat ad arra, hogyan kell használni a töltőkészüléket.** Ellenkező esetben hibás kezelés és sérülések veszélye áll fenn.

# **A termék és alkalmazási lehetőségei leírása**

#### **Rendeltetésszerű használat**

A mérőműszer távolságok, hosszúságok, magasságok, távolságok és lejtés mérésére, valamint felületek és térfogatok kiszámítására szolgál. A mérőműszer mind beltéri, mind a szabadban végzett mérésekhez használható.

#### **Műszaki adatok**

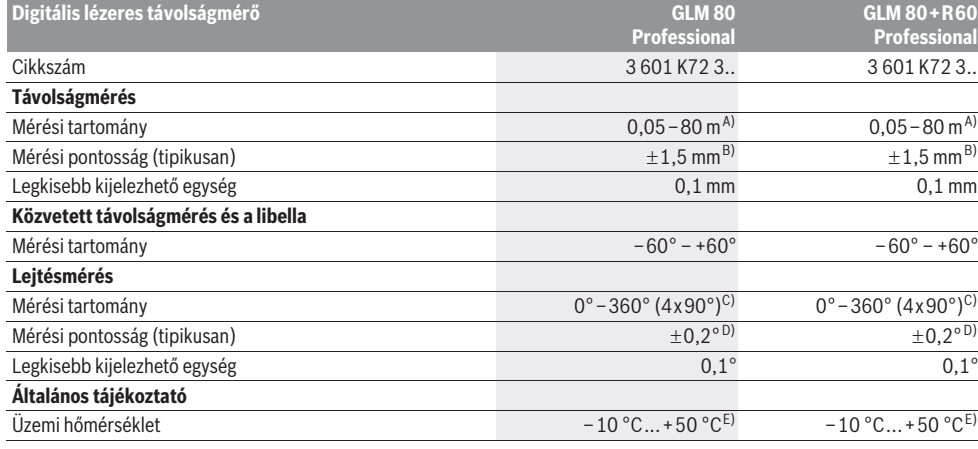

# OBJ\_BUCH-1347-002.book Page 162 Wednesday, May 11, 2011 7:35 AM

## **162** | Magyar

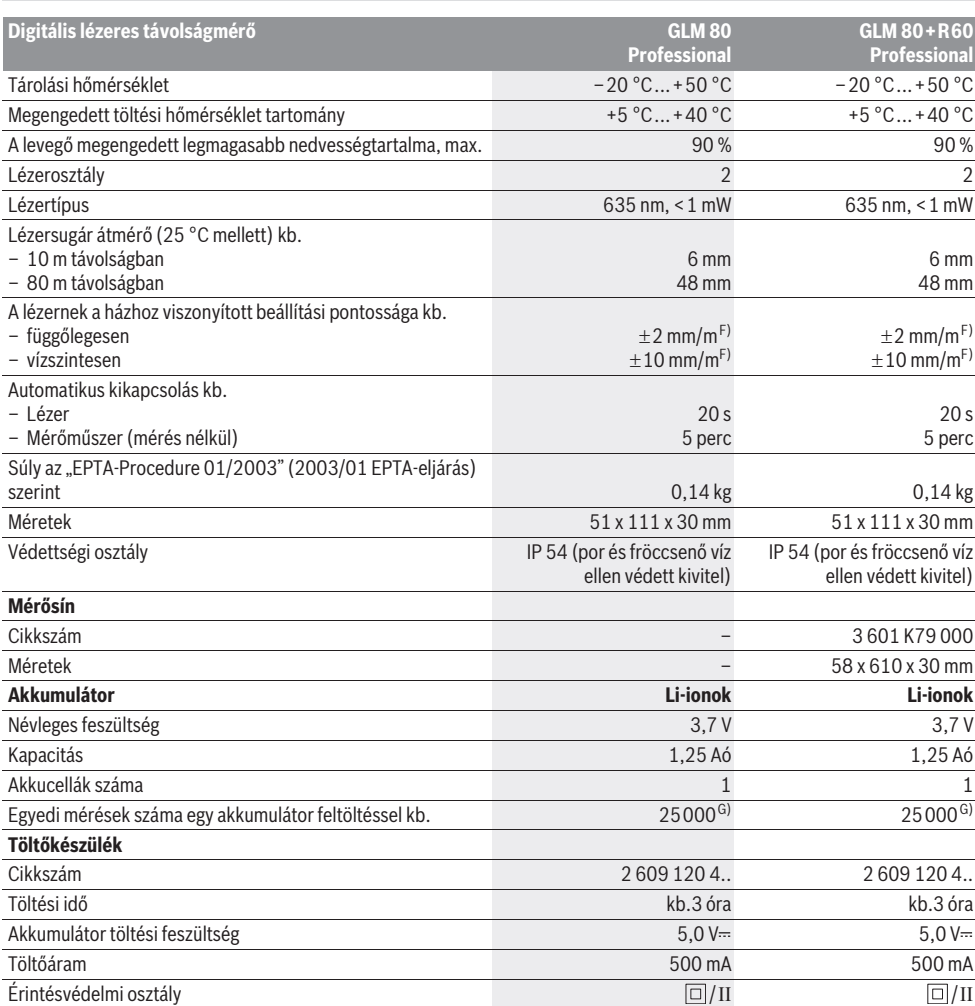

A) A készülék hatótávolsága annál nagyobb, minél jobban visszaveri a felület a lézerfényt (szórva, nem tükrözve) és minél jobban kiválik a lézerfénypont a környezetből (belső helyiségek, alkonyodás). Hátrányos feltételek mellett (például a szabadban erős napsugárzás mellett végrehajtott mérések esetén) szükség lehet a célzőtábla alkalmazására.

B) Azoknál a méréseknél, amelyeknél a vonatkoztató sík a mérőműszer hátsó éle. Hátrányos körülmények, például erős napsugárzás vagy rossz visszaverő tulajdonságú felület esetén a maximális eltérés 80 m távolságban ±10 mm. Előnyös körülmények esetén ±0,05 mm/m eltérésre lehet számítani. C) Ha referenciapontként a készülék hátoldala szolgál, a maximális mérési tartomány $\pm 60^\circ$ 

D) 0° és 90° mellett végrehajtott kalibrálás után, max.  $\pm$ 0,01°/fok kiegészítő emelkedési hiba esetén 45°-ig.

E) Tartós mérés üzemmódban a maximális megengedett üzemi hőmérséklet +40 °C.

F) 25 °C mellett

G) Új és feltöltött akkumulátor esetén kijelző megvilágítás és hangjelzés nélkül.

Kérjük vegye figyelembe a töltőkészülék típustábláján található szakszámot. Egyes töltőkészülékeknek több különböző kereskedelmi megnevezése is lehet.

Kérem, ügyeljen a mérőműszer helyes cikkszámára a típustáblán, egyes mérőműszereknek több különböző kereskedelmi megnevezése is lehet. Az ön mérőműszere a típustáblán található **18** gyártási számmal egyértelműen azonosítható.

OBJ\_BUCH-1347-002.book Page 163 Wednesday, May 11, 2011 7:35 AM

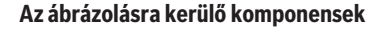

Az ábrázolásra kerülő alkatrészek számozása a mérőműszernek az ábrákat tartalmazó oldalon található ábráira vonatkozik.

- **1** Kijelző
- **2** Mérési billentyű
- **3** Lejtésmérés/kalibráció gomb \*\*
- **4** Funkció-átkapcsolás/alapbeállítások gomb \*\*
- **5** Mínusz gomb
- **6** Eredmény/időzítő gomb \*\*
- **7** Mérési érték lista/állandó mentés gomb \*\*
- **8** Memória törlőgomb/BE-/KI-gomb \*\*
- **9** Ütközőcsap
- **10** Vonatkoztatási sík kijelölő gomb
- **11** Plusz gomb
- **12** Hosszúság, felület és térfogat mérési gomb
- **13** Töltőcsatlakozó fedél
- **14** Hüvely a töltőkészülék csatlakozódugójához
- **15** Tartóheveder rögzítő
- **16** Lézersugár kilépési pontja
- **17** Vevőlencse
- **18** Gyártási szám
- **19** 1/4"-menet
- **20** Lézer figyelmeztető tábla
- **21** Töltőcsatlakozó
- **22** Töltőkészülék
- **23** Védőtáska
- **24** Mérősín
- **25** Mérősín reteszelőkar
- **26** Tartóállvány\*
- **27** Lézerpont kereső szemüveg\*
- **28** Lézer-céltábla\*
- **\* A képeken látható vagy a szövegben leírt tartozékok részben nem tartoznak a standard szállítmányhoz.**

**\*\* A kiterjesztett funkciók megjelenítéséhez tartsa benyomva a gombot.**

#### **Kijelző elemek**

- **a** Mérési érték sorok
- **b** Hibakijelzés "ERROR"
- **c** Eredmény sor
- **d** Digitális libella/helyzetmérési értéklista eleme
- **e** Mérési érték lista kijelző

**f** Mérési funkciók

- Hosszmérés  $\overline{\phantom{a}}$
- $\Box$ Felületmérés
- Térfogatmérés  $\curvearrowleft$
- $\overline{\mathcal{L}}$ Tartós mérés
- Közvetett magasságmérés  $\mathbb{Z}$
- Dupla közvetett magasságmérés 1 2
- Közvetett hosszmérés
- $+/-$ Timer-funkció

21

- $\Box$ Falfelület-mérés
- $\measuredangle$ Lejtésmérés
- **g** Akkumulátor feltöltési kijelző
- **h** A lézer be van kapcsolva
- **i** Mérési vonatkoztató sík
- **k** Hőmérséklet figyelmeztetés

# **Összeszerelés**

#### **Az akkumulátor feltöltése**

- **► Ne használion más töltőkészüléket.** A készülékkel szállított töltőkészülék pontosan az Ön mérőműszerébe beszerelt Li-ion-akkumulátorra van méretezve.
- f **Ügyeljen a helyes hálózati feszültségre!** Az áramforrás feszültségének meg kell egyeznie a töltőkészülék típustábláján található adatokkal.

**Megjegyzés:** Az akkumulátor félig feltöltve kerül kiszállításra. Az akkumulátor teljes teljesítményének biztosítására az első alkalmazás előtt töltse fel teljesen az akkumulátort a töltőkészülékben.

A Li-ion-akkumulátort bármikor fel lehet tölteni, anélkül, hogy ez megrövidítené az élettartamát. A töltési folyamat megszakítása nem árt az akkumulátornak.

Ha az **g** akkumulátor-feltöltési szintjelző display legalsó szegmense villog, már csak néhány mérést lehet végrehajtani. Töltse fel az akkumulátort.

A töltési folyamat elkezdődik, mihelyt bedugja a töltőkészülék hálózati csatlakozódugóját a dugaszolóaljzatba és a **21** töltő dugós csatlakozót a **14** hüvelybe.

Az **g** akkumulátor töltési szint kijelző mutatja a töltési folyamat előrehaladását. A töltési folyamat során a szegmensek egymás után felvillannak. Ha az **g** akkumulátor-feltöltési szintjelző display valamennyi szegmense kigyullad, az akkumulátor teljesen fel van töltve.

Ha a töltőkészüléket hosszabb ideig nem használja, válassza azt le a villamos hálózatról.

A mérőműszert a töltési folyamat közben nem lehet használni.

f **Óvja meg a töltőkészüléket a nedvesség hatásától!**

#### **Tájékoztató az akkumulátor optimális kezeléséhez**

Az akkumulátort csak a megengedett hőmérséklet tartományban tárolja, lásd "Műszaki adatok". Ne hagyja például az akkumulátort nyáron egy gépjárműben. Ha az akkumulátor feltöltése után a készülék már csak

lényegesen rövidebb ideig üzemeltethető, akkor az akkumulátor elhasználódott és ki kell cserélni.

Vegye figyelembe a hulladékba való eltávolítással kapcsolatos előírásokat.

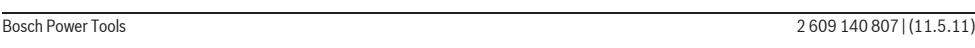

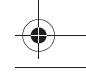

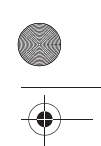

Magyar | **163**

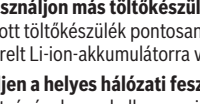

#### OBJ\_BUCH-1347-002.book Page 164 Wednesday, May 11, 2011 7:35 AM

# **164** | Magyar

# **Üzemeltetés**

# **Üzembevétel**

- f **Sohase hagyja a bekapcsolt mérőműszert felügyelet nélkül és használat után mindig kapcsolja ki a mérőműszert.** A lézersugár más személyeket elvakíthat.
- f **Óvja meg a mérőműszert a nedvességtől és a közvetlen napsugárzás behatásától.**
- f **Ne tegye ki a mérőműszert extrém hőmérsékleteknek vagy hőmérsékletingadozásoknak.** Például ne hagyja hosszabb ideig a mérőműszert egy autóban. Nagyobb hőmérsékletingadozások után hagyja a mérőműszert temperálódni, mielőtt azt ismét üzembe venné. Extrém hőmérsékletek vagy hőmérséklet ingadozások befolyásolhatják a mérőműszer mérési pontosságát.
- f **Ügyeljen arra, hogy a mérőműszer ne eshessen le és ne legyen kitéve erősebb lökéseknek vagy ütéseknek.** Ha a mérőműszert erős külső hatás érte, a munka folytatása előtt ellenőrizze annak pontosságát (lásd "A lejtésmérés pontosságának ellenőrzése és kalibrálása" és "A távolságmérés pontosságának ellenőrzése", a 168. oldalon).

#### **Be- és kikapcsolás**

A mérőműszer **bekapcsolásához** a következő lehetőségek állnak rendelkezésre:

- Nyomja meg a **8** Be-/Ki-gombot: A mérőműszer bekapcsolásra kerül és a hosszmérési funkcióban van. A lézer nem kerül bekapcsolásra.
- Nyomja meg a **2** mérési gombot: A mérőműszer és a lézer bekapcsolásra kerül. A mérőműszer a hosszmérési funkcióban van. A **24** mérősínbe behelyezett mérőműszerben a lejtésmérési funkció van aktiválva.
- f **Sohase irányítsa a lézersugarat személyekre vagy állatokra, és sohase nézzen bele közvetlenül, – még nagyobb távolságból sem – a lézersugárba.**

A mérőműszer **kikapcsolásához** nyomja meg hosszabb időre a **8** Be-/Kikapcsoló billentyűt.

Ha a mérőműszeren kb. 5 percig egyik billentyűt sem nyomják meg, a mérőműszer az elemek kímélésére automatikusan kikapcsol.

Ha a "Leitésmérés" üzemmódban a mérőműszer szöghelyzete kb. 5 percig nem változik, a mérőműszer az akkumulátorok kímélésére automatikusan kikapcsolódik.

Egy automatikus kikapcsolás esetén minden tárolt érték megmarad.

#### **Mérési folyamat**

Ha a mérőműszert a **2** mérési gomb benyomásával bekapcsolják, a mérőműszer mindig a hosszmérési funkciót, illetve, a **24** mérősínbe behelyezett mérőműszer esetén a lejtésmérési funkciót aktiválja. Más mérési funkciókat a mindenkori funkcióbillentyűvel lehet beállítani (lásd "Mérési funkciók", a 165. oldalon).

A mérőműszer minden egyes bekapcsolása után a mérőműszer hátsó éle van vonatkoztató síkként beállítva. A **10** vonatkoztató sík billentyű megnyomásával a vonatkoztató síot meg lehet változtatni (lásd "A vonatkoztató sík kijelölése", a 164 oldalon).

Tegye fel a mérőműszert a kiválasztott vonatkozási síkjával a mérés kívánt kezdőpontjára (például egy falra).

A lézersugár bekapcsolásához nyomja meg rövid időre a **2** mérési billentyűt.

▶ Sohase irányítsa a lézersugarat személyekre vagy **állatokra, és sohase nézzen bele közvetlenül, – még nagyobb távolságból sem – a lézersugárba.**

Irányítsa a lézersugat a célfelületre. A mérés kiváltásához nyomja meg ismét a **2** mérési billentyűt.

Folyamatosan bekapcsolt lézersugár esetén a mérés már a **2** mérési gomb első megnyomásakor elkezdődik. A tartós mérés funkció esetén a mérés a funkció bekapcsolásakor azonnal megkezdődik.

A mérési eredmény tipikusan 0,5 másodpercen belül és legkésőbb 4 másodperc elteltével jelenik meg. A mérés időtartama a távolságtól, a megvilágítási viszonyoktól és a célfelület visszaverési tulajdonságaitól függ. A mérés befejezését egy hangjel jelzi. A mérés befejezése után a lézer automatikusan kikapcsolódik.

Ha a lézersugár irányának beállítása után kb. 20 másodpercig nem történik mérés, a lézersugár az akkumulátor kímélésére automatikusan kikapcsolódik.

#### A vonatkoztató sík kijelölése (lásd az "A" ábrát)

A méréshez négy különböző vonatkoztató sík között lehet választani:

- a mérőműszer hátsó éle, illetve a 90°-ra kihajtott **9** ütközőcsap első éle (például külső sarkokra való felfektetés esetén),
- a 180°-ra kihajtott **9** ütközőcsap csúcsa (például sarkokból kiinduló mérések esetén),
- a mérőműszer első éle (például egy asztal élétől kiinduló méréshez),
- a **19** menet középpontja (például a háromlábú műszerállvány alkalmazásával végzett méréshez),

A vonatkoztatási sík kijelöléséhez nyomja meg annyiszor egymás után a **10** gombot, amíg a kijelzőn megjelenik a kívánt vonatkoztatási sík. A mérőműszer minden egyes bekapcsolása után a mérőműszer hátsó éle van vonatkoztató síkként beállítva.

A már végrehajtott méréseknél a vonatkoztatási síkot (például a mérési eredményeknek a mérési érték listában való kijelzéséhez) utólag már nem lehet megváltoztatni.

#### **"Alapbeállítások" menü**

Az ..Alapbeállítások" menü megjelenítéséhez nyomja be és tartsa benyomva a **4** alapbeállítások gombot.

Az egyes menüpontok kijelöléséhez nyomja meg rövid időre a **4** alapbeállítások gombot.

Egy menüponton belül az adott beállítás kijelöléséhez nyomja meg az **5** mínusz gombot, illetve a **11** plusz gombot.

Az "Alapbeállítások" menüből való kilépéshez nyomja meg a **2** mérési gombot.

Magyar | **165**

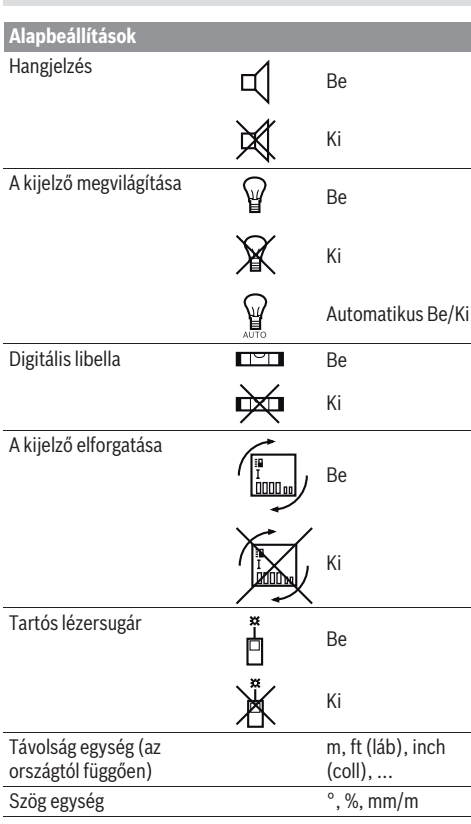

A "Folyamatos lézersugár" beállítás kivételével a kikapcsoláskor minden más alapbeállítás megmarad.

#### **Tartós lézersugár**

f **Sohase irányítsa a lézersugarat személyekre vagy állatokra, és sohase nézzen bele közvetlenül, – még nagyobb távolságból sem – a lézersugárba.**

A lézersugár ennél a beállításnál az egyes mérések között is bekapcsolt állapotban marad, a méréshez csak a **2** mérési billentyű egyszeri rövid megnyomására van szükség.

# **Mérési funkciók**

# **Egyszerű hosszmérés**

A hosszméréshez nyomja meg annyiszor egymás után a **12** gombot, hogy a kijelzőn megjelenjen a hosszmérés  $\vert$  jele.

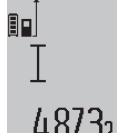

A lézer bekapcsolásához nyomja be egyszer röviden, majd a méréshez nyomja be még egyszer röviden a **2** mérési gombot. A mérési eredmény az **c** eredmény sorban

4.8732 m kerül kijelzésre. Több, egymás után végrehajtott hosszmérés esetén az utolsó

mérések eredményei a **a** mérési érték sorokban kerülnek kijelzésre.

#### **Felületmérés**

A felületméréshez nyomja meg annyiszor egymás után a **12** gombot, amíg a kijelzőn megjelenik a felületmérés  $\Box$  jele. Ezután a hosszméréshez hasonlóan egymás után mérje meg a mérésre kerülő felület hosszúságát és szélességét. A két mérés között a lézersugár bekapcsolt állapotban marad.

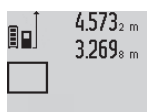

 $4.573<sub>2 m</sub>$  A második mérés befejezése után a berendezés automatikusan kiszámítja és az **c** eredmény sorban kijelzi a felületet. Az egyedi mérési értékek a **a** mérési érték sorokban találhatók.

# $14.953m<sup>2</sup>$ **Térfogatmérés**

A térfogatméréshez nyomja meg annyiszor egymás után a **12** gombot, amíg a kijelzőn megjelenik a térfogatmérés  $\bigcirc$  jele. Ezután a hosszméréshez hasonlóan egymás után mérje meg a mérésre kerülő térfogat hosszúságát, szélességét és magasságát. A három mérés között a lézersugár bekapcsolt állapotban marad.

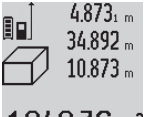

A harmadik mérés befejezése után a berendezés automatikusan kiszámítja és az **c** eredmény sorban kijelzi a térfogatot. Az egyedi mérési értékek a **a** mérési érték sorokban találhatók.

A 999 999 m $^3$  meghaladó értékeket a berendezés nem tudja kijelezni, a kijelzőn ekkor megjelenik az **"ERROR"** (HIBA) kijelzés. Ossza fel a

mérésre kerülő térfogatot több részre, számítsa ki különkülön ezek értékét, majd adja össze azokat.

### **Folyamatos mérés / Minimum-/maximum-mérés**  (lásd a "B" ábrát)

A folyamatos mérés alatt a mérőműszert a célhoz viszonyítva el szabad mozgatni, a készülék a mért értéket kb. félmásodpercenként aktualizálja. A felhasználó például eltávolódhat egy faltól, amíg el nem éri a kívánt távolságot; az aktuális távolság a készüléken mindig leolvasható.

Tartós mérésekhez tartsa benyomva a **4** funkció-átkapcsolás gombot, amíg a kijelzőn meg nem jelenik a tartós mérések kijelzése. A tartós mérés elindításához nyomja meg a **2** mérési billentyűt.

A minimum-mérés egy rögzített vonatkozási ponttól mért legkisebb távolság meghatározására szolgál. Ez a mérés például függőleges vagy vízszintes vonalak hosszának (legkisebb érték) meghatározására lehet használni.

A maximum-mérés egy rögzített vonatkozási ponttól mért legnagyobb távolság meghatározására szolgál. Ez a mérés például átlók hosszának (legnagyobb érték) meghatározására lehet használni.

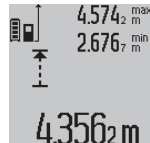

Az aktuális mérési eredmény az **c** eredmény sorban kerül kijelzésre. A **a** mérési érték sorokban megjelenik a maximális (**"max"**) és a minimális (**"min"**) mérési eredmény. Ez az érték  $43$  $h$  m  $m$  minden olyan esetben felülírásra kerül, ha az aktuális hosszmérési érték kisebb,

mint az eddigi minimum, illetve nagyobb, mind az eddigi maximum.

# **166** | Magyar

A **8** memória törlőgomb megnyomásakor az eddigi minimális, illetve maximális értékek törlésre kerülnek.

A tartós mérést a **2** mérési billentyű megnyomásával lehet befejezni. Az utolsó mérési eredmény az **c** eredmény sorban kerül kijelzésre. A tartós mérés ismételt elindításához nyomja meg ismét a **2** mérési gombot.

A tartós mérés 5 perc elteltével automatikusan kikapcsolódik. Az utolsó mérési eredmény az **c** eredmény sorban továbbra is kijelzésre kerül.

#### **Közvetett távolságmérés**

A közvetett távolságmérés olyan szakaszok hosszának meghatározására szolgál, amelyeket közvetlenül nem lehet megmérni, mert vagy valami akadály van a szakasz két vége között, amely megszakítaná a lézersugarat, vagy nem áll rendelkezésre megfelelő fényvisszaverő felület. Ezt a mérési módszert csak függőleges irányban lehet használni. Bármely vízszintes irányú eltérés mérési hibákhoz vezet.

A két külön mérés között a lézersugár bekapcsolt állapotban marad.

A közvetett távolságméréshez három mérési funkció áll rendelkezésre, amelyekkel különböző szakaszok hosszát lehet meghatározni.

#### a) Közvetett magasságmérés (lásd a "C" ábrát)

Nyomja meg annyiszor a **4** funkció-átkapcsolás gombot, hogy a kijelzőn megjelenjen a közvetett magasságmérés  $\mathbb{Z}_\mathsf{d}$  jele.

Ügyeljen arra, hogy a mérőműszer ugyanolyan magasan helyezkedjen el, mint a legalsó mérési pont. Billentse le a mérőműszert a vonatkoztatási sík körül és mérje meg, – mint egy hosszmérésnél, - az "1" útszakaszt.

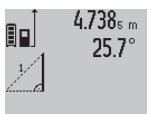

2.055m

A mérés befejezése után a keresett szakasz **"X"** hossza az **c** eredmény sorban kerül kijelzésre. Az **"1"** útszakasz és a **"**α**"** szög mért értékei a **a** mérési érték sorokban kerülnek kijelzésre.

# b) Dupla közvetett magasságmérés (lásd a "D" ábrát)

Nyomja meg annyiszor a **4** funkció-átkapcsolás gombot, hogy a kijelzőn megjelenjen a dupla közvetett magasságmérés  $\sqrt[s]{\mid}$ jele.

Mérje meg – egy hosszméréshez hasonlóan – az "1" és "2" szakaszt, pontosan ebben a sorrendben.

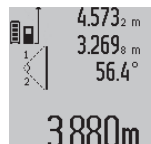

A mérés befejezése után a keresett szakasz **"X"** hossza az **c** eredmény sorban kerül kijelzésre. Az **"1"**, **"2"** útszakasz és a **"**α**"** szög mért értékei a **a** mérési érték sorokban kerülnek kijelzésre.

 $3.880$ m Ügyeljen arra, hogy a mérés vonatkozási síkja (például a mérőműszer hátsó éle)

egy mérési eljáráson belül minden egyes mérésnél pontosan ugyanazon a helyen maradjon.

#### **c) Közvetett hosszmérés (lásd az "E" ábrát)**

Nyomja meg annyiszor a **4** funkció-átkapcsolás gombot, hogy a kijelzőn megjelenjen a közvetett hosszmérés  $\angle\!\!\!\!\!\!\!\!\!\!\!\!\!\bot\,$  jele. Ügyeljen arra, hogy a mérőműszer ugyanolyan magasan helyezkedjen el, mint a keresett mérési pont. Billentse le a

2 609 140 807 | (11.5.11) Bosch Power Tools

mérőműszert a vonatkoztatási sík körül és mérje meg, – mint egy hosszmérésnél, - az "1" útszakaszt.

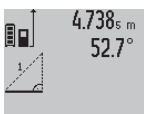

A mérés befejezése után a keresett szakasz **"X"** hossza az **c** eredmény sorban kerül kijelzésre. Az **"1"** útszakasz és a **"**α**"** szög mért értékei a **a** mérési érték sorokban kerülnek kijelzésre.

2.871 m

# **Falfelület-mérés (lásd az "F" ábrát)**

A falfelület-mérés segítségével több különálló, de azonos magasságú felület együttes felületét lehet kiszámítani. Az ábrán látható példánál több azonos **A** magasságú, de különböző **B** hosszúságú fal együttes felülete kerül kiszámításra.

A falfelület-méréshez nyomja meg annyiszor egymás után a **4** funkció-átkapcsolás gombot, amíg a kijelzőn megjelenik a  $fallelület-mérés  $\neg \mathcal{I}$  jele.$ 

Mérje meg a helyiség **A** magasságát, ehhez egy egyszerű hosszmérést kell végrehajtania. A mérési eredmény (**"cst"**) a felső **a** mérési érték sorban kerül kijelzésre. A lézersugár bekapcsolva marad.

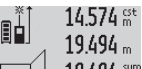

Mérje meg ezután az első fal **B<sup>1</sup>** hosszúságát. A berendezés automatikusan kiszámítja és az **c**<br>19.494 <sup>sum</sup> automatikusan kiszámítja és az **c** 

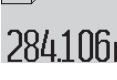

eredmény sorban kijelzi a felületet. A hosszmérés eredménye a középső **a** 284.106m<sup>2</sup> mérési érték sorban található. A lézersugár bekapcsolva marad.

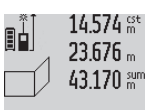

Mérje meg ezután a második fal **B<sup>2</sup>** hosszúságát. A berendezés a középső **a**  $\frac{1}{43.170}$  amérési érték sorban kijelzett egyedi mérési értéket hozzáadja a **B<sup>1</sup>**

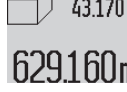

hosszúsághoz. A berendezés a két hosszúság összegét (**"sum"**, ez az **a** mérési érték sorban kerül kijelzésre)

megszorozza az előbbiekben eltárolt **A** magassággal. A teljes felület értéke az **c** eredmény sorban kerül kijelzésre.

Ezután tetszőleges számú további **B<sup>X</sup>** hosszúságot lehet megmérni, ezeket a berendezés mindig automatikusan hozzáadja az addigi össz-hosszúsághoz és megszorozza az **A** magassággal.

Az előírásszerú felületmérésnek az előfeltétele, hogy az első mért hosszúság (a példában ez a helyiség **A** magassága) mindegyik részfelületre azonos legyen.

#### Lejtésmérés (lásd a "G" ábrát)

Nyomja meg a **3** lejtésmérés gombot, hogy a kijelzőn megjelenjen a lejtésmérés  $\angle$  jele. Ekkor a mérőműszer hátoldala szolgál vonatkoztatási síkként. Ha még egyszer megnyomja a **3** lejtésmérés gombot, akkor a mérőműszer oldalsó felületei szolgálnak vonatkoztatási síkként és a kijelzőn a kép 90˚-kal elfordítva jelenik meg.

A mérési érték rögzítéséhez és a mérési érték memóriába való átvételéhez nyomja meg a **2** mérési gombot. A **2** mérési gomb még egyszeri megnyomásakor a mérés folytatódik.

Ha a kijelzés a mérési eljárás közben villogni kezd, a mérőműszert túlságosan oldalra billentették.

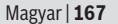

Ha az alapbeállításoknál a "Digitális libella" funkciót kapcsolták be, akkor a dőlési érték az **1** kijelző **d** sorában más mérési funkciók esetén is kijelzésre kerül.

#### **Timer-funkció**

A timer-funkció például akkor nyújt segítséget, ha a mérés közben meg akarja gátolni a mérőműszer elmozdulását.

A timer-funkció bekapcsolásához nyomja meg annyiszor a **6** gombot, hogy a kijelzőn megjelenjen a  $\frac{1}{2}$ jel.

A **a** mérési érték sorban megjelenik a mérés kiváltásáig megmaradó idő. Ezt az időtartamot a **11** plusz gomb, illetve az **5** mínusz gomb benyomásával 1 másodperc és 60 másodperc között lehet beállítani.

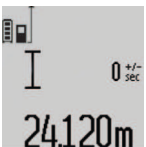

A mérés a kijelölt idő leteltével automatikusan kerül végrehajtásra.

 $\int_{0}^{4/2}$  A timer-funkciót távolságméréseknél más mérési funkciók (például felületmérés) keretein belül is lehet használni. Mérési eredmények hozzáadására és levonására, valamint tartós mérésre ekkor nincs lehetőség.

# **Az utolsó mérési eredmények listája**

A mérőműszer a 20 utolsó mérési eredményt és az ezekkel kapcsolatos számításokat tárolja és fordított sorrendben (a legelső helyen a legutolsó méréssel) megjeleníti.

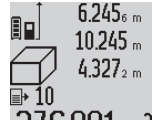

 $6.245<sub>6</sub>$  A tárolt mérések lehívásához nyomja meg a **7** gombot. A kijelzőn megjelenik az utolsó mérés eredménye és a mérési érték lista **e** jele, valamint egy számláló, amely a kijelzett mérések tárolási

 $2/6.881$  m<sup>3</sup> helyének számozására szolgál.

Ha a **7** gomb ismételt megnyomásakor már nincsenek további tárolt mérések, a mérőműszer visszaáll az utolsó mérési funkcióra. A mérési lista funkcióból való kilépéshez nyomja meg valamelyik mérési funkció gombját.

Egy aktuálisan kijelzésre kerülő hosszmérési érték állandó értékként való mentéséhez tartsa addig benyomva a **7** mérési érték lista gombot, amíg a kijelzőn a **"CST"** kijelzés jelenik meg. Egy mérési érték lista elemet utólagosan nem lehet állandóként tárolni.

Ha egy hosszmérési értéket egy mérési funkcióban (például felületmérésben) akarja felhasználni, nyomja meg a **7** mérési lista gombot, jelölje ki a kívánt elemet és a **6** eredmény gomb megnyomásával nyugtázza a műveletet.

#### **A mérési eredmények törlése**

A **8** billentyű rövid megnyomásával valamennyi mérési funkciónál a legutoljára mért egyedi mérési eredményt lehet kitörölni. A törlő billentyű többszöri egymás utáni rövid megnyomásával az egyedi mért értékek a méréshez viszonyítva fordított sorrendben törlésre kerülnek.

A mérési érték lista aktuálisan kijelzésre kerülő elemének törléséhez nyomja meg rövid időre a **8** gombot. Az összes mérési érték lista és a **"CST"** állandó törléséhez tartsa benyomva a **7** mérési érték lista gombot és ezzel egyidejűleg nyomja be rövid időre a **8** gombot.

A falfelület mérési funkciónál a **8** gomb első rövid megnyomásakor az utolsó egyedi mérési érték kerül törlésre, a második megnyomáskor valamennyi **B<sup>X</sup>** hosszúság, a harmadik megnyomásnál pedig a helyiség **A** magassága.

#### **A mérési értékek összeadása**

A mérési eredmények összeadásához először hajtson végre egy tetszőleges mérést, vagy jelöljön ki egy értéket a mérési érték listából. Ezután nyomja meg a **11** plusz gombot. A kijelzőn a nyugtázáshoz megjelenik a **"+"** kijelzés. Ezután hajtson végre egy második mérést, vagy jelöljön ki egy további értéket a mérési érték listából.

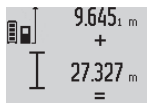

A két mérés összegének lekérdezéséhez nyomja meg a **6** eredmény gombot. A számítás a **a** mérési érték sorokban, az összeg az **c** eredmény sorban kerül kijelzésre.

36.972m Az összeg kiszámítása után ehhez az eredményhez további mérési értékeket

vagy a mérési érték listából lehívott eredményeket lehet hozzáadni, ha a mérés előtt mindig megnyomja a **11** plusz gombot. Az összeadás a **6** eredmény gomb megnyomásával kerül befejezésre.

Összeadási tájékoztató:

- Hosszúság-, felület- és térfogatértékeket nem lehet vegyesen összeadni. Ha például egy hosszúság- és egy felületértéket akar összeadni, akkor a **6** eredmény gomb megnyomásakor a kijelzőn rövid időre megjelenik az **"ERROR"** (HIBA) kijelzés. A mérőműszer ezután átkapcsol a legutoljára aktív mérési funkcióra.
- Egyszerre mindig egy mérés eredménye (például egy térfogatérték) kerül hozzáadásra, tartós mérés esetén az **c** eredmény sorban kijelzett mérési eredmény. A **a** mérési érték sorokból nem lehet egyedi mérési eredményeket kivenni és hozzáadni.

#### **Mért értékek levonása a memória tartalmából**

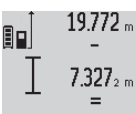

19.772 <sub>m</sub> A mérési eredmények kivonásához nyomja meg az **5** mínusz gomb, ennek nyugtázására a kijelzőn megjelenik a "iel. A további eljárás hasonló a "A mérési értékek összeadása"-ban leírtakhoz.

# 12445m **Munkavégzési tanácsok**

# **Általános tájékoztató**

A **17** vevőlencsét és a lézersugár **16** kimeneti pontját mérés közben nem szabad letakarni.

A mérőműszert mérés közben nem szabad mozgatni (kivéve a tartós mérési és lejtésmérési funkciót). Ezért a mérőműszert lehetőleg egy szilárd ütköző vagy felfekvő felületre helyezze.

#### **Befolyások a mérési tartományra**

A mérési tartomány a megvilágítási viszonyoktól és a célfelület visszaverési tulajdonságaitól függ. A szabadban és erős napsugárzás mellett végzett munkákhoz a lézerpont megtalálásának megkönnyítésére használja a **27** lézerpont kereső szemüveget (külön tartozék) és a **28** lézer-céltáblát (külön tartozék), illetve vessen valamivel árnyékot a célfelületre.

## OBJ\_BUCH-1347-002.book Page 168 Wednesday, May 11, 2011 7:35 AM

### **168** | Magyar

#### **Befolyások a mérési eredményre**

Fizikai behatások következtében nem lehet kizárni, hogy a különböző felületeken végzett mérések során hibás eredmények is fellépjenek. Ezek:

- átlátszó felületek (pl. üveg, víz),
- tükröző felületek (pl. fényezett fém, üveg),
- porózus felületek (pl. rezgéscsillapító vagy szigetelő anyagok),

– strukturált felületek (pl. nyersvakolat, terméskő).

Szükség esetén ezeken a felületeken használja a **28** lézercéltáblát (külön tartozék).

Ezen kívül a ferdén beirányozott célfelületek is hibás eredményekhez vezethetnek.

A mért értéket különböző hőmérsékletű levegőrétegek, vagy a vevőhöz közvetett úton eljutó visszavert sugarak is meghamisíthatják.

#### **A lejtésmérés pontosságának ellenőrzése és kalibrálása (lásd a "H" ábrát)**

Rendszeresen ellenőrizze a lejtésmérés pontosságát. Ezt egy átfordítási méréssel lehet ellenőrizni. Tegye fel ehhez a mérőműszert egy asztalra és mérje meg a lejtését. Fordítsa el a mérőműszert 180°-kal és ismételje meg a mérést. A kijelzett értékek közötti különbségnek legfeljebb 0,3°-nak szabad lennie.

Nagyobb eltérés esetén a mérőműszert újra kell kalibrálni. Ehhez tartsa benyomva a **3** lejtésmérés gombot. Ezután hajtsa végre a kijelzőn megjelenő utasításokat.

## **A távolságmérés pontosságának ellenőrzése**

A távolságmérés pontosságát a következőképpen lehet ellenőrizni:

- Válasszon ki egy megváltoztathatatlan, kb 1–10 m hosszúságú mérési vonalat, amelynek hosszúsága pontosan ismert (pl. egy helyiség szélessége, egy ajtónyílás stb.). A mérési szakasznak belső térben kell lennie a mérési célfelületnek simának kell lennie és jó visszaverő tulajdonságokkal kell rendelkeznie.
- Mérje meg 10-szer egymás után ennek a mérési szakasznak a hosszát.

Az egyedi méréseknek a középértéktől való eltérése legfeljebb ±2 mm lehet. Készítsen a mérésről jegyzőkönyvet, hogy a készülék pontosságát egy későbbi időpontban össze tudja hasonlítani a pillanatnyi pontossággal.

### **Munkavégzés a háromlábú műszerállvánnyal (külön tartozék)**

Egy háromlábú műszerállványra különösen nagyobb távolságok esetén van szükség. Tegye fel a mérőműszert a **19** 1/4"-menettel a **26** háromlábú műszerállvány gyorsváltólemezére vagy egy a kereskedelemben kapható fényképező állványra. A gyorsváltólap csavarjával rögzítse

szorosan a berendezést. Állítsa be a **10** billentyű megnyomásával a háromlábú műszerállvány használatával végzett mérésekhez szükséges vonatkoztató síkot (vonatkoztató sík = a menet).

# **Munkavégzés a mérősínnel (lásd az I–K ábrát)**

A **24** mérősínt egy pontosabb eredményű lejtésméréshez lehet használni. A mérősínt távolságméréshez nem lehet használni.

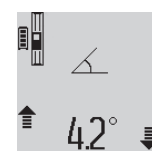

Tegye bele a mérőműszert az ábrán látható módon a **24** mérősínbe és a **25** reteszelőkarral reteszelje. Nyomja meg a **2** mérési gombot, hogy aktiválja a "Mérősín" üzemmódot.

Rendszeresen ellenőrizze a lejtésmérést pontosságát, vagy egy átfordítási méréssel, vagy a mérősínre felhelyezett libellákkal.

Nagyobb eltérés esetén a mérőműszert újra kell kalibrálni. Ehhez tartsa benyomva a **3** lejtésmérés gombot. Ezután hajtsa végre a kijelzőn megjelenő utasításokat.

A "Mérősín" üzemmód befejezéséhez kapcsolja ki a mérőműszert, majd vegye ki a mérősínből.

#### **Hiba – Okok és elhárításuk**

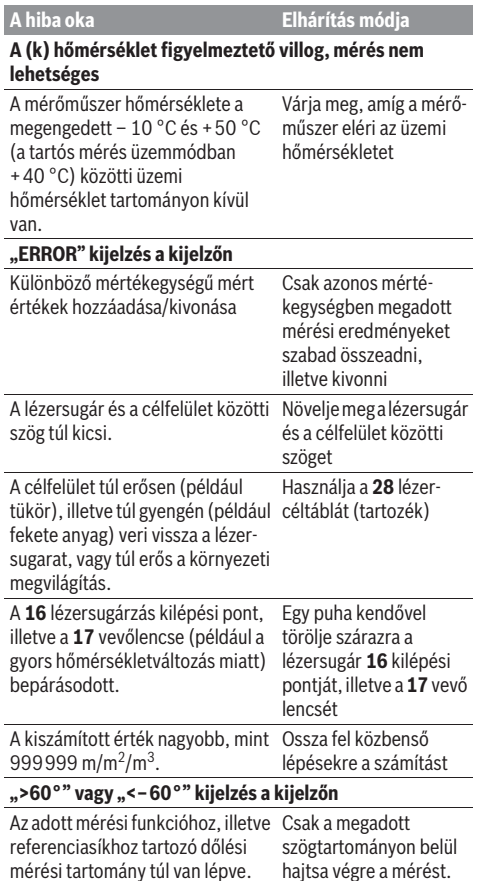

## OBJ\_BUCH-1347-002.book Page 169 Wednesday, May 11, 2011 7:35 AM

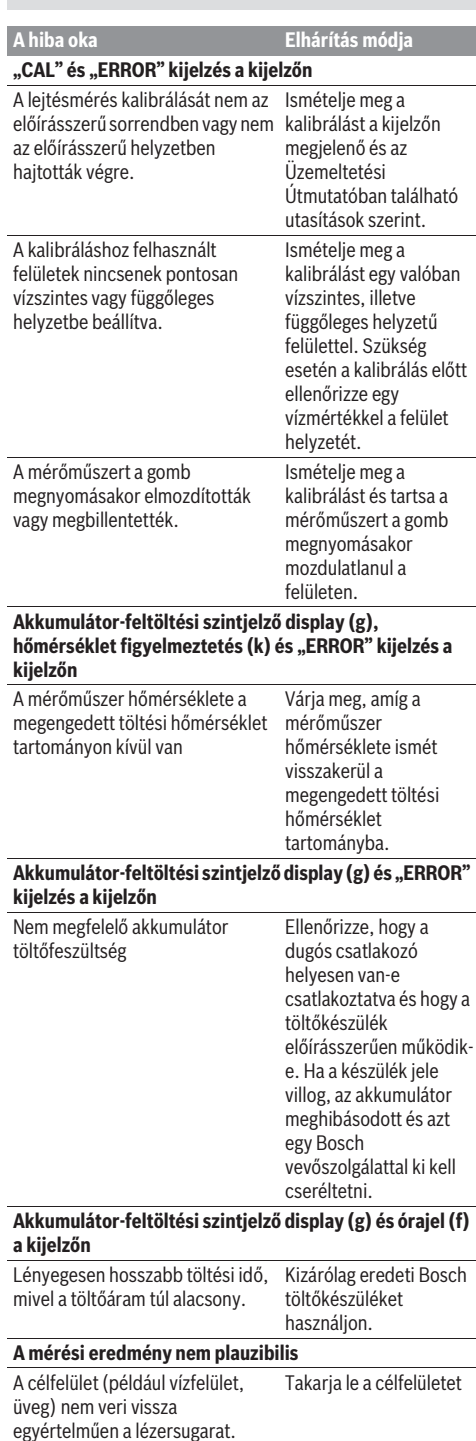

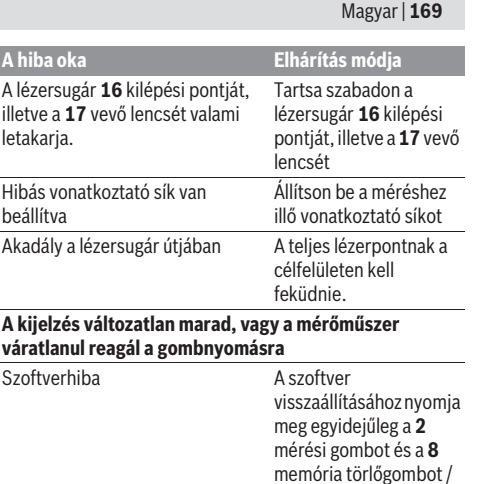

Β

A mérőműszer minden egyes mérés során sajátmaga felügyel a helyes működésre. Egy hiba észlelésekor a kijelzőn csak az itt látható szimbólum villog. Ebben az esetben, vagy ha a fent leírt hibaelhárítási

BE-/KI-gombot.

eljárások nem vezetnek eredményre, küldje el a mérőműszert a kereskedőn keresztül a Bosch-vevőszolgálatnak.

# **Karbantartás és szerviz**

# **Karbantartás és tisztítás**

A mérőműszert csak az azzal együtt szállított védőtáskában tárolja és szállítsa.

Tartsa mindig tisztán a mérőműszert.

Ne merítse vízbe vagy más folyadékokba a mérőszerszámot. A szennyeződéseket egy nedves, puha kendővel törölje le. Ne használjon tisztító- vagy oldószereket.

Mindenekelőtt a **17** vevő lencsét ugyanolyan gondosan ápolja, mint a szemüvegét, vagy a fényképezőgépe lencséjét.

Ha a mérőműszer a gondos gyártási és ellenőrzési eljárás ellenére egyszer mégis meghibásodna, akkor a javítással csak Bosch elektromos kéziszerszám-műhely ügyfélszolgálatát szabad megbízni. Ne nyissa fel saját maga a mérőműszert.

Ha kérdései vannak, vagy pótalkatrészeket akar megrendelni, okvetlenül adja meg a mérőműszer típustábláján található 10-jegyű rendelési számot.

Ha javításra van szükség, a **23** védőtáskába csomagolva küldje be a mérőműszert.

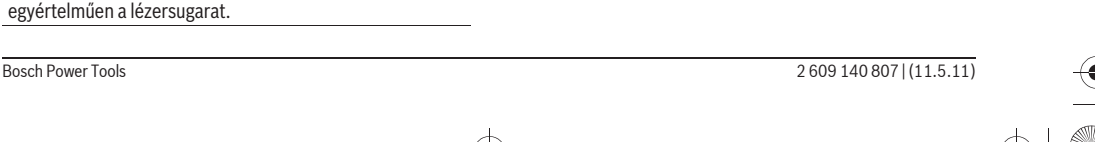

# OBJ\_BUCH-1347-002.book Page 170 Wednesday, May 11, 2011 7:35 AM

#### 170 | Русский

# **Vevőszolgálat és tanácsadás**

A vevőszolgálat a terméke javításával és karbantartásával, valamint a pótalkatrészekkel kapcsolatos kérdésekre szívesen válaszol. A tartalékalkatrészekkel kapcsolatos robbantott ábrák és egyéb információ a következő címen találhatók:

## **www.bosch-pt.com**

A Bosch Vevőszolgálat szívesen segít Önnek, ha a termékek és tartozékok vásárlásával, alkalmazásával és beállításával kapcsolatos kérdései vannak.

# **Magyarország**

Robert Bosch Kft. 1103 Budapest Gyömrői út. 120. Tel.: +36 (01) 431-3835 Fax: +36 (01) 431-3888

### **Eltávolítás**

A mérőműszereket, a tartozékokat és a csomagolást a környezetvédelmi szempontoknak megfelelően kell újrafelhasználásra előkészíteni.

Ne dobja ki a mérőműszereket a háztartási szemétbe!

#### **Csak az EU-tagországok számára:**

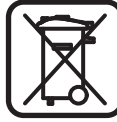

Az elhasznált mérőműszerekre vonatkozó 2002/96/EK európai irányelvnek és az elromlott vagy elhasznált akkumulátorokra/elemekre vonatkozó

2006/66/EK európai irányelvnek megfelelően a már nem használható akkumulátorokat/elemeket külön össze kell gyűjteni és a

környezetvédelmi szempontoknak megfelelően kell újrafelhasználásra leadni.

# **Akkumulátorok/elemek:**

f **A beépített akkumulátorokat csak a hulladékba való eltávolításhoz szabad kivenni.** A ház felnyitásakor a mérőműszer tönkremehet.

Teljesen ürítse ki az akkumulátort. Csavarja ki a ház valamennyi csavarját és nyissa fel a házat. Kösse le az akkumulátor csatlakozásait és vegye ki az akkumulátort.

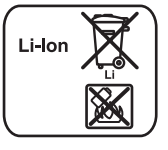

Sohase dobja ki az akkumulátorokat/elemeket a háztartási szemétbe, tűzbe, vagy vízbe. Az akkumulátorokat/elemeket, ha lehet, ki kell sütni, össze kell gyűjteni, újra fel kell használni, vagy a környezetvédelmi előírásoknak

megfelelően kell azokat a hulladékba eltávolítani.

#### **A változtatások joga fenntartva.**

# **Р**усский

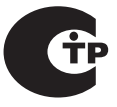

Сертификаты соответствия хранятся по адресу: ООО «Роберт Бош» ул. Акад. Королёва, 13, стр. 5 Россия, 129515, Москва

## Указания по безопасности

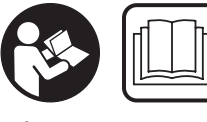

Для обеспечения безопасной и надежной **работы с измерительным инструментом должны** быть прочитаны и

соблюдаться все инструкции. Никогда не доводите предупредительные таблички на измерительном **инструменте до состояния неузнаваемости. ХОРОШО** СОХРАНИТЕ ЭТУ ИНСТРУКЦИЮ.

- **Внимание использование других не упомянутых** здесь элементов управления и регулирования или других методов эксплуатации может подвергнуть **Азил**<br>Вас опасному для здоровья излучению.
- **Измерительный инструмент поставляется с** предупредительной табличкой на немецком языке **(показана на странице с изображением** измерительного инструмента под номером 20).

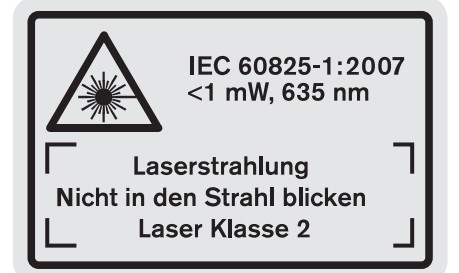

- **Перед первым применением инструмента наклейте на немецкий текст предупредительной таблички** предоставленную наклейку с текстом на языке **Вашей страны.**
- **► Не направляйте лазерный луч на людей или животных и не смотрите сами в лазерный луч.** Настоящий измерительный инструмент создает лазерное излучение класса 2 согласно IEC 60825-1. Этим излучением Вы можете непреднамеренно ослепить люлей.
- **Не применяйте лазерные очки в качестве защитных очков.** Аазерные очки служат для лучшего распознавания лазерного луча, однако они не .<br>защищают от лазерного излучения.
- **► Не применяйте лазерные очки в качестве солнечных** очков или в уличном движении. Лазерные очки не

#### OBJ\_BUCH-1347-002.book Page 171 Wednesday, May 11, 2011 7:35 AM

Русский | 171

дают полной защиты от ультрафиолетового излучения и ухудшают восприятие красок.

- **Ремонт Вашего измерительного инструмента** поручайте только квалифицированному персоналу, **используя только оригинальные запасные части.** Этим обеспечивается безопасность измерительного инструмента.
- **Не разрешайте детям пользоваться лазерным измерительным инструментом без надзора.** Они могут неумышленно ослепить людей.
- **Не работайте с измерительным инструментом во** взрывоопасной среде, поблизости от горючих **жидкостей, газов и пыли.** В измерительном инструменте могут образоваться искры, от которых может воспламениться пыль или пары.

Защищайте измерительный инструмент от 順物 высоких температур, напр., от длительного **нагревания на солнце, от огня, воды и влаги.** 

Существует опасность взрыва. **• При повреждении и ненадлежащем использовании** аккумулятора может выделиться газ. Обеспечьте приток свежего воздуха и при возникновении жалоб **обратитесь к врачу.** Газы могут вызвать раздражение дыхательных путей.

#### Указания по технике безопасности для зарядных устройств

Защищайте зарядное устройство от дождя и сырости. Проникновение воды в зарядное устройство повышает риск поражения электротоком.

**• Не заряжайте аккумуляторы других изготовителей.** Зарядное устройство пригодно только для зарядки литий-ионных аккумуляторов фирмы Bosch с указанным в технических данных напряжением. В "<br>противном случае возникает опасность пожара и .<br>взрыва.

- **► Содержите зарядное устройство в чистоте.** Загрязнения вызывают опасность поражения электротоком.
- **Перед каждым использованием проверяйте** зарядное устройство, кабель и штепсельную вилку. Не пользуйтесь зарядным устройством с **обнаруженными повреждениями. Не вскрывайте** самостоятельно зарядное устройство, а поручайте ремонт квалифицированному специалисту и **<sup>1</sup>** обязательно с использованием оригинальных зап**частей.** Поврежденные зарядные устройства, кабедь и штепсельная вилка повышают риск поражения электро-**TOKOM**
- **Не ставьте зарядное устройство во включенном** состоянии на легко воспламеняющиеся материалы (например, бумагу, текстиль и т. п.) или рядом с горючими веществами. Нагрев зарядного устройства при зарядке создает опасность возникновения пожара.
- **► Смотрите за детьми.** Дети не должны играться с зарядным устройством.
- **► Детям или лишам, которые вследствие повреждения** <sub>.</sub><br>физических, сенсорных или умственных способностей или отсутствия опыта или знаний не в состоянии безопасно работать с зарядным **VCTDOЙСТВОМ, ЗАПРЕШАЕТСЯ ПОЛЬЗОВАТЬСЯ ЗАРЯЛНЫМ** устройством без присмотра или инструктажа **ответственного лица.** Иначе может возникнуть опасность неправильного использования или получения òðàâì.

# Описание продукта и услуг

#### Применение по назначению

Измерительный инструмент предназначен для измерения расстояния, длины, высоты, дистанции и углов наклона, а также для расчета площади и объема. Измерительный инструмент пригоден для работы внутри помещений и на открытом воздухе.

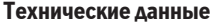

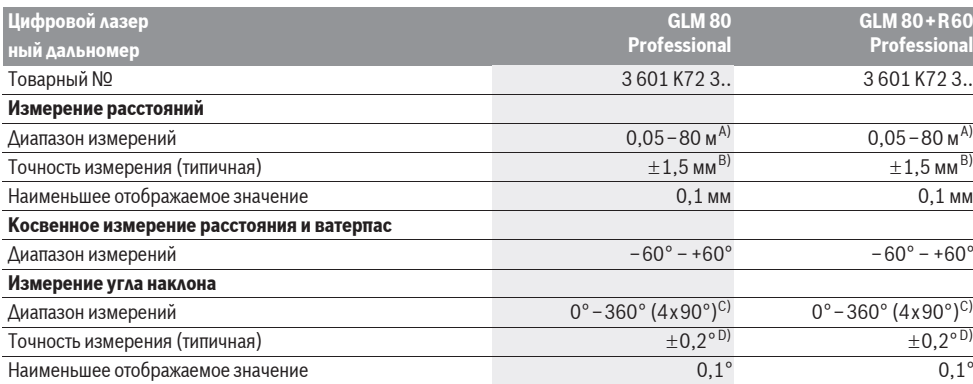

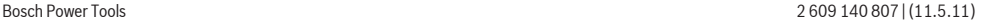

# OBJ\_BUCH-1347-002.book Page 172 Wednesday, May 11, 2011 7:35 AM

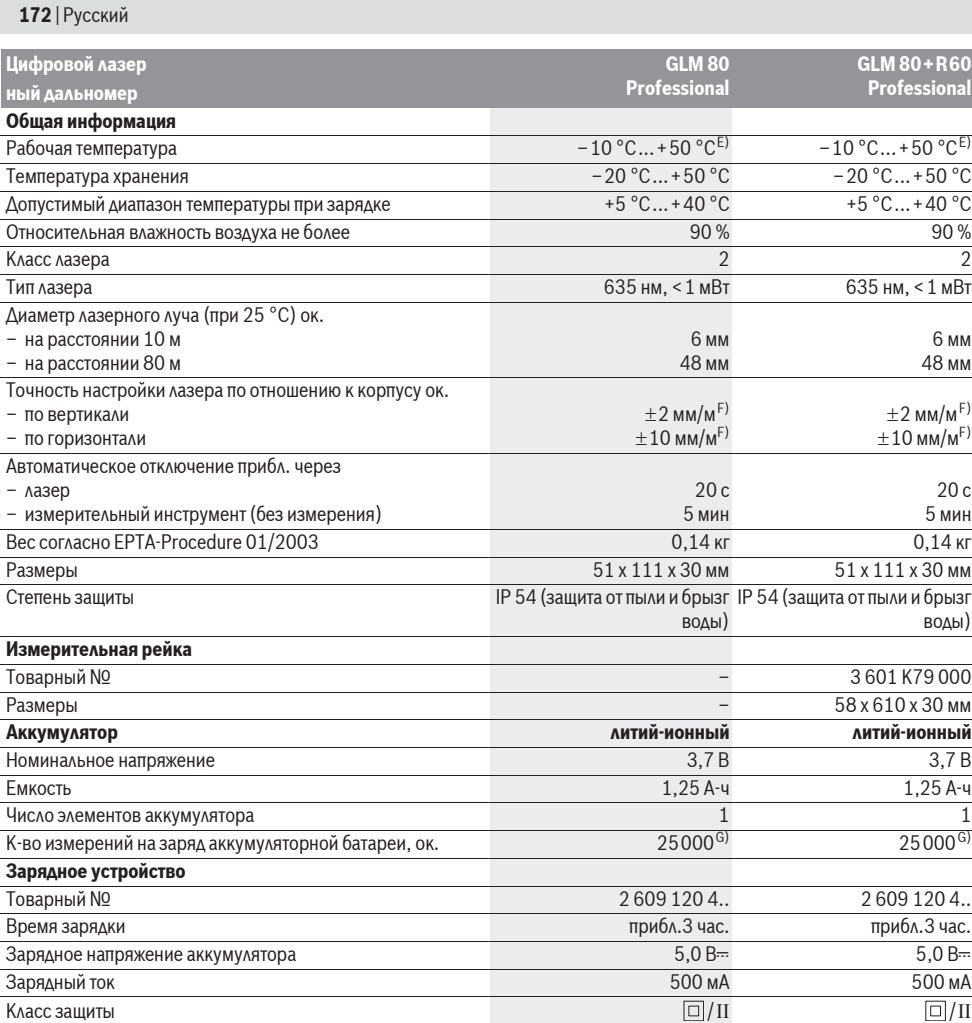

A) Диапазон измерения тем больше, чем лучше лазерный луч отражается от поверхности цели (рассеивающее, не зеркальное отражение) и чем ярче лазерная точка видна на фоне освещения окружающей среды (внутренние помещения, сумерки). При неблагопрятных условиях (напр., работа на улице при сильном солнечном излучении) может понадобиться применение визирной марки.

В) При измерениях от заднего края измерительного инструмента. При неблагоприятных условиях, напр., сильное солнце или поверхность с плохой отражательной способностью, максимальное отклонение составляет $\pm 10$  мм на 80 м. При благоприятных условиях можно исходить из  $\pm$ 0,05 мм/м.

 $\,$  С) При измерениях от тыльной стороны электроинструмента макс. диапазон измерения составляет $\pm$ 60°

D) После калибровки при 0 ° и 90 ° при дополнительной погрешности шага макс. $\pm$ 0,01 °/градус до 45 °.

E) В режиме продолжительного измерения макс. рабочая температура составляет +40 °С.

F)  $\pi$ pu 25 °C

G) При новой заряженной аккумуляторной батарее без подсветки дисплея и звукового сигнала.

Пожалуйста, учитывайте товарный номер на заводской табличке Вашего зарядного устройства. Торговые названия отдельных зарядных устройств могут различаться.

Учитывайте товарный номер на заводской табличке Вашего измерительного инструмента, торговые названия отдельных инструментов могут различаться.

Однозначная идентификация Вашего измерительного инструмента возможна по серийному номеру 18 на заводской табличке.

OBJ\_BUCH-1347-002.book Page 173 Wednesday, May 11, 2011 7:35 AM

#### **Изображенные составные части**

Нумерация представленных составных частей выполнена по изображению измерительного инструмента на странице  $c$  иллюстраниями.

- 1 Дисплей
- **2** Кнопка измерения
- 3 Кнопка измерения угла наклона / калибровки \*\*
- 4 Кнопка переключения режима / основных настроек\*\*
- **5** Кнопка «минус»
- 6 Кнопка результата / функции таймера \*\*
- 7 Кнопка списка измеренных значений / сохранения  $K$ <sup>\*\*</sup>
- 8 Кнопка сохранения удаления / включениявыключения\*
- **9** Упорный штифт
- 10 Кнопка выбора плоскости отсчета
- 11 Кнопка «плюс»
- 12 Кнопка измерения длины, площади и объема
- 13 Крышка зарядного гнезда
- 14 Гнездо для штекера зарядного устройства
- 15 Крепление для ремешка для переноса
- 16 Выход лазерного луча
- 17 Приёмная линза
- **18** Серийный номер
- 19 Резьба 1/4"
- 20 Предупредительная табличка лазерного излучения
- 21 Зарядный штекер
- **22** Зарядное устройство
- **23** Защитный чехол
- **24** Измерительная рейка
- **25** Рычаг фиксации измерительной рейки
- 26 Illtatur\*
- 27 Очки для работы с лазерным инструментом<sup>\*</sup>
- 28 Визирная марка\*

 $^{\ast}$ Изображенные или описанные принадлежности не входят в стандартный комплект поставки.

\*\* Для вызова дополнительных функций держите кнопку **íàæàòîé.**

#### Элементы индикации

- **a** Измеренные значения
- **b** Индикатор ошибки «ERROR»
- **с** Результат
- **d** Цифровой ватерпас / положение «запись в списке измеренных значений»
- **e** Индикатор списка измеренных значений
- **f** Режимы измерения
	- I Измерение длины
	- $\Box$ Измерение площади
	- $\triangleleft$ Измерение объема
	-
	- $\overline{\uparrow}$ Продолжительные измерения
- Русский | **173**
- Косвенное измерение высоты  $\mathbb{Z}$
- Двойное косвенное измерение высоты 1 2
- Косвенное измерение длины 24
- $\frac{1}{2}$ Функция таймера
- ⊣⊅ Измерение плошади стены
- Измерение угла наклона  $\overline{\mathcal{L}}$
- **g** Индикатор заряженности аккумулятора
- **h** Aasep включен
- **i** Плоскость отсчета при измерении
- **k** Индикатор выхода за пределы допустимого температурного диапазона

## **Сборка**

## Зарядка аккумулятора

- **Не используйте другое зарядное устройство.** Входящее в комплект поставки зарядное устройство предназначено для литиево-ионной аккумуляторной батареи, встроенной в Ваш измерительный инструмент.
- **Примите во внимание напряжение в сети!** Напряжение источника питания должно соответствовать данным на заводской табличке зарядного устройства.

Указание: Аккумулятор поставляется не полностью заряженным. Для обеспечения полной мощности аккумулятора зарядите его полностью перед первым применением.

Литий-ионный аккумулятор может быть заряжен в любое время без сокрашения срока службы. Прекрашение процесса зарядки не наносит вреда аккумулятору.

Если начал мигать нижний сегмент индикатора заряженности аккумуляторной батареи **g**, можно провести еще только несколько измерений. Зарядите аккумуляторную батарею.

Процесс зарядки начинается после того, как сетевая вилка зарядного устройства будет вставлена в розетку, а зарядный штекер 21 будет вставлен в гнездо 14.

Индикатор заряженности аккумуляторной батареи **g** показывает, как продвигается зарядка. В процессе зарядки сегменты поочередно мигают. При отображении всех сегментов индикатора степени заряженности аккумуляторной батареи **g** аккумуляторная батарея заряжена полностью.

При продолжительном простое отсоедините, пожалуйста, зарядное устройство от сети.

С измерительным инструментом нельзя работать во время зарядки.

#### **• Защищайте зарядное устройство от сырости!**

Указания по оптимальному обращению с **akkymy Astropom** 

Храните аккумуляторную батарею только в пределах разрешенного температурного диапазона «Технические

# 174 | Русский

данные». Например, не оставляйте аккумуляторную батарею летом в машине.

Значительное сокращение продолжительности работы после заряда свидетельствует о старении аккумулятора и указывает на необходимость его замены.

Учитывайте указания по утилизации.

# Работа с инструментом

#### **Эксплуатация**

- **Не оставляйте без присмотра включенный измери**тельный инструмент и выключайте его после использования. Другие лица могут быть ослеплены лазерным **ЛУЧОМ**
- **Защищайте измерительный инструмент от влаги и** трямых солнечных лучей.
- **Не подвергайте измерительный инструмент** воздействию экстремальных температур и температурных перепадов. В частности, не оставляйте его на длительное время в машине. При больших перепадах температуры сначала дайте измерительному инструменту стабилизировать свою температуру, прежде чем начинать работать с ним. Экстремальные температуры и температурные перепады могут отрицательно влиять на точность измерительного инструмента.
- **Избегайте сильных толчков и падений измерительного инструмента.** После сильных внешних воздействий на измерительный инструмент рекомендуется проверить его точность, прежде чем продолжать работать с инструментом (см. «Проверка точности и калибровка при измерении угла наклона» и «Проверка точности измерения расстояния», стр. 178).

#### **Включение/выключение**

Для **включения** измерительного инструмента Вы можете:

- Нажать кнопку включателя 8: Измерительный **ИНСТОУМАНТ ВКЛЮЧАЕТСЯ И НАХОЛИТСЯ В ДАЖИМЕ** измерения ллины. Дазер при этом не включается.
- Нажмите на кнопку измерения 2: Измерительный инструмент и лазер включаются. Измерительный инструмент находится в режиме измерения длины. У **VCTAHOBAEHHOLO HA ИЗМЕРИТЕЛЬНУЮ РЕЙКУ 24** измерительного инструмента активирован режим измерения угла наклона.
- **Не направляйте лазерный луч на людей или животных и не смотрите сами в лазерный луч, в том числе** и с большого расстояния.

Для выключения измерительного инструмента нажмите кнопку выключения 8 и держите ее нажатой продолжительное время.

Если в течение прибл. 5 мин. на измерительном инструменте не булет нажиматься никаких кнопок. измерительный инструмент с целью экономии батарей àâòîìàòè÷åñêè âûêëþ÷àåòñÿ.

Если в режиме «Измерение угла наклона» значение угла не изменяется в течение ок. 5 мин., измерительный

инструмент с целью экономии батареи автоматически выключается.

При автоматическом отключении сохраняются все сохраненные в памяти инструмента значения.

### **Измерение**

После включения нажатием кнопки измерения 2 измерительный инструмент всегда находится в режиме измерения длины / угла наклона, если измерительный **инструмент установлен на измерительную рейку 24.** Другие режимы измерения Вы можете настроить нажатием кнопки соответствующего режима (см. «Режимы измерений», стр. 175).

В качестве плоскости отсчета для измерения после включения задана задняя кромка инструмента. Нажатием на кнопку плоскость отсчета 10 Вы можете изменить плоскость отсчета (см. «Выбор плоскости отсчета», стр. 174). Положите измерительный инструмент выбранной

плоскостью отсчета на нужную начальную точку измерения  $(i$ например, на стену).

Для включения лазерного луча коротко нажмите на кнопку измерения 2.

**• Не направляйте лазерный луч на людей или живот**ных и не смотрите сами в лазерный луч, в том числе **и с большого расстояния.** 

Наведите лазерный луч на цель. Для включения измерения повторно коротко нажмите на кнопку измерения 2.

При включенном постоянном дазерном дуче измерение начинается сразу же после первого нажатия кнопки измерения 2. В режиме продолжительных измерений измерение начинается сразу же после включения режима.

Обычно результат измерения появляется через 0,5 с, максимум через 4 с. Продолжительность измерения зависит от расстояния, условий освещенности и отражающей способности поверхности цели. Об окончании измерения оповешает звуковой сигнал. По окончании измерения лазерный луч автоматически выключается.

Если на протяжении прибл. 20 секунд после наведения на lieль не проволится никаких измерений, лазерный луч akkymyvatophoň fiatapen abtomathyecky bhikypyaetca b целях экономии заряда.

#### Выбор плоскости отсчета (см. рис. A)

На выбор четыре различные плоскости отсчета для измерения:

- задний край измерительного инструмента/передний край откинутого под углом 90°упорного штифта 9 (напр., при прикладывании к внешним углам),
- êîí÷èê îòêèíóòîãî ïîä óãëîì 180° óïîðíîãî øòèôòà **9** (напр., для измерений из углов),
- $\overline{\mathbf{u}}$ ерелний край измерительного инструмента (напр., при измерениях от края стола).
- центр резьбы 19 (напр., для измерений со штативом).

Для изменения плоскости отсчета нажимайте кнопку 10 до тех пор, пока на дисплее не отобразится нужная плоскость отсчета. Каждый раз после включения измерительного

## OBJ\_BUCH-1347-002.book Page 175 Wednesday, May 11, 2011 7:35 AM

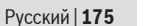

инструмента в качестве плоскости отсчета задан задний край инструмента.

Изменение плоскости отсчета для уже проведенных измерений (напр., при отображении результатов измерения в списке измеренных значений) невозможно.

## Меню «Основные настройки»

Чтобы перейти в меню «Основные настройки», удерживайте нажатой кнопку основных настроек 4.

Коротко нажимайте на кнопку основных настроек 4 для выбора отдельных пунктов меню.

Нажимайте кнопку «минус» 5 или «плюс» 11, чтобы выбрать настройку внутри пунктов меню.

Чтобы покинуть меню «Основные настройки», нажмите кнопку измерения 2.

**Основные настройки** 

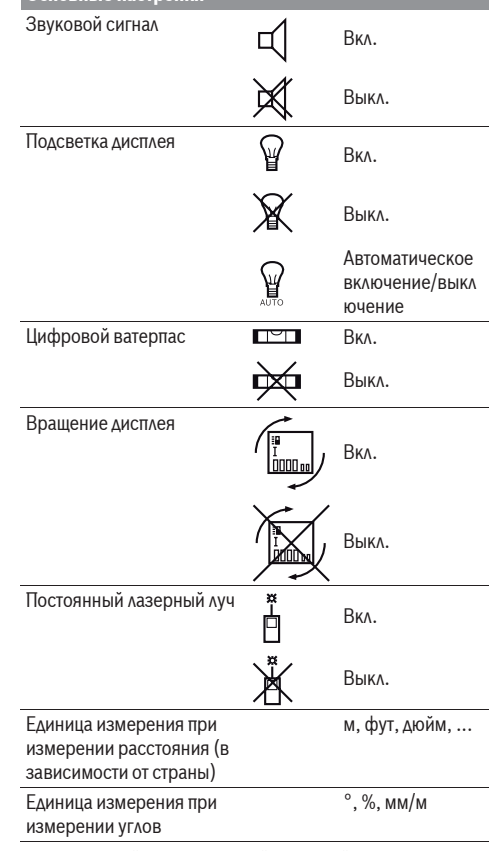

Кроме настройки «Постоянный лазерный луч», все основные настройки при выключении сохраняются.

#### Непрерывный лазерный луч

**► Не направляйте лазерный луч на людей или животных и не смотрите сами в лазерный луч, в том числе** и с большого расстояния.

Лазерный луч остается при этой настройке включенным также и между измерениями, для измерения нужно один раз нажать на кнопку измерения 2.

#### Режимы измерений

#### **Простое измерение длины**

Для измерения длины нажимайте кнопку 12 до тех пор. пока на дисплее не появится индикатор измерения длины .

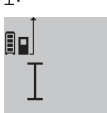

Для включения лазера и проведения измерений нажмите коротко один раз

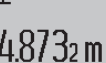

на кнопку измерения 2. Измеренное значение появляется в

ñòðîêå ðåçóëüòàòà **c**.

4.8732 m При выполнении нескольких продолжительных измерений друг за другом результаты последних измерений отображаются в строках измеренных значений **а**.

#### Измерение **плошали**

Для измерения площади нажимайте кнопку 12, пока на дисплее не появится индикатор измерения площади $\square$ .

Измерьте длину и ширину друг за другом как при измерении длин. Между обоими измерениями лазерный луч остается включенным.

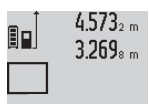

 $4.573_{2 m}$  По окончании второго измерения значение площади автоматически рассчитывается и высвечивается в строке результата **с**. Отдельные измеренные значения отображаются в

 $14.9$  $3m<sup>2</sup>$  строках измеренных значений **a**.

### Измерение объема

Для измерения объема нажимайте кнопку 12 до тех пор, пока на дисплее не появится индикатор измерения объема .

После этого измерьте длину, ширину и высоту друг за другом как при измерении длин. Между тремя измерениями лазерный луч остается включенным.

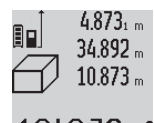

 $4.873$ <sub>1 m</sub> По окончании третьего измерения объем автоматически рассчитывается и высвечивается в строке результата **с**. Отдельные измеренные значения отображаются в строках измеренных

 $1848.76$ m<sup>3</sup>  $\frac{3}{3}$ HaveHий **a**. Значения, превышающие 999 999 м $^3$ , не могут îòîáðàæàòüñÿ è íà äèñïëåå âûñâå÷èâàåòñÿ **«ERROR»**.

Разлелите измеряемый объем на отлельные измерения. которые можно рассчитать по отдельности и затем сложить.

#### Продолжительное измерение / Измерение минимума/максимума (см. рис. В)

При продолжительном измерении измерительный инструмент можно передвигать относительно цели, при этом измеренное значение актуализируется прибл. каждые 0,5 с. Вы можете, напр., передвигаться от стены на необходимое расстояние, актуальное расстояние всегда отображается на дисплее.
#### OBJ\_BUCH-1347-002.book Page 176 Wednesday, May 11, 2011 7:35 AM

#### 176 | Русский

Для продолжительных измерений нажимайте кнопку выбора режима 4 до тех пор, пока на дисплее не появится индикатор $\widehat{\mathbb{I}}$  для продолжительных измерений. Для запуска продолжительного измерения нажмите кнопку измерения **2**.

Измерение минимума служит для определения самого короткого расстояния от неизменяемой исходной точки. Оно помогает, например, при определении вертикалей или горизонталей.

Измерение максимума служит для определения самого большого расстояния от неизменяемой исходной точки. Оно помогает, например, при определении диагоналей.

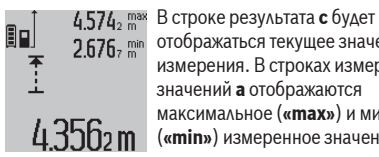

отображаться текущее значение измерения. В строках измеренных значений **а** отображаются максимальное («**max**») и минимальное

(«min») измеренное значение. Они постоянно актуализируются, если текущее значение длины будет меньшим/большим чем

предыдущее минимальное/максимальное значение. Нажатием кнопки сохранения – удаления 8 удаляются прежние минимальные/максимальные значения.

Нажатием кнопки измерения 2 Вы можете прервать продолжительное измерение. Последнее измеренное значение появляется в строке результата **с**. Повторным нажатием кнопки измерения 2 Вы можете снова начать продолжительное измерение.

Продолжительное измерение автоматически выключается через 5 мин. Последнее измеренное значение продолжает высвечиваться в строке результата **с**.

#### Косвенное измерение расстояния

Косвенное измерение расстояния служит для измерения расстояний, которые невозможно измерить прямым путем, поскольку на траектории луча существует препятствие или нет целевой поверхности, служащей в kачестве отражателя. Этот способ измерения может использоваться только в вертикальном направлении. Любое отклонение в горизонтальном направлении ведет к ошибкам в измерениях.

В перерыве между отдельными измерениями лазерный луч остается включенным.

Для косвенного измерения расстояния имеется три оежима измерения, с помощью которых можно измерять различные отрезки.

#### а) Косвенное измерение высоты (см. рис. С)

Нажимайте кнопку выбора режима 4 до тех пор, пока на дисплее не появится индикатор косвенного измерения высоты $\mathbb{Z}$  .

Следите за тем, чтобы измерительный инструмент íàõîäèëñÿ íà òîé æå âûñîòå, ÷òî è íèæíÿÿ òî÷êà èçìåðåíèÿ. Наклоните измерительный инструмент по отношению к плоскости отсчета и измерьте отрезок «1», как это делается при измерении ллины.

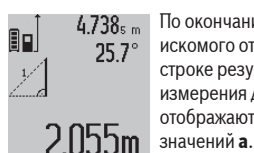

По окончании измерения результат для искомого отрезка «X» отображается в строке результата **с**. Значения **измерения для отрезка «1» и угла «α»** отображаются в строках измеренных

# **b) Двойное косвенное измерение высоты (см. рис. D)**

Нажимайте кнопку выбора режима 4 до тех пор, пока на дисплее не появится индикатор двойного косвенного измерения высоты ∛ॄ | .

Измерьте, как и при измерении длины, расстояния «1» и «2» в указанной последовательности.

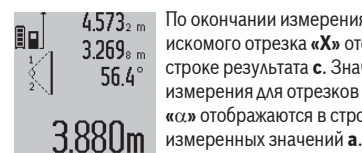

 $4.573_{2 m}$  По окончании измерения результат для искомого отрезка «X» отображается в строке результата **с**. Значения измерения для отрезков «1», «2» и угла **«**α**»** îòîáðàæàþòñÿ â ñòðîêàõ

Следите за тем, чтобы во время измерения плоскость отсчета (напр., задний край измерительного инструмента) находилась при всех единичных измерениях во время операции измерения строго на одном и том же месте.

#### **c) Косвенное измерение длины (см. рис. Е)**

Нажимайте кнопку переключения режима 4 до тех пор. пока на дисплее не появится индикатор косвенного измерения длины ⊿.

Следите за тем, чтобы измерительный инструмент находился на той же высоте, что и искомая точка измерения. Наклоните затем измерительный инструмент по отношению к плоскости отсчета и измерьте отрезок «1», как это делается при измерении длины.

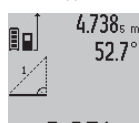

 $4.738<sub>s</sub>$  По окончании измерения результат для искомого отрезка «X» отображается в строке результата **с**. Значения **измерения для отрезка «1» и угла «α»** отображаются в строках измеренных

 $2.871$  m  $\frac{1}{3}$  3HaVeHИЙ **a**.

# Измерение плошади стены (см. рис. F)

Измерение площади стен позволяет определить общую плошадь нескольких стен, имеющих одинаковую высоту. В приведенном примере должна быть определена общая плошадь нескольких стен, которые имеют одинаковую высоту А, но разную длину В.

Для измерения плошали стен нажимайте кнопку переключения режима 4 до тех пор, пока на дисплее не  $\overline{u}$ появится индикатор измерения площади стен $\Box$ 

Измерьте высоту помещения А, как при измерении высоты. Измеренное значение («cst») отображается в аерхней строке измеренных значений **а**. Лазер остается **RKAIQUAHHHIM** 

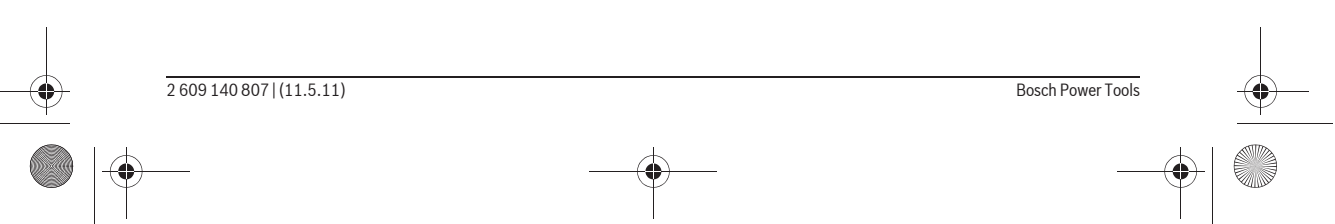

# OBJ\_BUCH-1347-002.book Page 177 Wednesday, May 11, 2011 7:35 AM

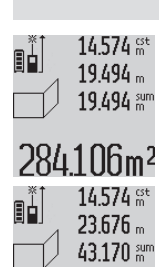

Затем измерьте длину **B<sub>1</sub>** первой стены. Площадь рассчитывается автоматически и отображается в строке результата с. Значение длины появляется

в средней строке измеренных значений

**284.106m<sup>2</sup> a**. Aasep octaetca включенным. Измерьте теперь длину **B<sub>2</sub> второй**  $c$ тены. Отображаемое в средней строке **È9,070 metrolòxie et croopaxaemoe в средней стании.**<br>43.170 mm измеренных значений **а** значение прибавляется к длине **B<sub>1</sub>**. Сумма обоих значений длины («sum», которая

измеренных значений **a**), умножается

# $629160$ m<sup>2</sup> отображается в нижней строке

на сохраненное в памяти значение высоты **А**. Значение общей площади стен отображается в строке результата **с**. Вы можете измерять сколько угодно других длин **В<sub>х</sub>**, которые автоматически прибавляются и умножаются на

высоту **А**. Условием для точного вычисления площади является

единая первая измеренная длина (в примере высота помещения **А**) для всех отдельных площадей.

#### Измерение угла наклона (см. рис. G)

При нажатии кнопки измерения угла наклона 3 на дисплее появляется индикатор измерения угла наклона  $\angle$ . В качестве плоскости отсчета служит тыльная сторона измерительного инструмента. Повторным нажатием кнопки измерения угла наклона 3 плоскость отсчета переходит на боковые поверхности измерительного инструмента и картинка на дисплее отображается с поворотом на 90°.

Нажмите кнопку измерения 2, чтобы зафиксировать значение измерения и сохранить его в памяти измеренных значений. Повторным нажатием кнопки измерения 2 измерение продолжается.

Если индикатор мигает во время измерения, значит измерительный инструмент был слишком сильно наклонен в бок.

Если в основных настройках Вы включили функцию «Цифровой ватерпас», значение угла наклона отображается также и в других режимах измерения в строке **d** на дисплее 1.

#### **Функция таймера**

Функция таймера полезна, например, в том случае, если во время измерения нужно предотвратить перемещения измерительного инструмента.

Для функции таймера держите нажатой кнопку 6, пока на **АИСПЛЕЕ НЕ ПОЯВИТСЯ ИНАИКАТОР :...** 

В строке измеренных значений **а** отображается временной интервал между подачей команды и выполнением измерения. Вы можете настроить временной интервал в диапазоне между 1 с и 60 с, нажимая кнопку «плюс» 11 или кнопку «минус» 5.

# 盯  $\int_{0}^{+/-}$ 24.120m

После окончания заданного временного интервала измерение выполняется автоматически.

Русский | 177

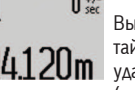

Вы можете использовать функцию таймера также и при измерениях

удаления в других режимах измерения (напр., при измерении плошади).

Сложение и вычитание результатов измерений, а также продолжительное измерение невозможны.

#### Список последних измеренных значений

Измерительный инструмент сохраняет в памяти последние 20 измеренные значения и их расчеты и показывает их в  $\alpha$ братной послеловательности (послелнее измеренное значение сначала).

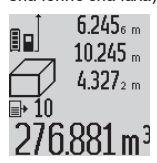

 $6.245$ <sub>6 m</sub> Чтобы вызвать сохраненные в памяти значения измерений, нажмите кнопку 7. На дисплее отображается результат последнего измерения и индикатор списка измеренных значений **e**, а также  $276.881$  m<sup>3</sup> ячейка памяти для нумерации измерений, отображаемых на дисплее.

Если при очередном нажатии на кнопку 7 в памяти больше нет сохраненных значений, измерительный инструмент возвращается в последний режим измерения. Чтобы список измеренных значений исчез с экрана, нажмите  $\overline{k}$ нопку одного из режимов измерения.

Чтобы сохранить актуально отображаемое значение <u>длины, держите нажатой кнопку списка измеренных</u> значений **7**, пока на лисплее не отобразится «CST». Запись в списке измеренных значений не может быть позднее сохранена в качестве константы.

Чтобы использовать значение ллины в олном из режимов измерения (например, для измерения площади), нажмите кнопку списка измеренных значений **7**, выберите нужную запись и подтвердите нажатием кнопки результата 6.

# Удаление измеренных значений

Коротким нажатием кнопки 8 Вы можете удалить последние измеренные значения во всех режимах. Многократным ко- $\overline{a}$ опким нажатием кнопки отлельные измеренные значения удаляются в обратной последовательности.

Чтобы удалить запись из списка измеренных значений, коротко нажмите кнопку 8. Чтобы удалить весь список измеренных значений и константу «CST», держите нажатой кнопку списка измеренных значений 7 и одновременно êîðîòêî íàæìèòå êíîïêó **8**.

В режиме измерения площади стен при первом коротком нажатии кнопки 8 удаляется последнее измеренное значение, при втором нажатии – все значения длины **B<sub>X</sub>**, при третьем нажатии – высота помещения А.

#### Сложение измеренных значений

Для сложения измеренных значений выполните сначала  $\alpha$ юбую операцию измерения или выберите запись из списка измеренных значений. Затем нажмите кнопку «плюс» 11. На дисплее в качестве подтверждения появляется «+». Выполните вторую операцию измерения или выберите еще одну запись из списка измеренных значений.

Bosch Power Tools 2 609 140 807 | (11.5.11)

### OBJ\_BUCH-1347-002.book Page 178 Wednesday, May 11, 2011 7:35 AM

## 178 | Русский

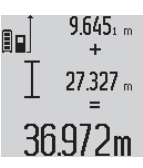

измерений нажмите кнопку результата **6**. Расчет суммы отображается в строках измеренных значений **a**, сумма отображается в строке результата **с**.

Для опрашивания суммы обоих

 $36.972$ m После определения суммы к этому результату можно прибавлять другие измеренные значения или значения из списка измеренных

значений, для этого Вы должны перед началом измерения каждый раз нажимать кнопку «плюс» 11. Чтобы закончить операцию сложения, нажмите кнопку результата 6.

#### Vkaзания относительно сложения·

- Значения длины, площади и объема нельзя смешивать при сложении. Если Вы. напр., прибавляете значение ``<br>алины и плошали, то после нажатия на кнопку результата **6** на лисплее появляется символ «**ERROR**». После этого измерительный инструмент возвращается в предыдущий режим измерения.
- Прибавляется всегда результат одного измерения (напр., значение объема), а при продолжительном измерении - измеренное значение, которое отображается на дисплее в строке результата **с**. Сложение отдельных измеренных значений, отображаемых в строках измеренных значений **а**, невозможно.

#### Вычитание измеренных значений

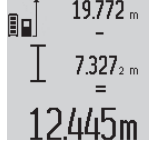

 $19.772 m$  Для вычитания измеренных значений нажмите кнопку «минус» 5, в качестве подтверждения на дисплее появляется **«** – ». Последующие действия аналогичны операциям, описанным в разделе «Сложение измеренных значений»

### Указания по применению

#### Обшие **указания**

При измерении нельзя закрывать приемную линзу 17 и выход лазерного излучения 16.

В ходе измерения нельзя передвигать измерительный инструмент (за исключением режима продолжительных измерений и измерения угла наклона). Поэтому по возможности положите измерительный инструмент на прочное основание или приставьте его к прочному основанию.

# Факторы, влияющие на диапазон измерения

Диапазон измерения зависит от условий освешения и от отражающей способности поверхности цели. Для лучшей видимости лазерного луча применяйте во время работы вне помещения и при сильном солнце лазерные очки 27 (принадлежность) и визирную марку 28 (принадлежность) или затените визирную марку.

#### Факторы, влияющие на результат измерения

Из-за физических эффектов не исключено, что при измеоении на различных поверхностях могут возникнуть ошибки измерения. К таким поверхностям относятся:

прозрачные поверхности (например, стекло, вода),

- отражающие поверхности (например, полированный металл, стекло),
- пористые поверхности (например, изолирующие мате- $D$ иалы).
- структурированные поверхности (например, пористая штукатурка, природный камень).

При необходимости применяйте для таких поверхностей визирную марку 28 (принадлежность).

При косом наведении на цель возможны ошибки.

Воздушные слои с различной температурой и/или непрямое отражение также могут отрицательно повлиять на измеряемое значение.

#### Проверка точности и калибровка при измерении угла наклона (см. рис. **Н**)

Регулярно проверяйте точность измерения угла наклона. Это осуществляется путем измерения в двух направлениях (туда и обратно). Для этого положите измерительный инструмент на стол и измерьте угол наклона. Поверните измерительный инструмент на  $180^{\circ}$  и снова измерьте угол наклона. Разница отображаемого значения не должна превышать макс.  $0.3^\circ$ .

При больших отклонениях необходимо провести новую калибровку измерительного инструмента. Для этого äåðæèòå íàæàòîé êíîïêó èçìåðåíèÿ óãëà íàêëîíà **3**. Следуйте указаниям на дисплее.

#### Проверка точности измерения расстояния

Чтобы проверить точность измерения расстояния, действуйте следующим образом:

- Выберите неизменный отрезок длиной ок.  $1-10$  м, (например, ширина помещения, дверного проема), величина которого Вам точно известна. Отрезок должен находиться в помешении, целевая поверхность измерения должна быть ровной и хорошо отражать.
- Измерьте отрезок 10 раз подряд.

Отклонение значений отдельных измерений от среднего значения не должно превышать  $\pm 2$  мм. Запротоколируйте измерения, чтобы Вы смогли позже сравнить точность.

#### Работа со штативом (принадлежности)

Применение штатива особенно необходимо для больших расстояний. Установите измерительный инструмент резьбой 1/4" 19 на быстросменную плиту штатива 26 или на обычный фотоаппаратный штатив. Прочно привинтите инструмент винтом к плите штатива.

Установите исходную плоскость (резьба) для измерения со штативом. нажав на кнопку 10.

#### Работа с измерительной рейкой (см. рис. I-K)

Измерительная рейка 24 позволяет получить более точный результат при измерении угла наклона. Проводить измерения расстояний с помощью измерительной рейки Henbaa.

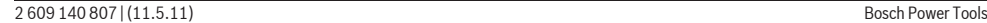

# OBJ\_BUCH-1347-002.book Page 179 Wednesday, May 11, 2011 7:35 AM

Русский | **179** 

 $\mathbb{E}$ Χ 言 42

зафиксируйте его с помощью рычага фиксации 25. Нажмите кнопку ₹ измерения 2, чтобы активировать режим работы «Измерительная рейка».

Установите измерительный инструмент, как показано на рисунке, на измерительную рейку 24 и

Регулярно проверяйте точность измерения угла наклона измерением в обоих направлениях или с помощью ватерпасов на измерительной рейке.

При больших отклонениях необходимо провести новую калибровку измерительного инструмента. Для этого держите нажатой кнопку измерения угла наклона 3. Следуйте указаниям на дисплее.

Для того, чтобы завершить работу в режиме «Измерительная рейка», выключите измерительный инструмент и снимите его с измерительной рейки.

### Неисправность - Причины и устранение

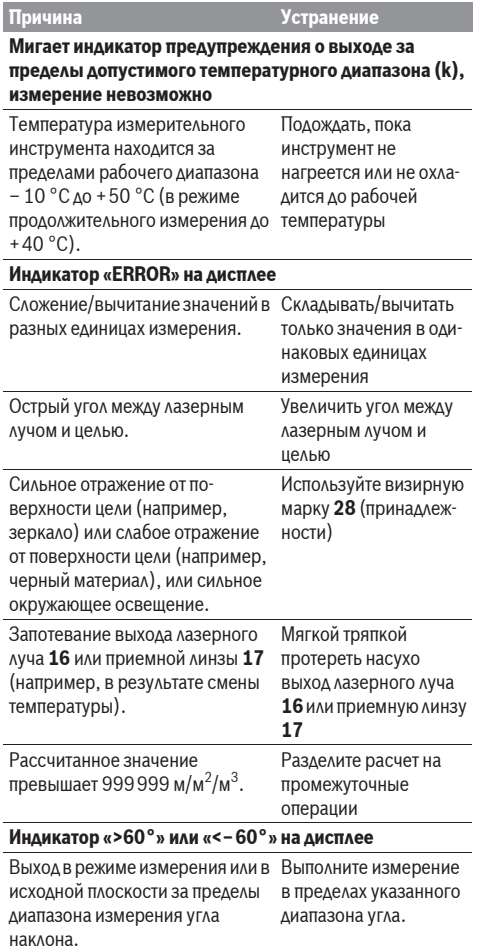

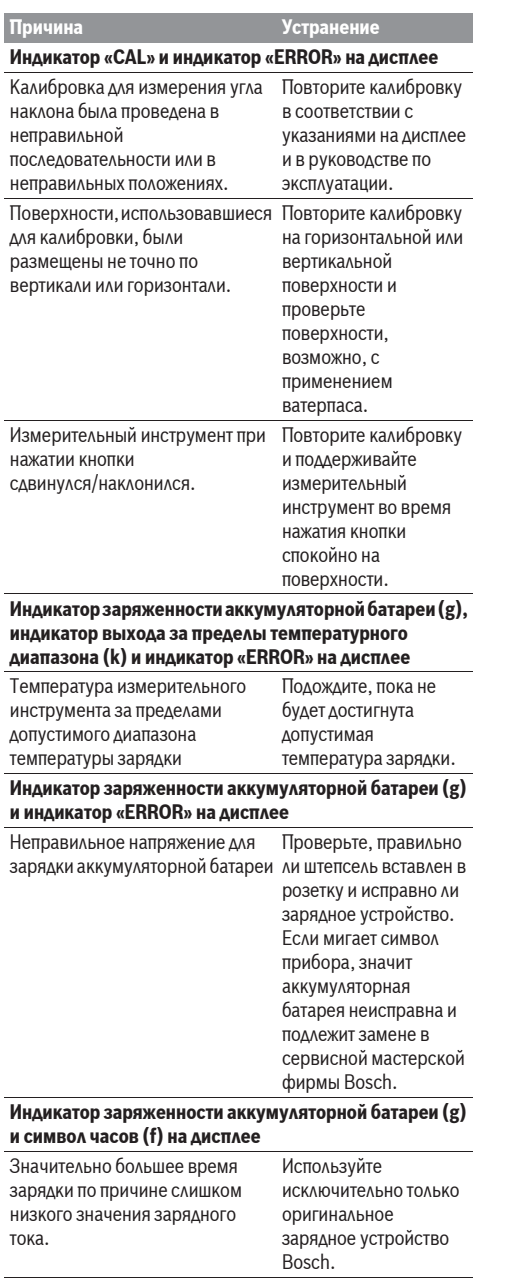

# Непонятный результат измерения

Неодназначное отражение от по- Прикрыть поверхность верхности цели (например, вода, цели cтекло).

# Bosch Power Tools 2609 140 807 | (11.5.11)

### OBJ\_BUCH-1347-002.book Page 180 Wednesday, May 11, 2011 7:35 AM

#### 180 | Русский

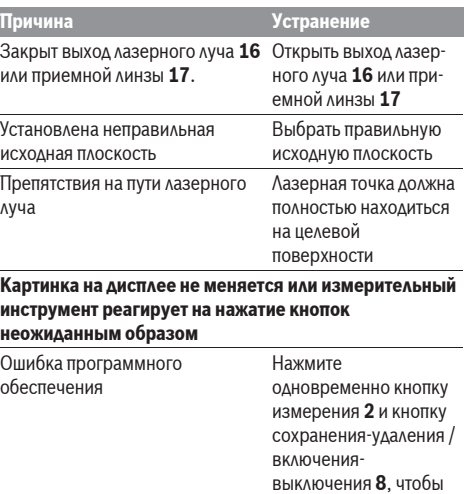

E.

Измерительный инструмент проверяет правильность работы при каждом измерении. При констатации неисправности на дисплее мигает только

вернуть настройки программного  $o$ беспечения в исходное состояние.

показанный рядом символ. В таком случае, а также если названные выше меры не привели к успеху, отдайте измерительный инструмент

через магазин в сервисную мастерскую фирмы Bosch.

# Техобслуживание и сервис

#### Техобслуживание и очистка

Храните и переносите измерительный инструмент только в прилагающемся защитном чехле.

Содержите измерительный инструмент постоянно в чистоте.

Никогда не погружайте измерительный инструмент в воду или другие жидкости.

Вытирайте загрязнения сухой и мягкой тряпкой. Не используйте никаких очищающих средств или растворителей. Ухаживайте за приемной линзой 17 с такой же тщатель-

ностью, с какой Вы ухаживаете за очками или линзой фотоannapara.

Если несмотря на тщательную процедуру изготовления и испытания измерительный инструмент все-таки выйдет из строя, ремонт должна производить авторизированная сервисная мастерская для электроинструментов Bosch. Не вскрывайте самостоятельно измерительный инструмент.

Пожалуйста, во всех запросах и заказах запчастей обязательно указывайте 10-значный товарный номер по заводской табличке измерительного инструмента.

На ремонт отправляйте измерительный инструмент в зашитном чехле 23.

# Сервисное обслуживание и консультация **покупателей**

Сервисный отдел ответит на все Ваши вопросы по ремонту и обслуживанию Вашего продукта, а также по запчастям. Монтажные чертежи и информацию по запчастям Вы найдете также по адресу:

#### **www.bosch-pt.com**

Коллектив консультантов Bosch охотно поможет Вам в вопросах покупки, применения и настройки продуктов и принадлежностей.

#### Для региона: Россия, Беларусь, Казахстан

Гарантийное обслуживание и ремонт электроинструмента. с соблюдением требований и норм изготовителя производятся на территории всех стран только в фирменных или авторизованных сервисных центрах «Роберт Бош».

ПРЕДУПРЕЖДЕНИЕ! Использование контрафактной продукции опасно в эксплуатации, может привести к ущербу для Вашего здоровья. Изготовление и распространение контрафактной продукции преследуется по Закону в административном и уголовном порядке.

# **Россия**

# ООО «Роберт Бош»

Сервисный центр по обслуживанию электроинструмента ул. Академика Королева, стр. 13/5

129515, Москва Россия

Ten.: +7 (800) 100 800 7

E-Mail: pt-service@ru.bosch.com Полную информацию о расположении сервисных центров Вы можете получить на официальном сайте www.bosch-pt.ru либо по телефону справочно-сервисной службы Bosch 8-800-100-8007 (звонок бесплатный).

# **Беларусь**

ИП «Роберт Бош» ООО Сервисный центр по обслуживанию электроинструмента ул. Тимирязева, 65А-020 <sup>2</sup>20035, г. Минск Беларусь Òåë.: +375 (17) 254 78 71 Ten.: +375 (17) 254 79 15/16 Ôàêñ: +375 (17) 254 78 75 E-Mail: pt-service@by.bosch.com Официальный сайт: www.bosch-pt.by

# Казахста**н**

ТОО «Роберт Бош» Сервисный центр по обслуживанию электроинструмента ул. Сейфуллина 51 050037 г. Алматы Казахстан Ten.: +7 (727) 232 37 07 Ôàêñ: +7 (727) 251 13 36 E-Mail: pt-service@kz.bosch.com Официальный сайт: www.bosch-pt.kz

2 609 140 807 | (11.5.11) Bosch Power Tools